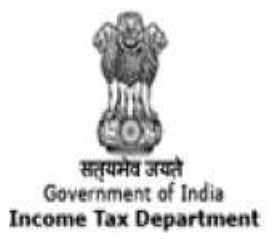

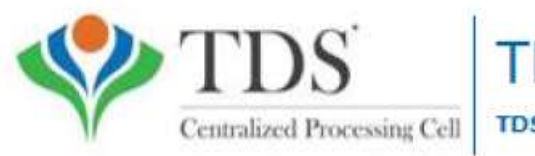

# **TRACES**

Centralized Processing Cell | TDS Reconciliation Analysis and Correction Enabling System

# Offline Correction E-tutorial

# Features

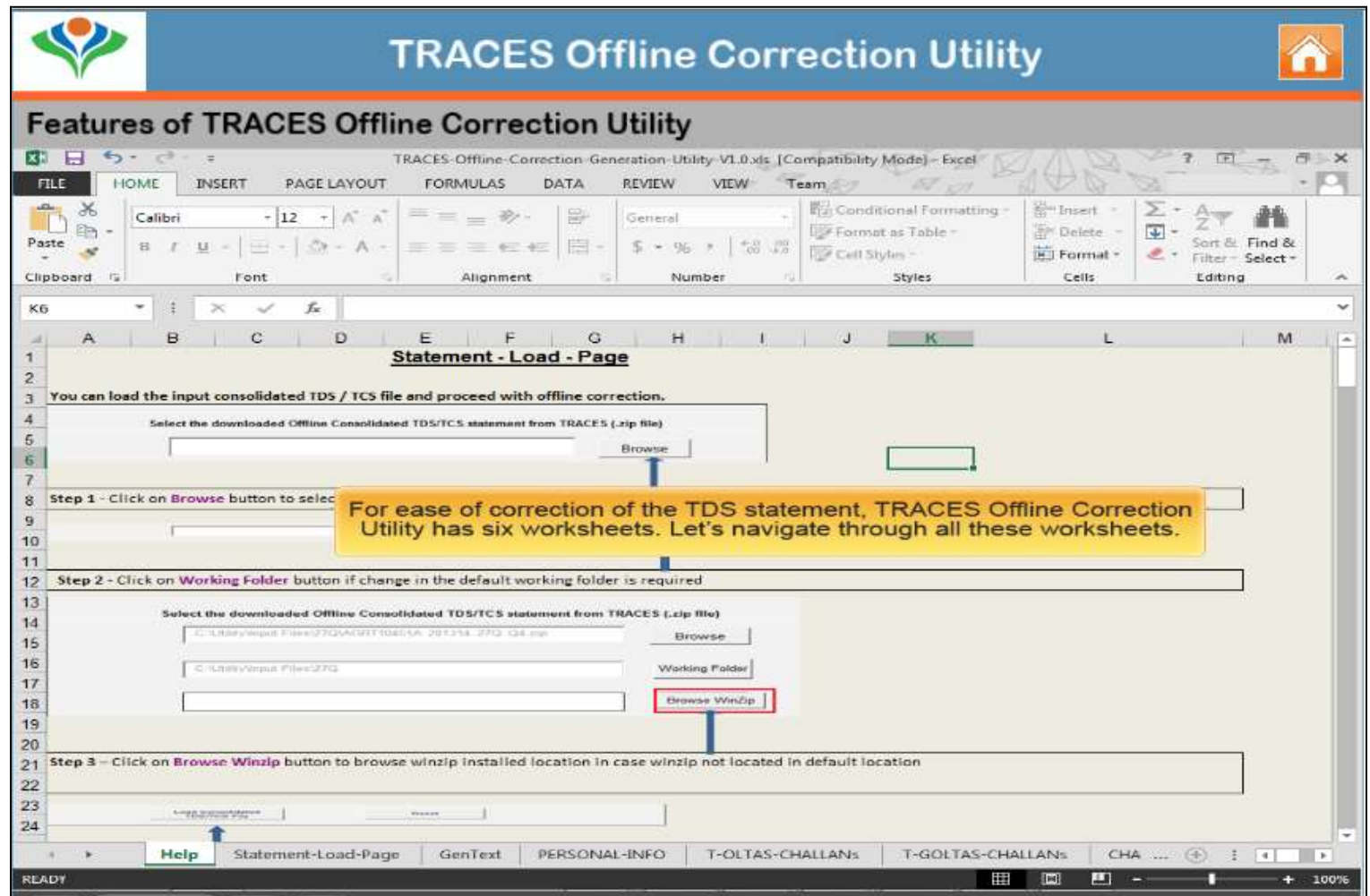

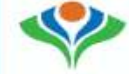

#### **Features of TRACES Offline Correction Utility**

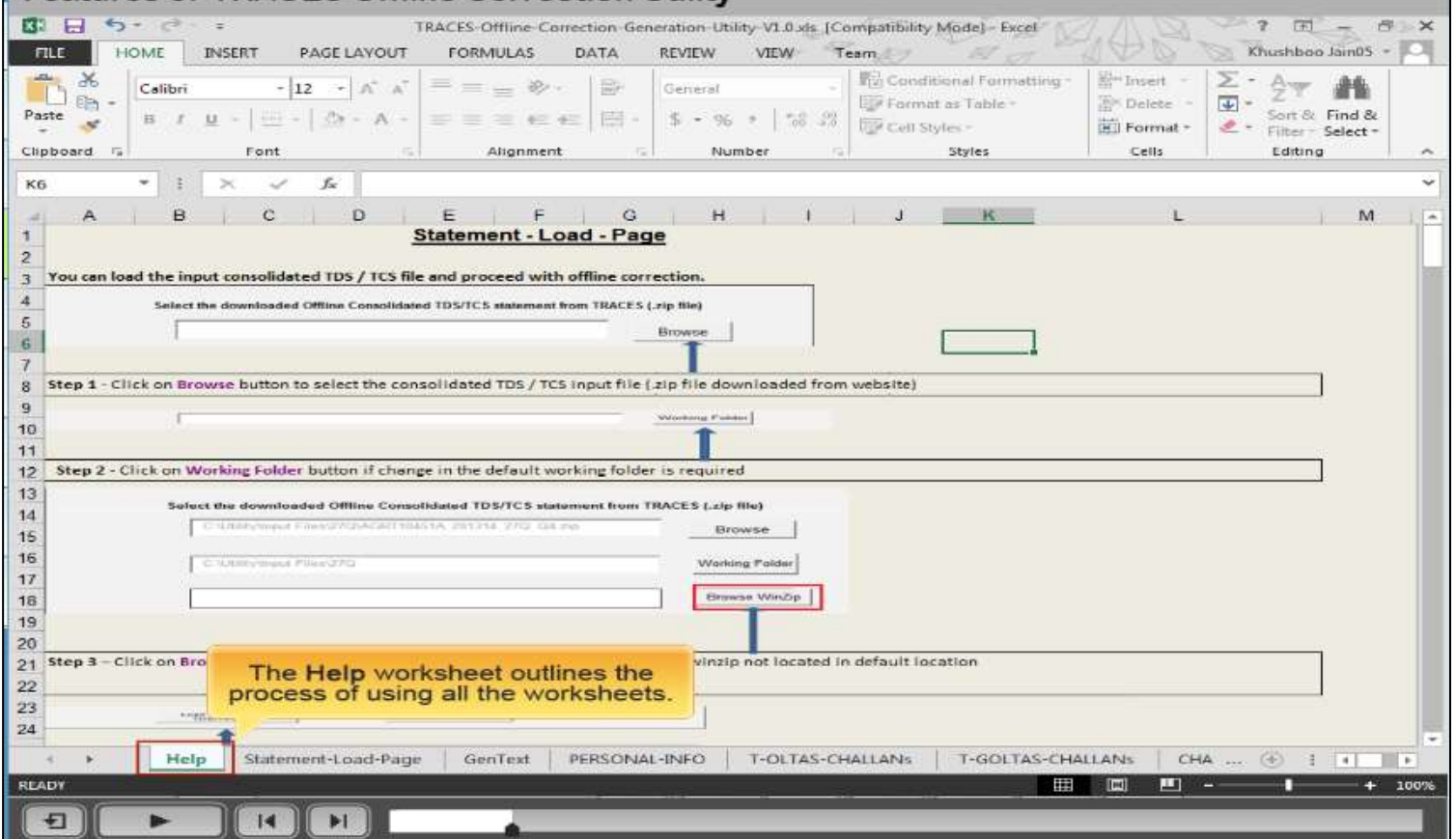

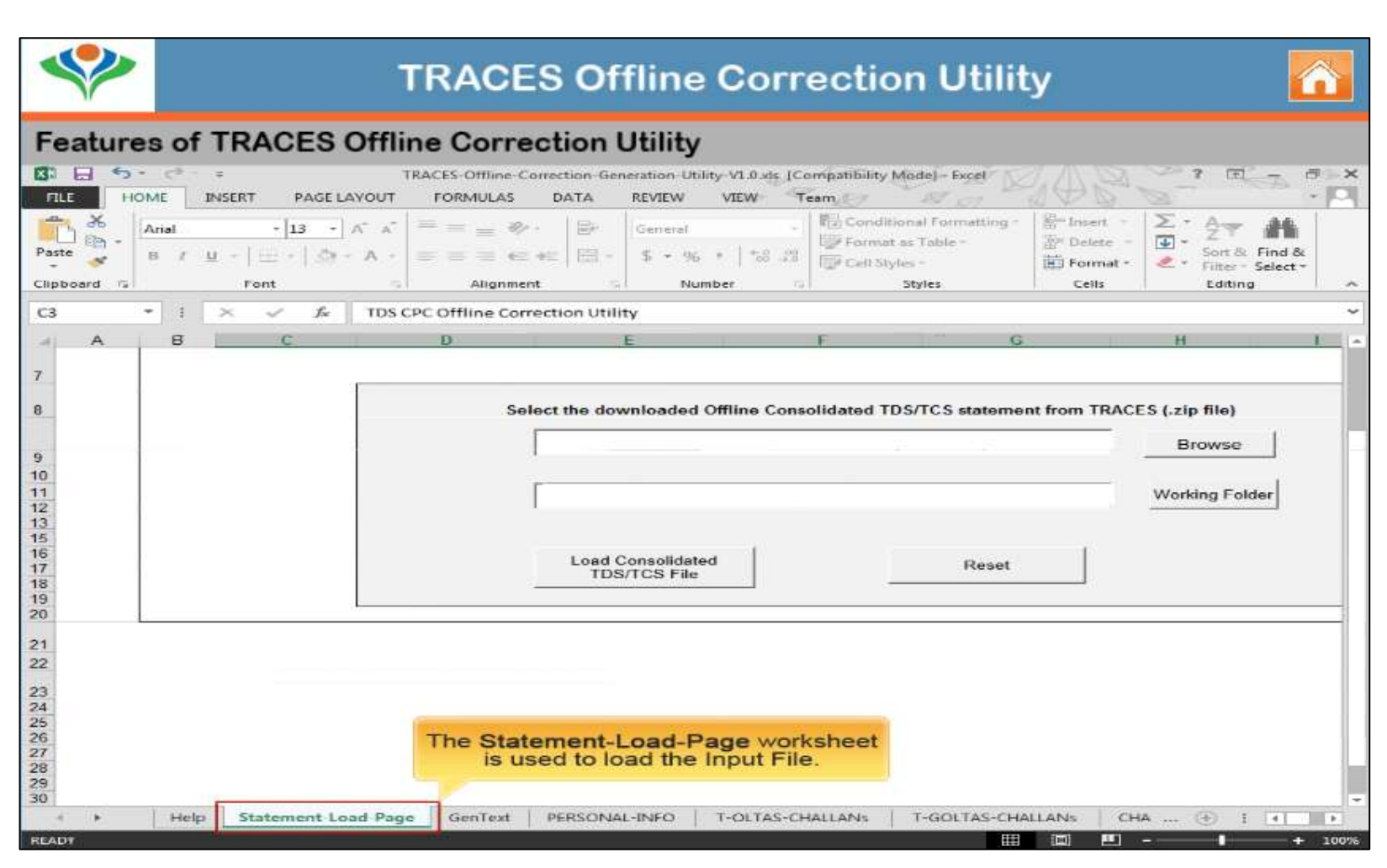

Copyright © 2012 Income Tax Department 4

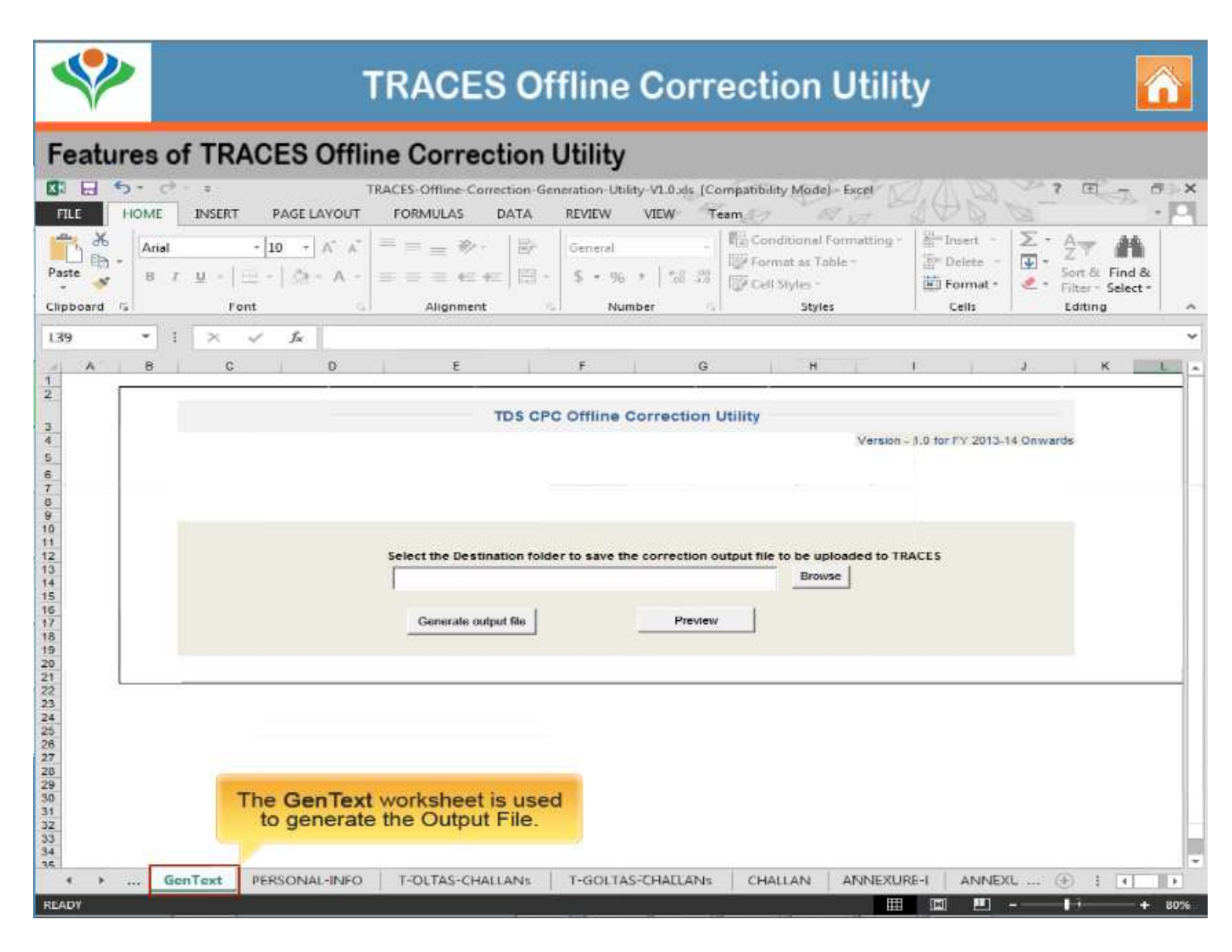

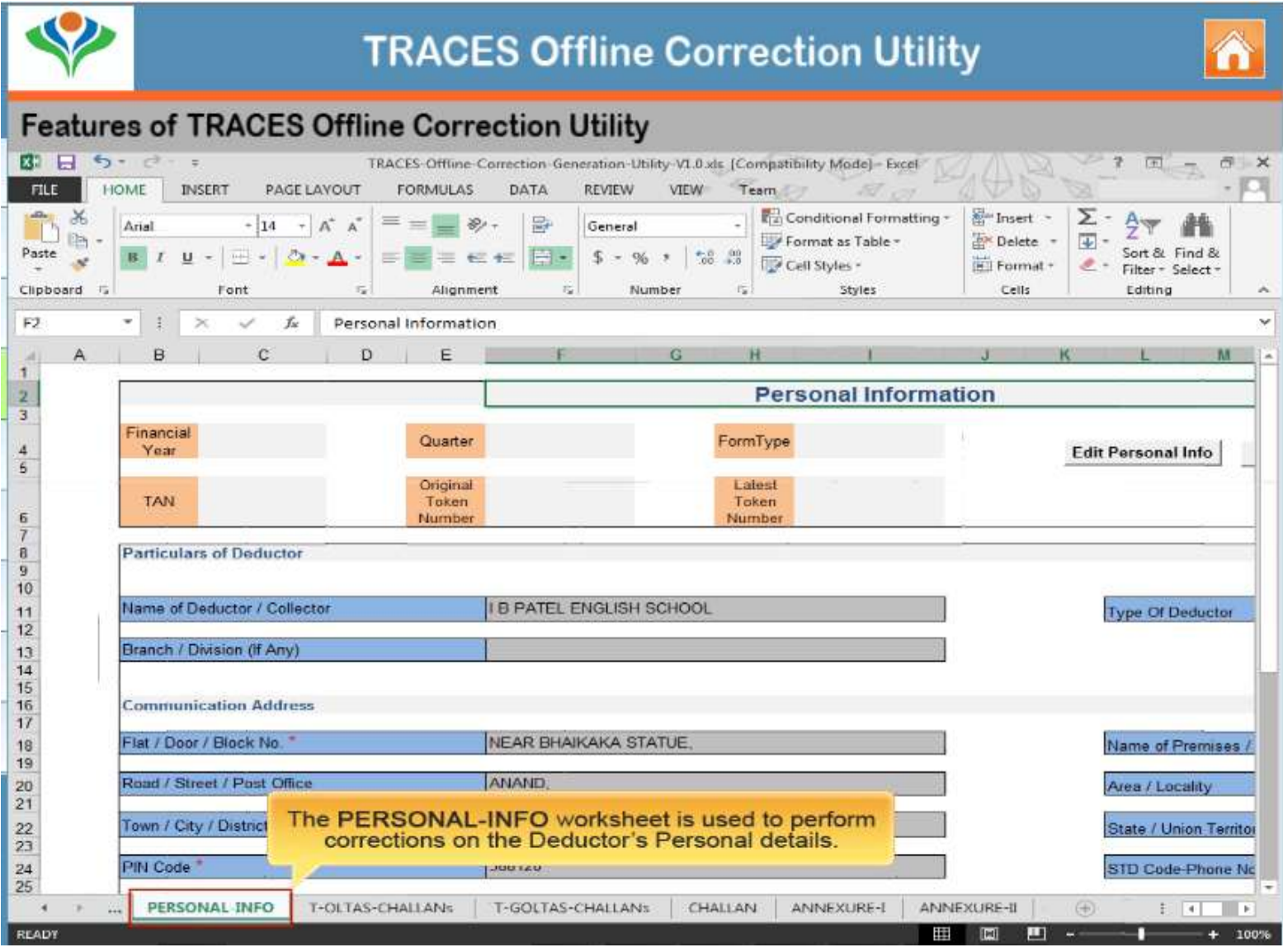

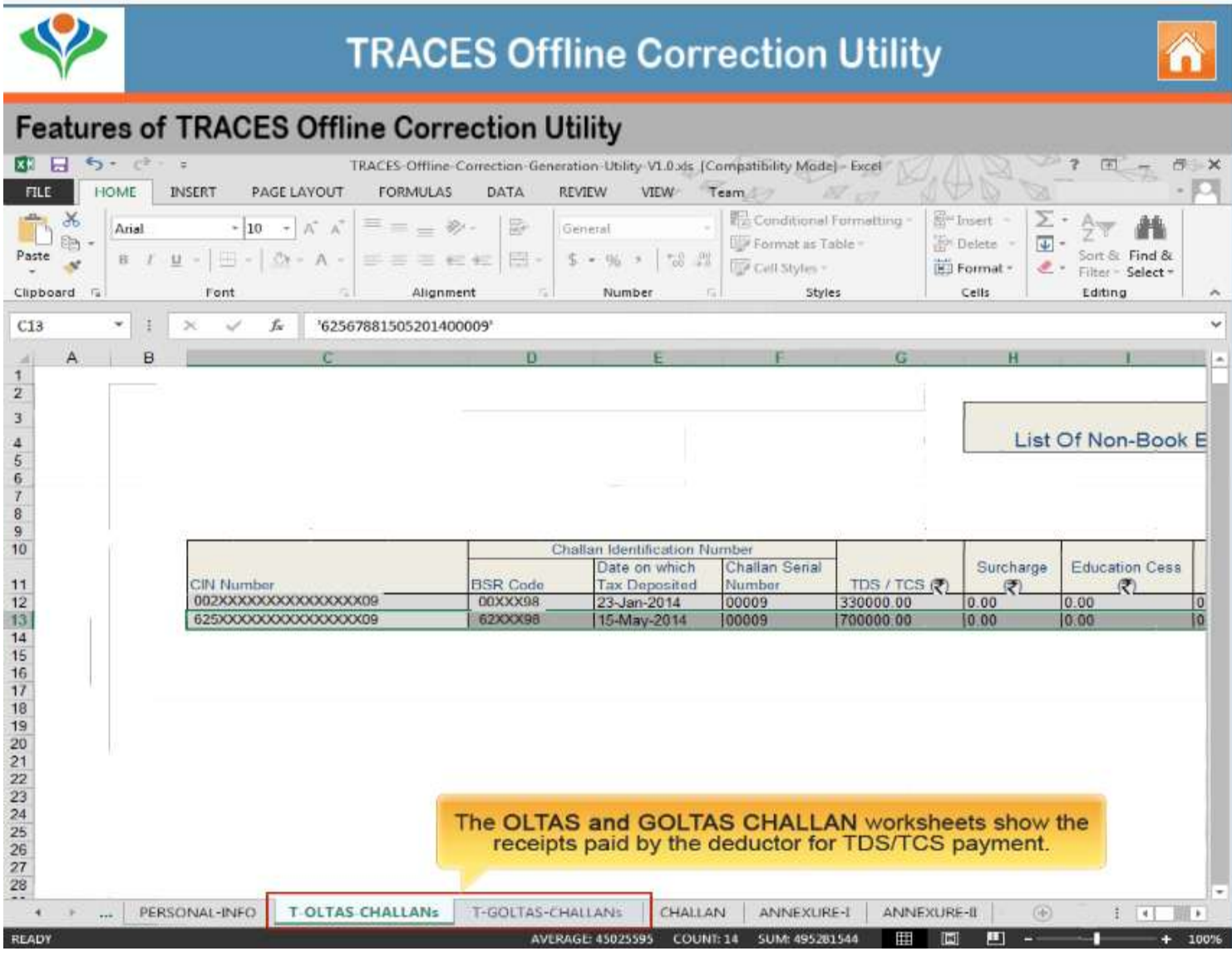

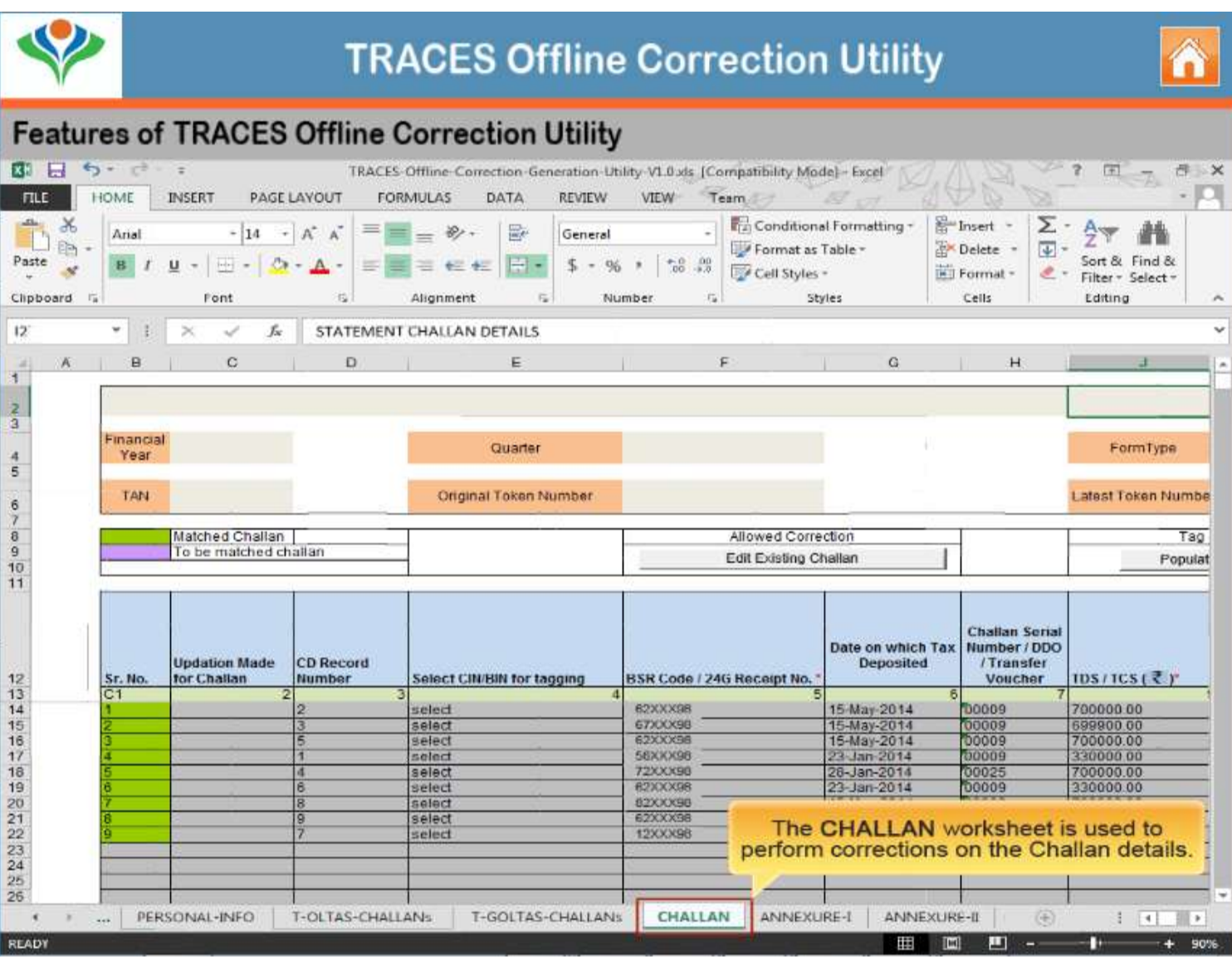

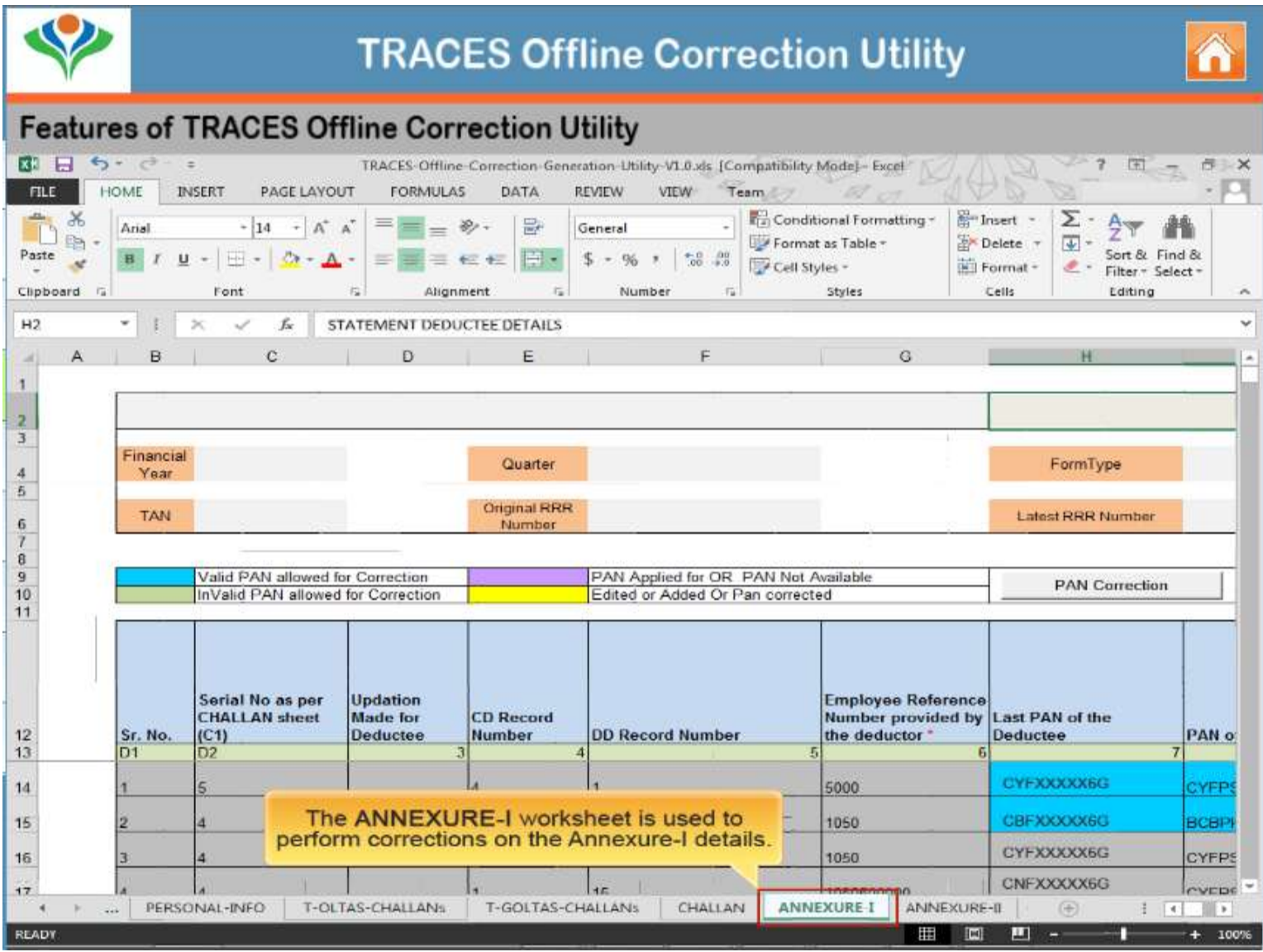

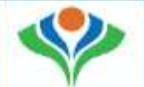

#### **Features of TRACES Offline Correction Utility**

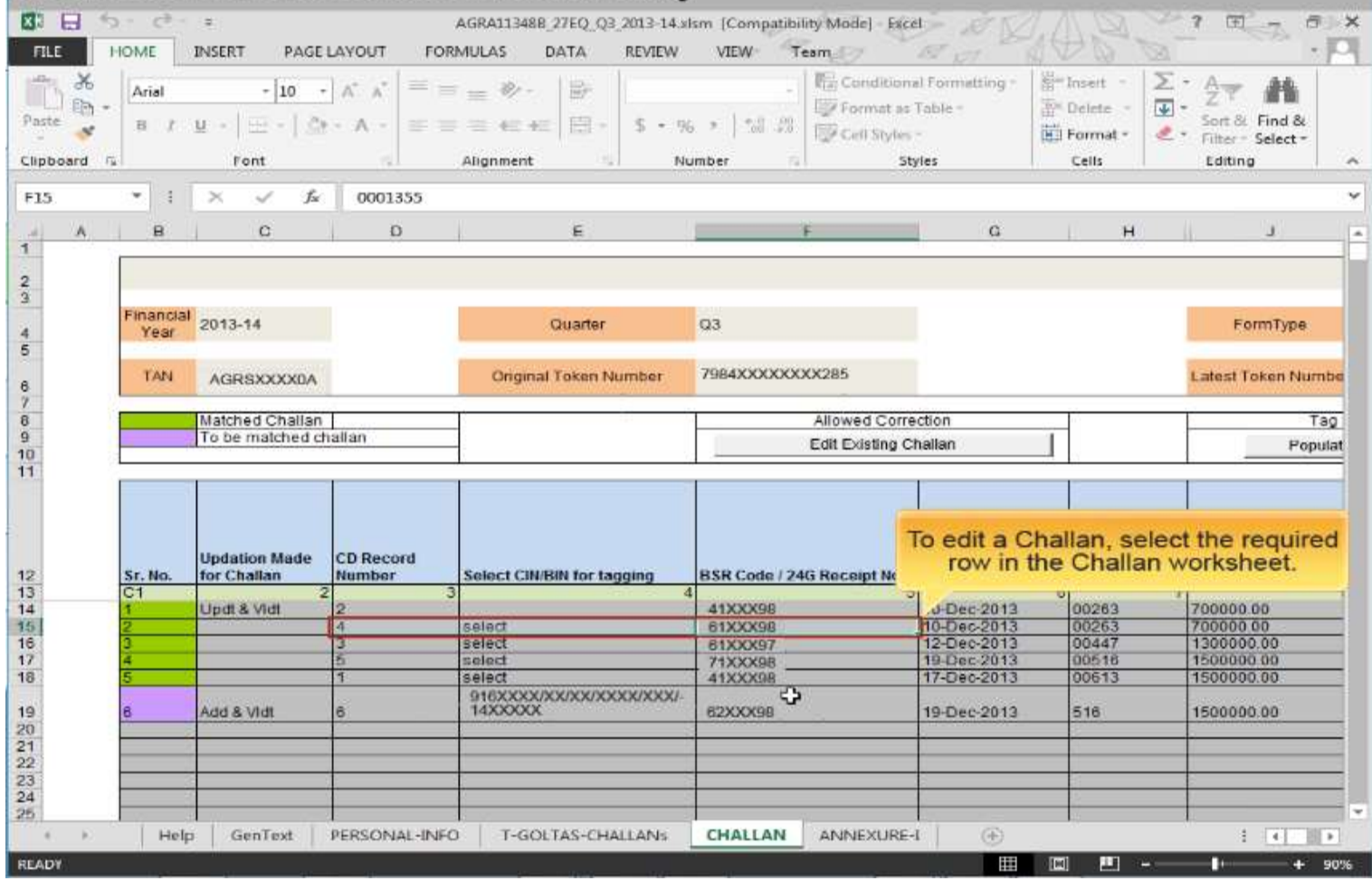

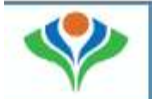

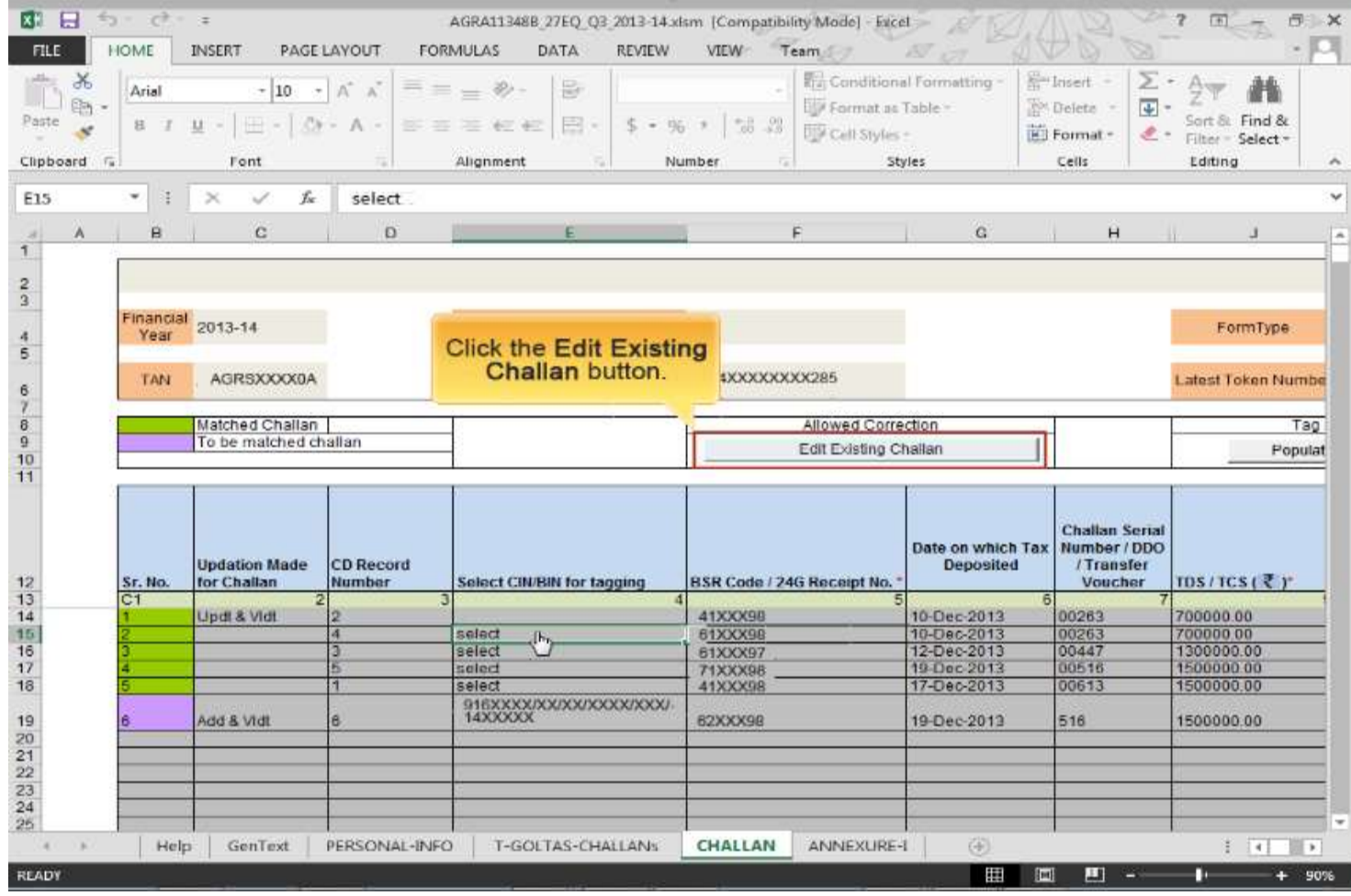

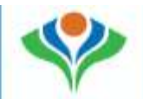

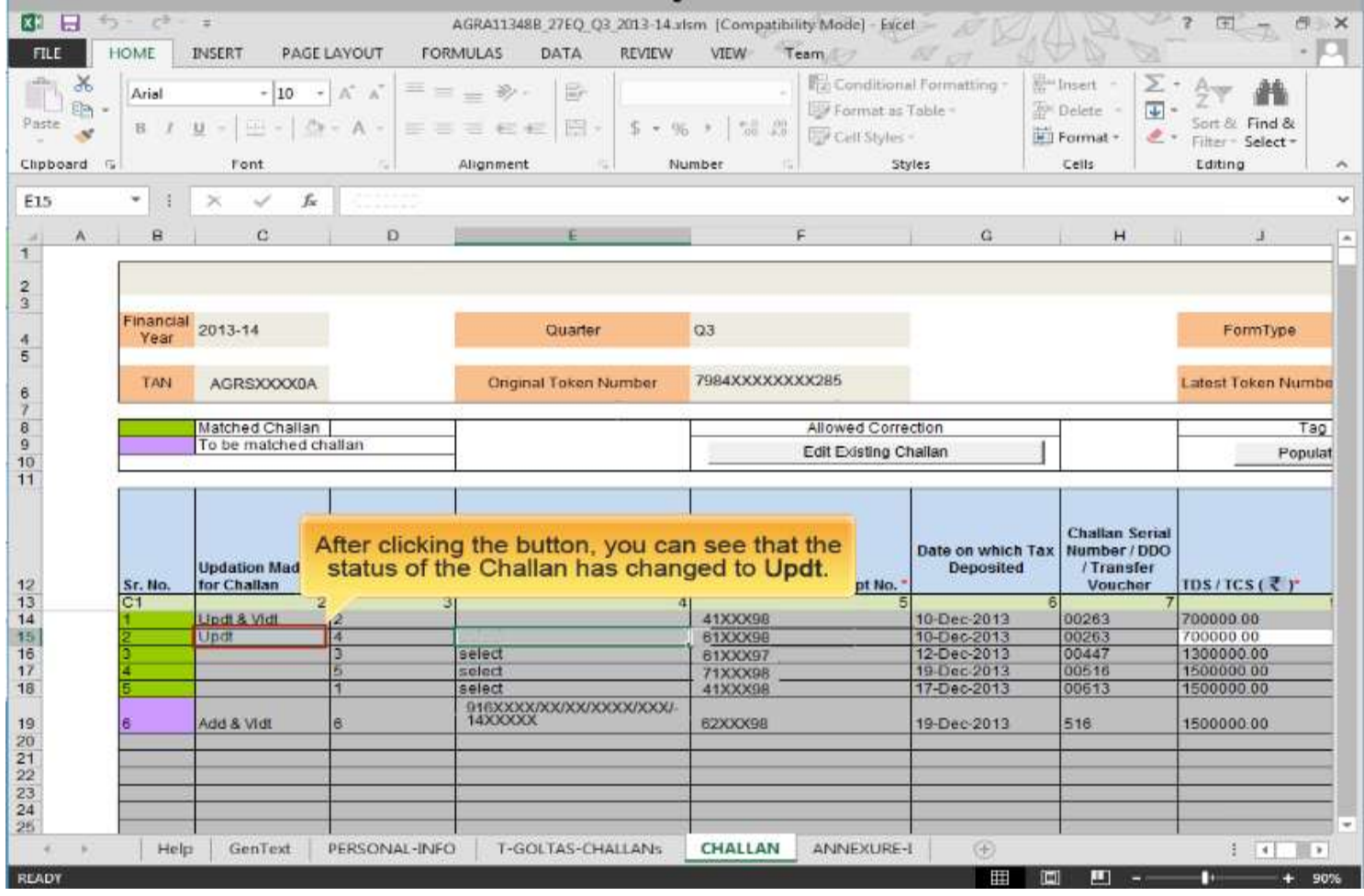

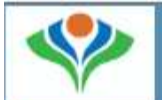

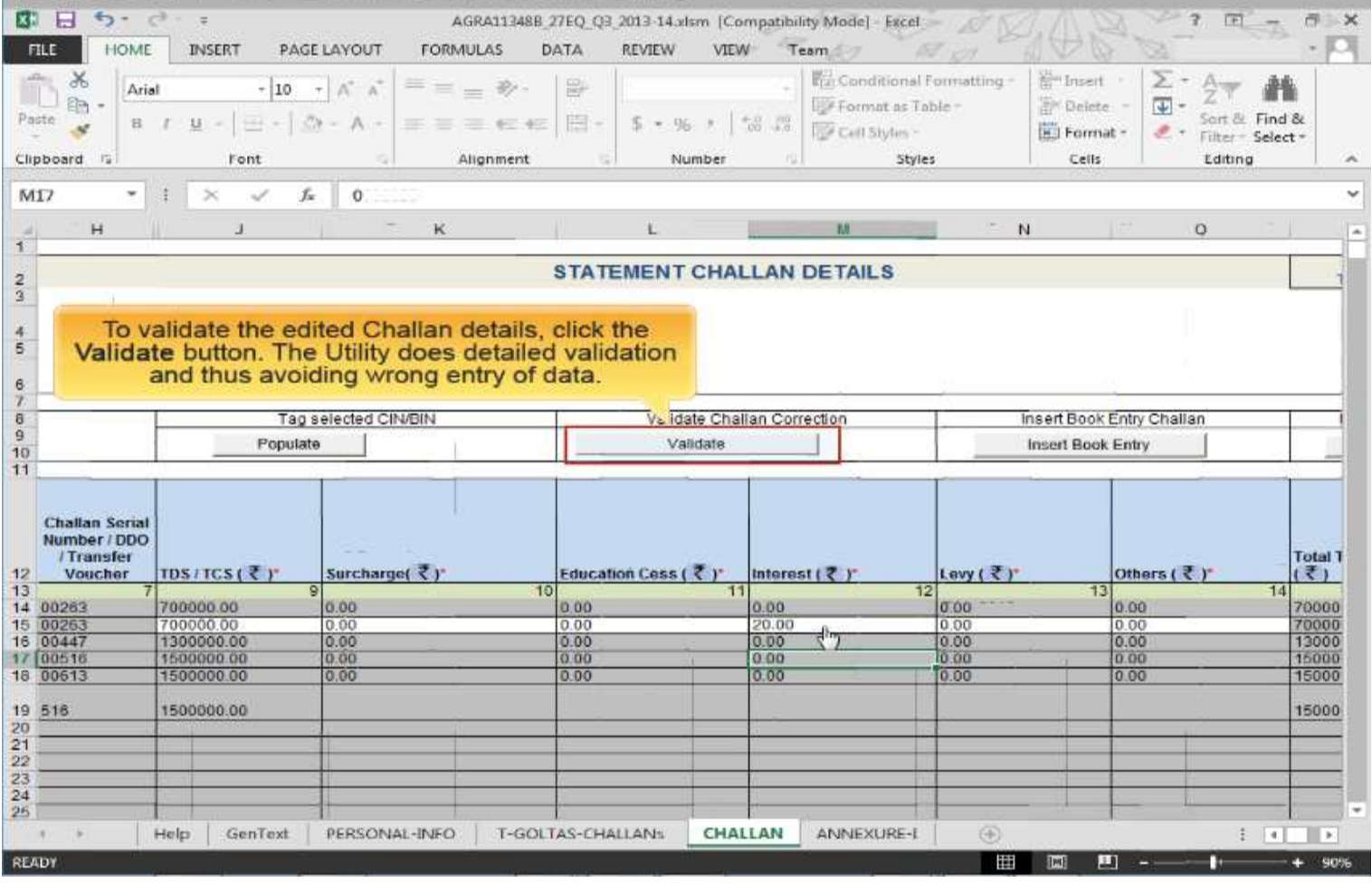

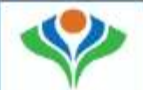

#### **Features of TRACES Offline Correction Utility**

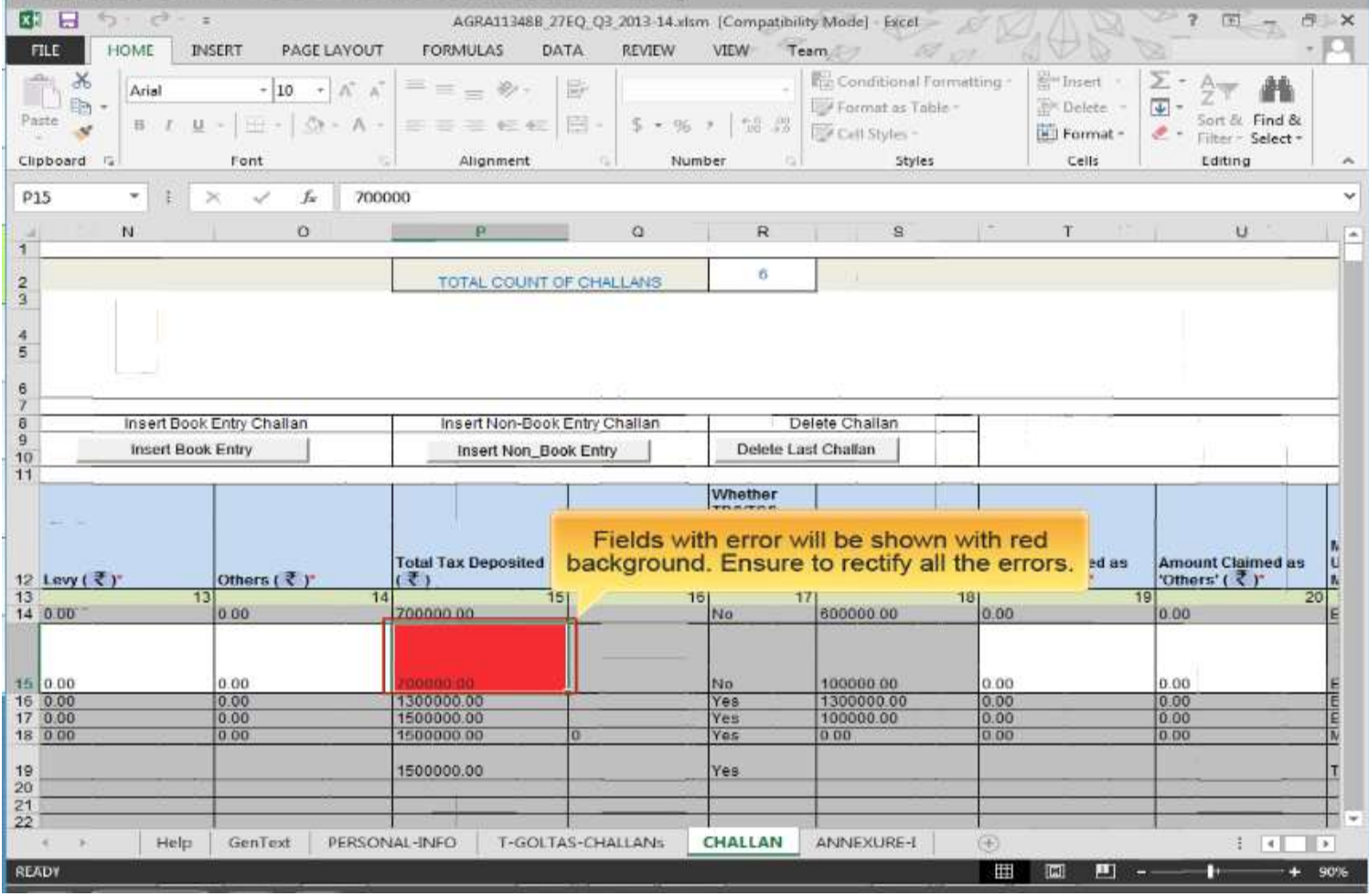

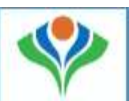

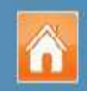

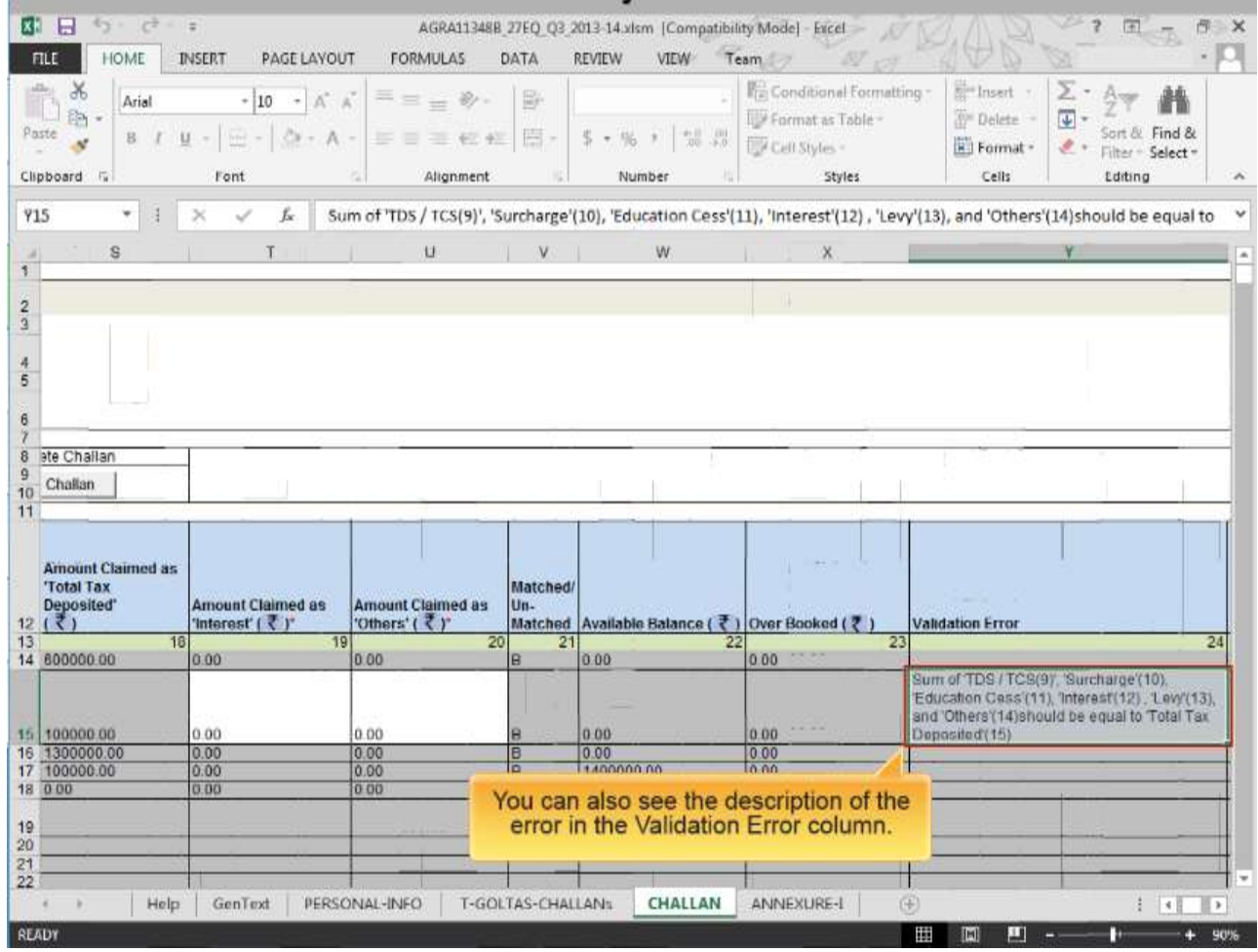

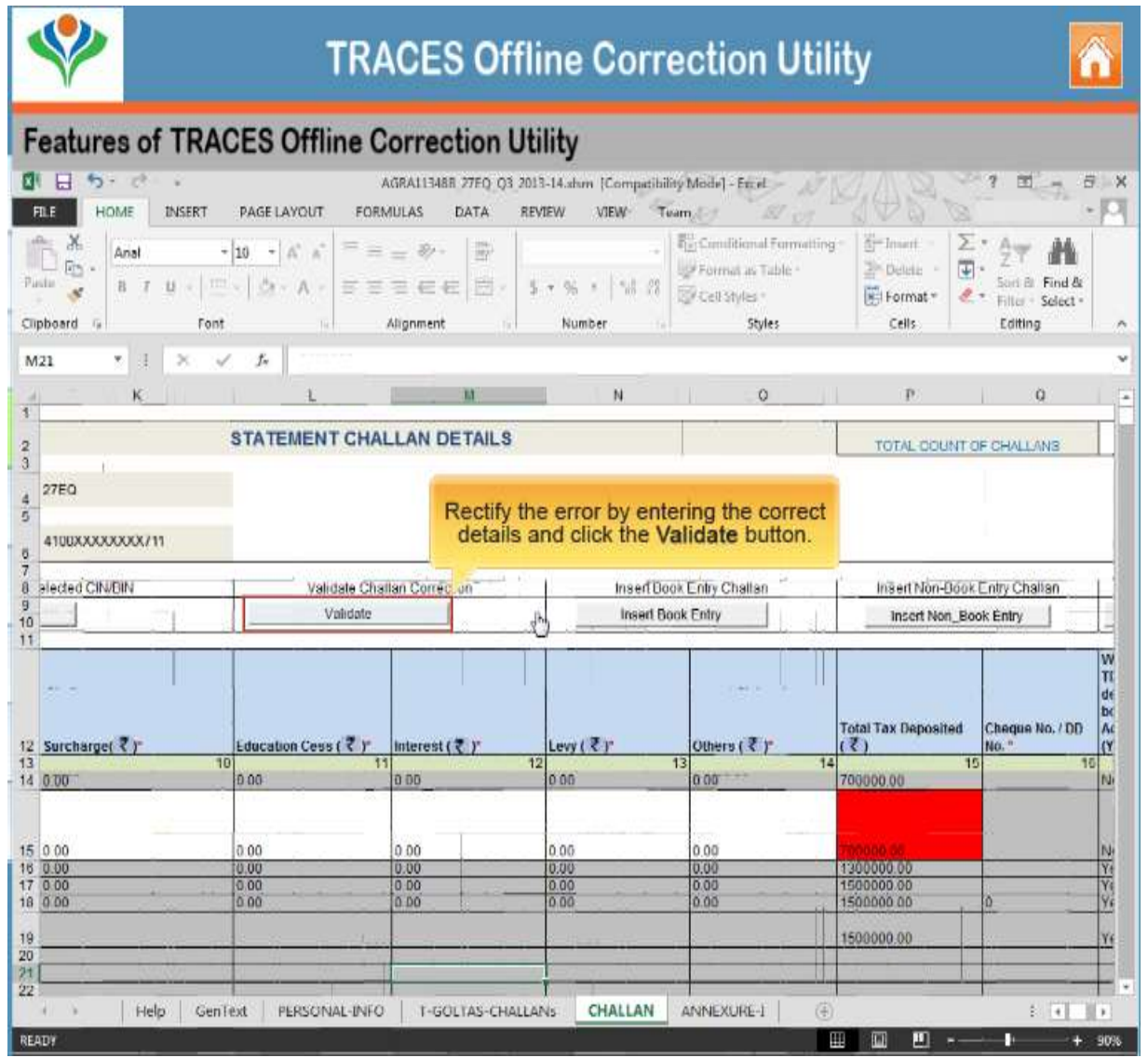

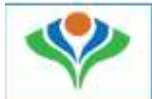

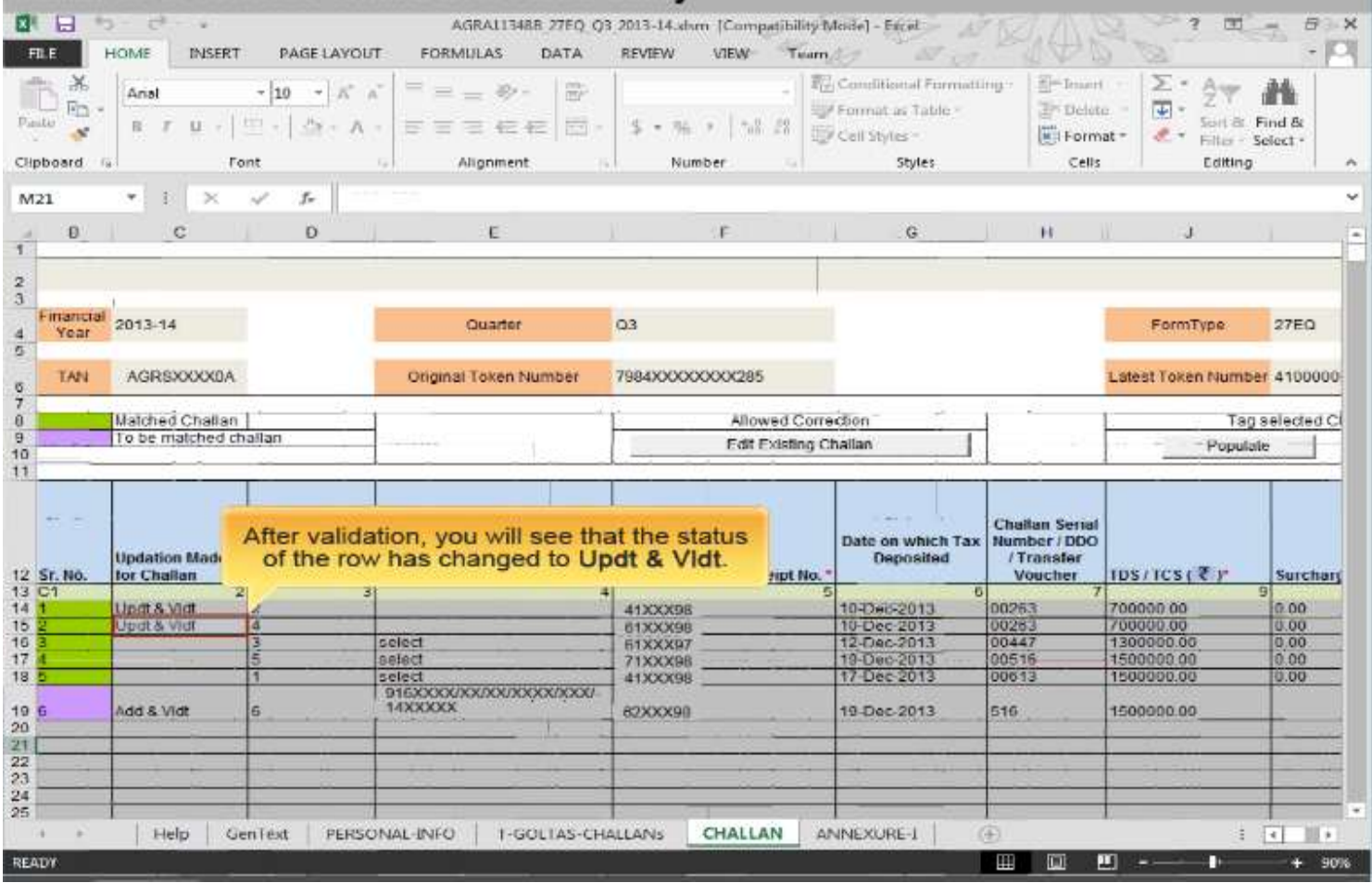

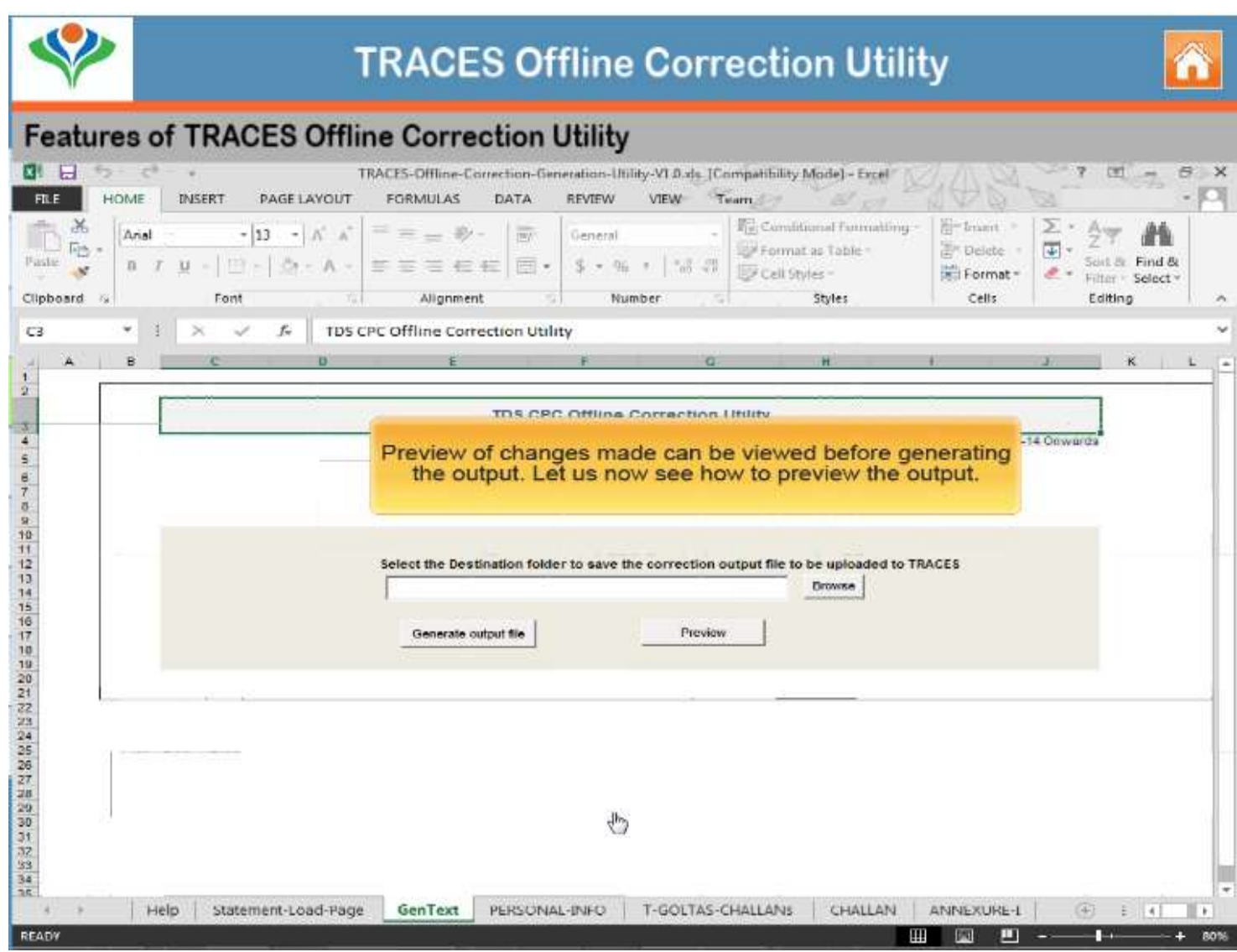

# DOWNLOADING UTILITY

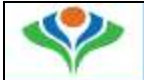

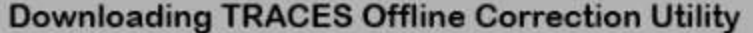

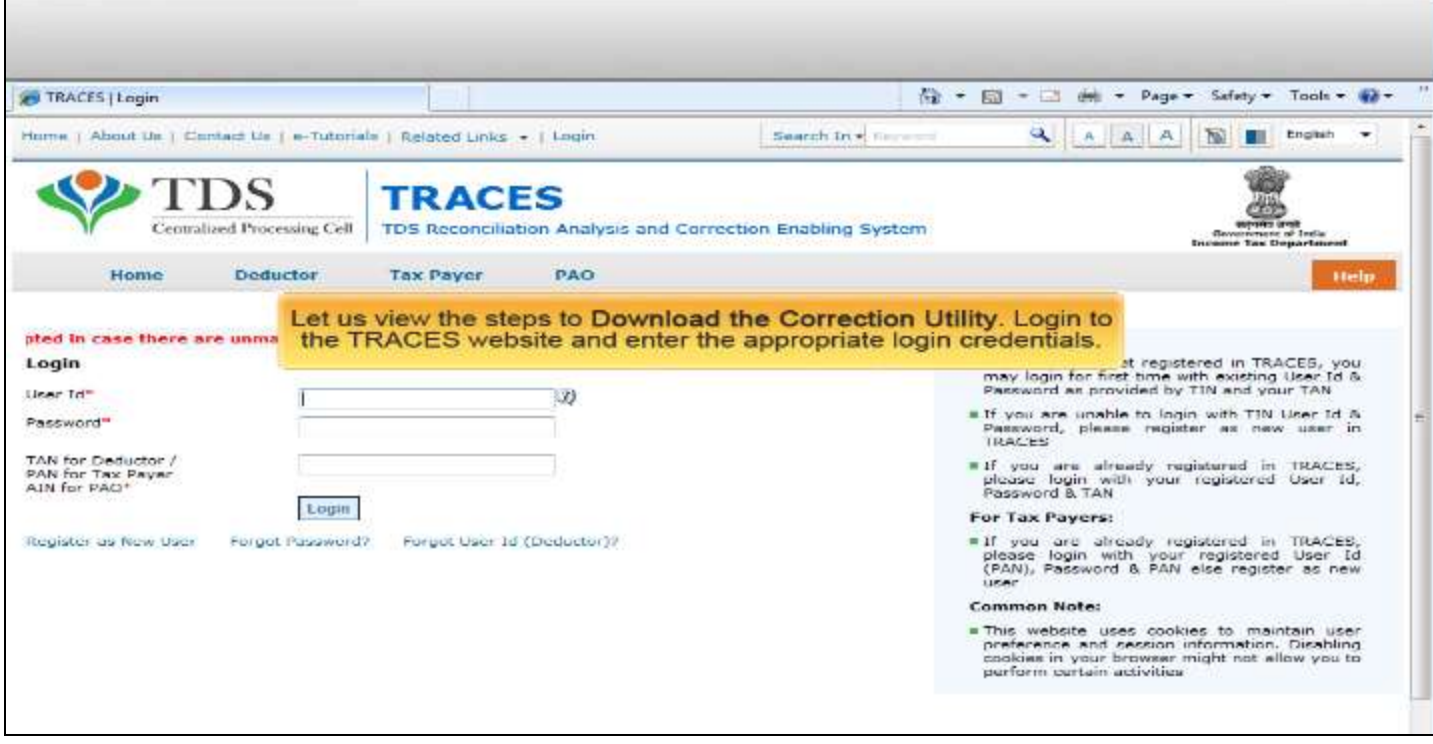

Ä

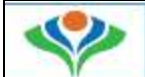

#### **Downloading TRACES Offline Correction Utility** ☆ ▼ 图 → □ 曲 → Page → Safaty → Tools → ☆ TRACES | Welcome Page Home | About Us | Contact Us | a-Tutonials | Related Links + | Logout Saarch In . Itania  $\mathbf{R}$ A A A Englash TR Select the Requested Downloads link Centralized Processing Cell **TDSR** from the Downloads drop-down list. **Downloads Dashboard Statements / Payments** Defaults **Communications** Profile melpo Requested Downloads Form 16 (0-Oct-2014, 10:18 AM) Frim 16A **Quick Links Welcome to TRACES!** er Care Transaction Based Report Form 27D Challen Status 1800 103 0344 TRACES is a user-friendly application that will help you to manage your Download Challon Status Inquiry **Loso** File Request for Justification<br>Report Download Some of the functionalities available through TRACES are listed below. 0120 4814600 View your HIN Dashboard view presenting summary of your account Request for Conso File contactus@tdscpc.gov.in · Statements / Payments Clownload Form 16 \* View challen status and challen consumption details Steguested Cownicade View 1034-103 Credit for a PAN and verify PAN of Tax Payer **User Login Details PAN Vennostion E** Downloads TAN / PAN AGRSSOCIOCIC Download requested files **Tribox Rime** TP: 10.96.142.210 Download Form 16 / 16A Last logged in on:<br>20-Oct-2014 at 10:06 AM ₩ · Profile Dpdate Communication Details Do not use Back or Refresh button on any page as this may lead to inconsistent behaviour

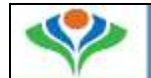

#### **Downloading TRACES Offline Correction Utility**

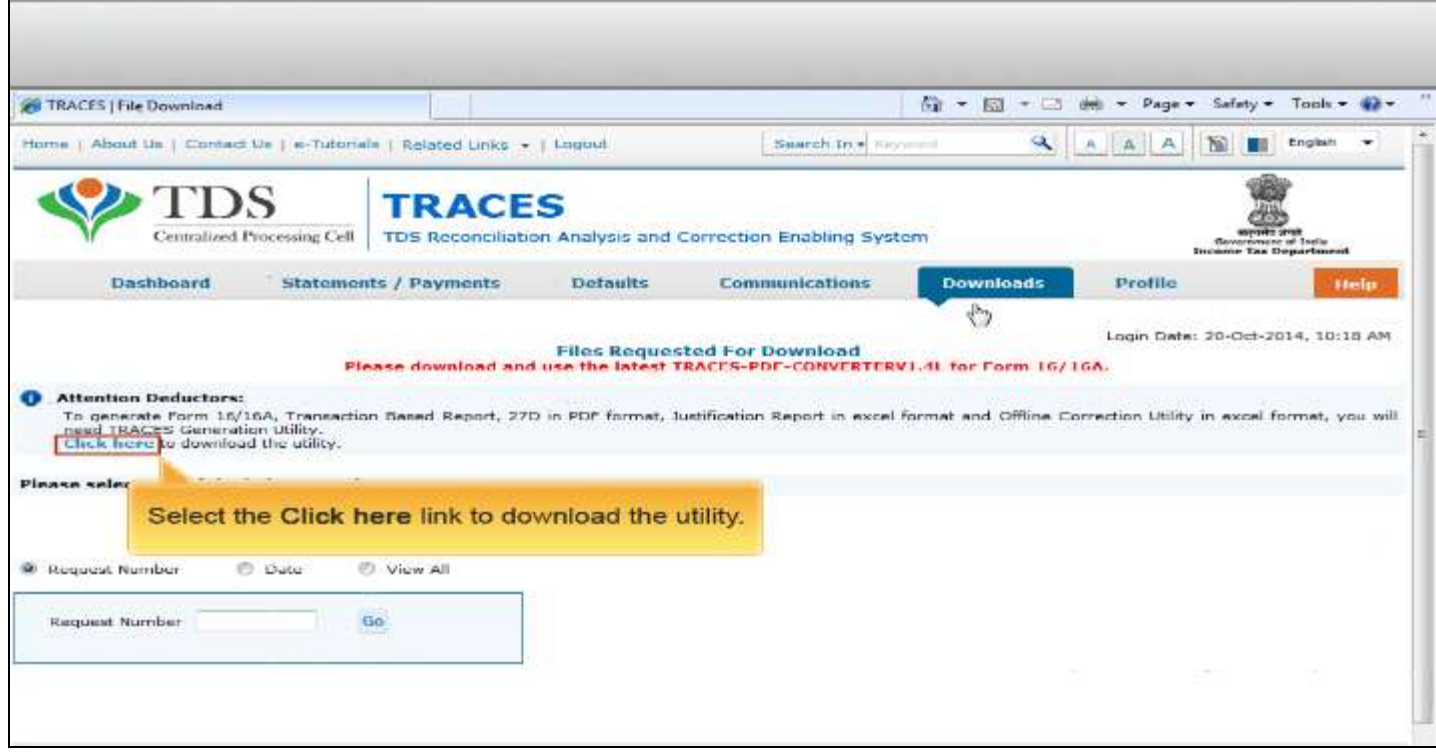

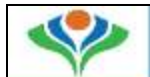

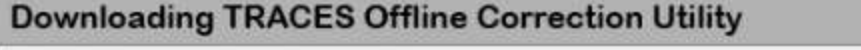

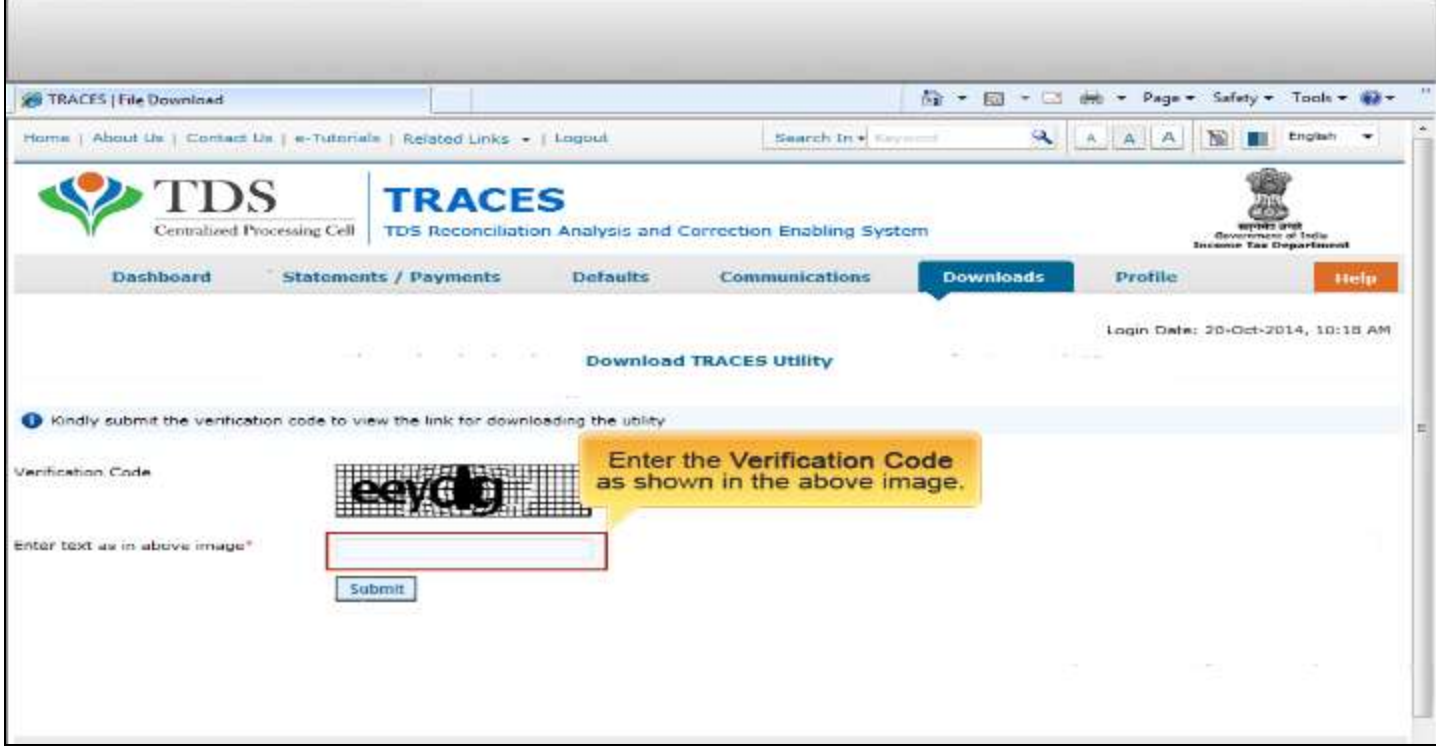

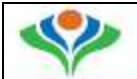

#### **Downloading TRACES Offline Correction Utility**

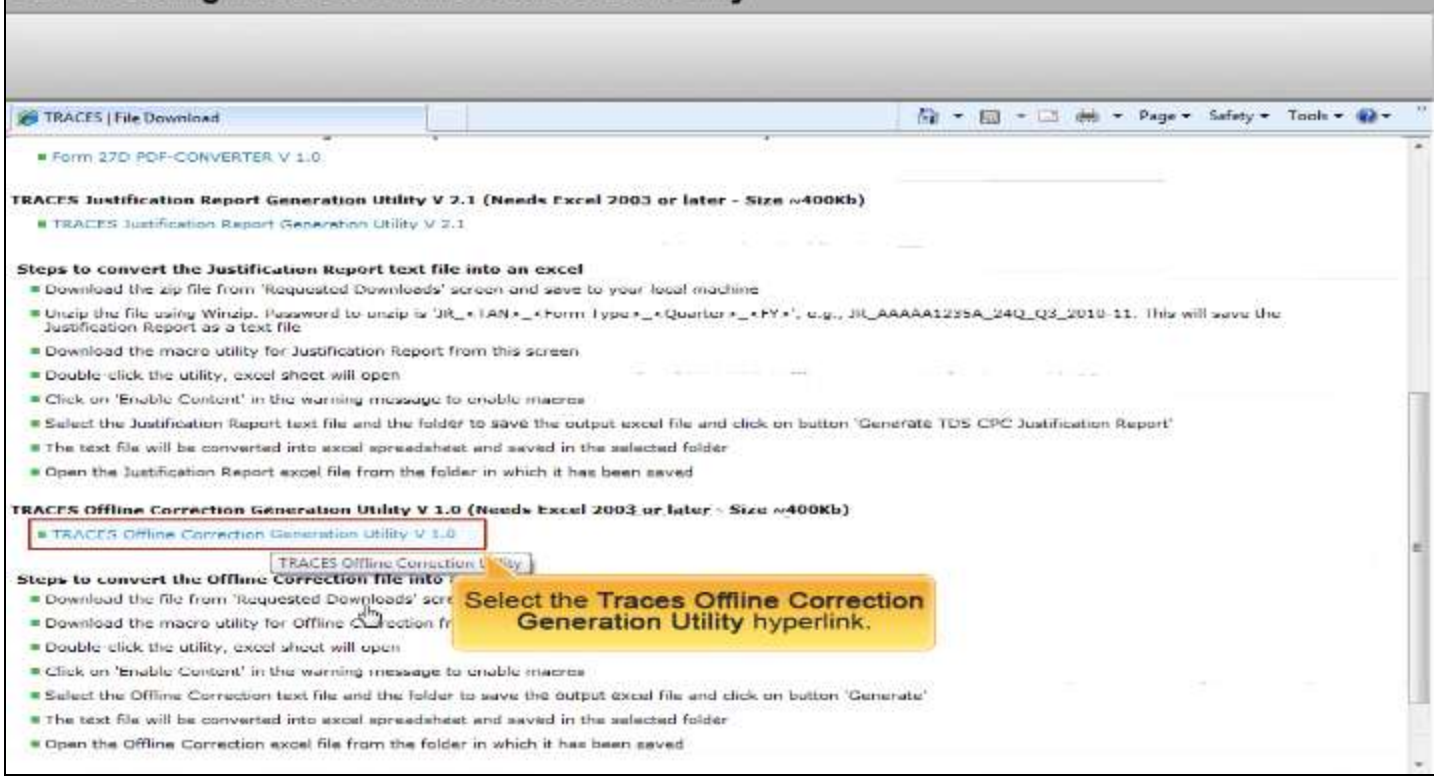

#### **Downloading TRACES Offline Correction Utility**

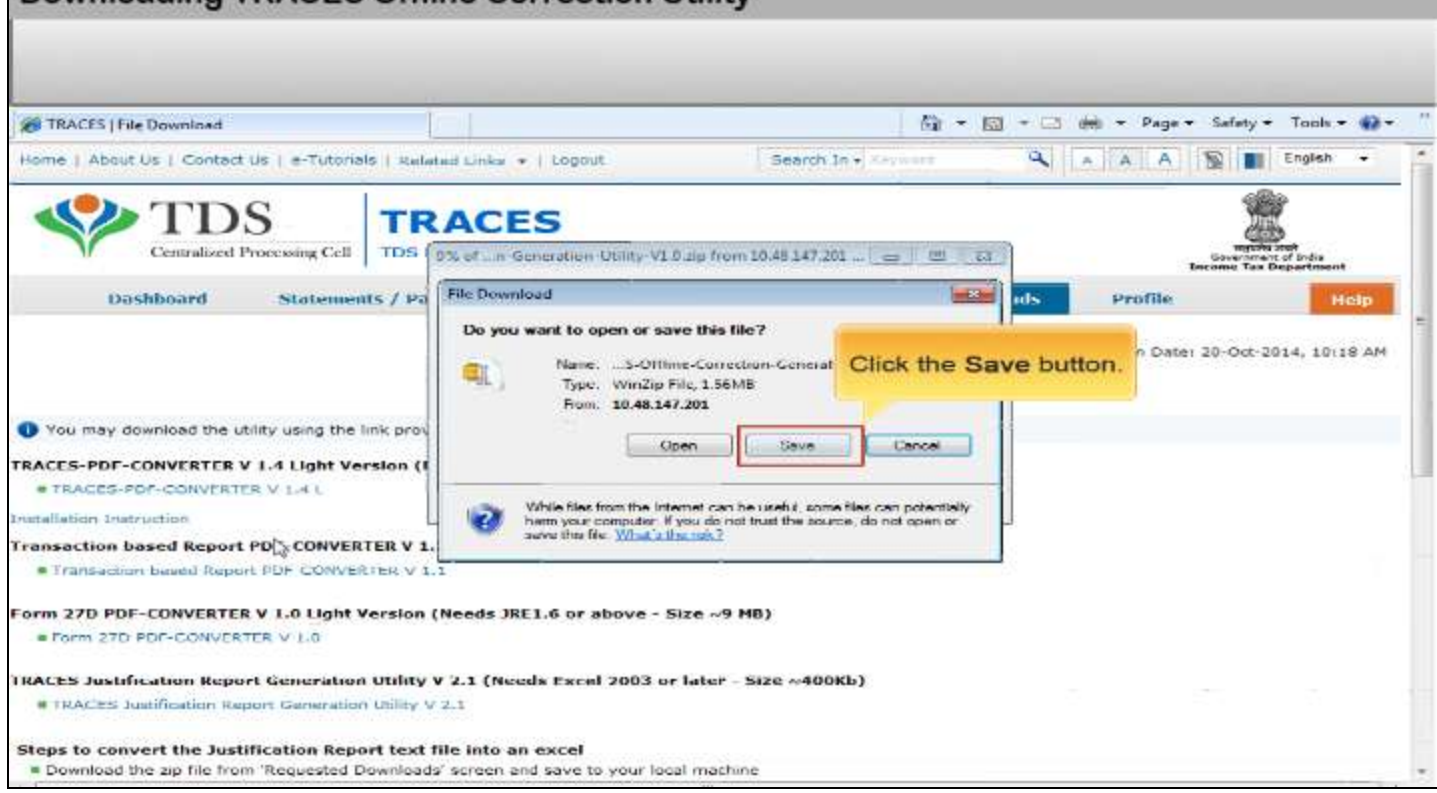

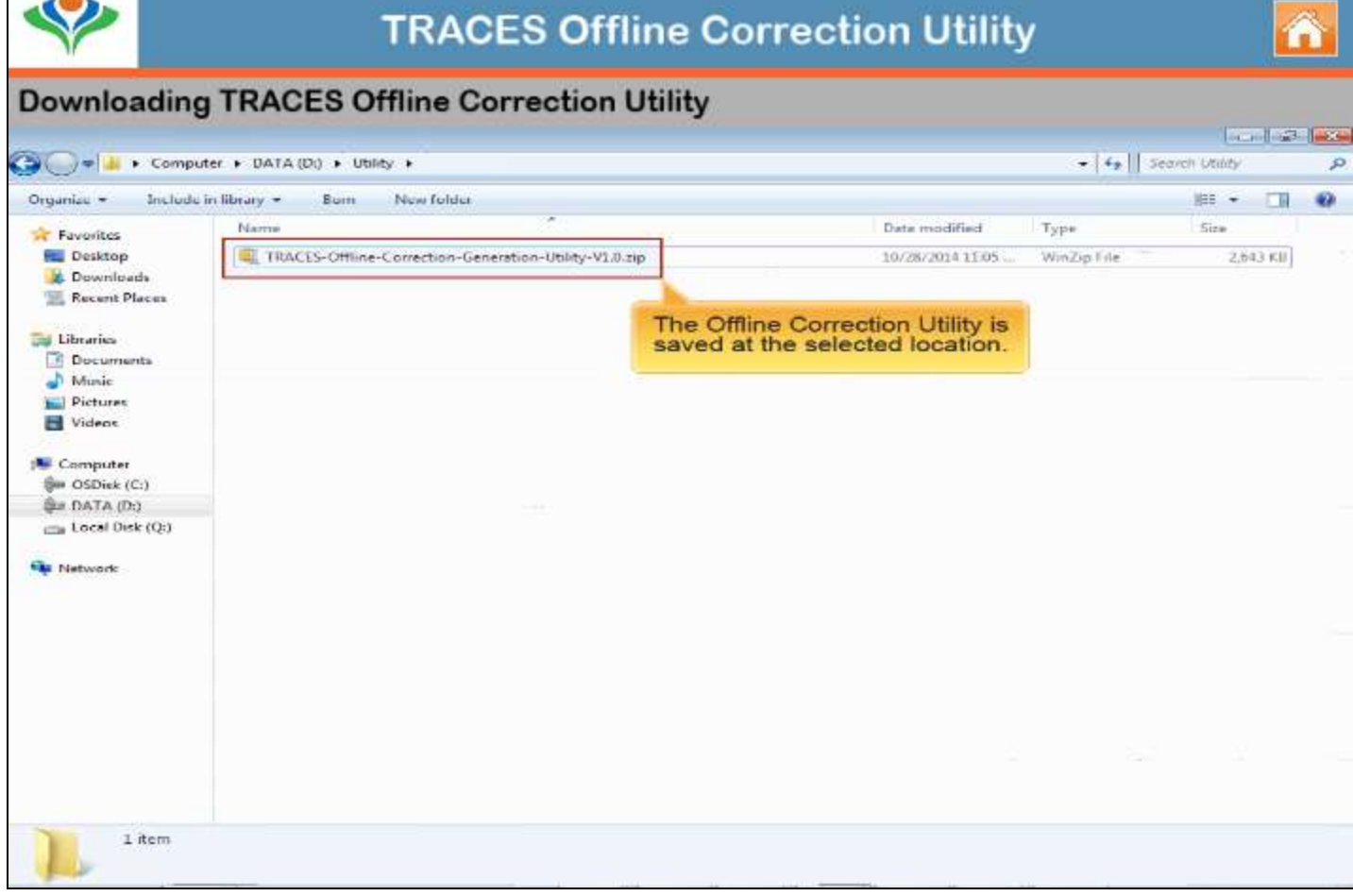

Г

 $-$  different

# Download Correction File

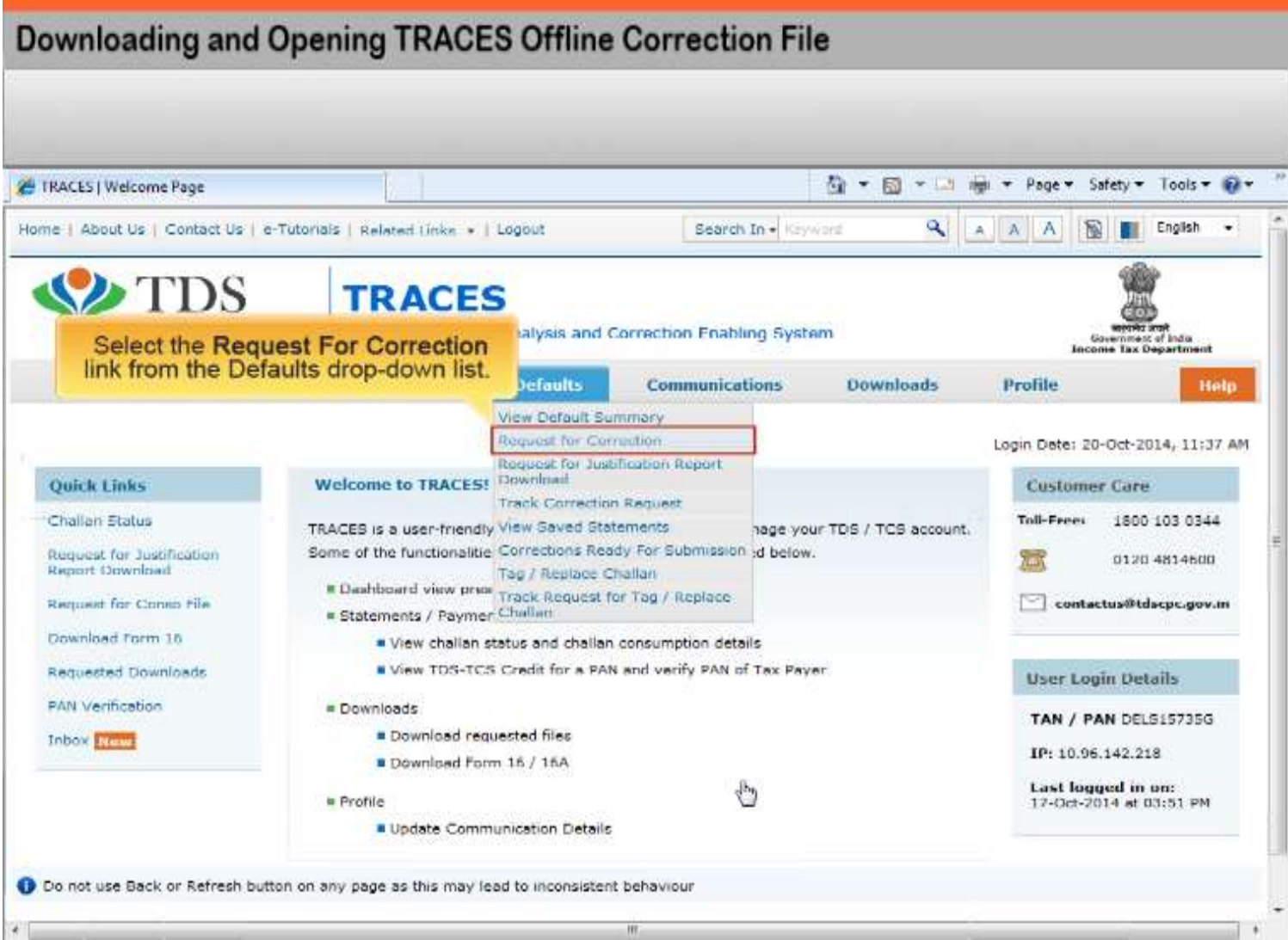

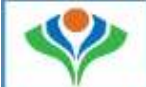

#### Downloading and Opening TRACES Offline Correction File

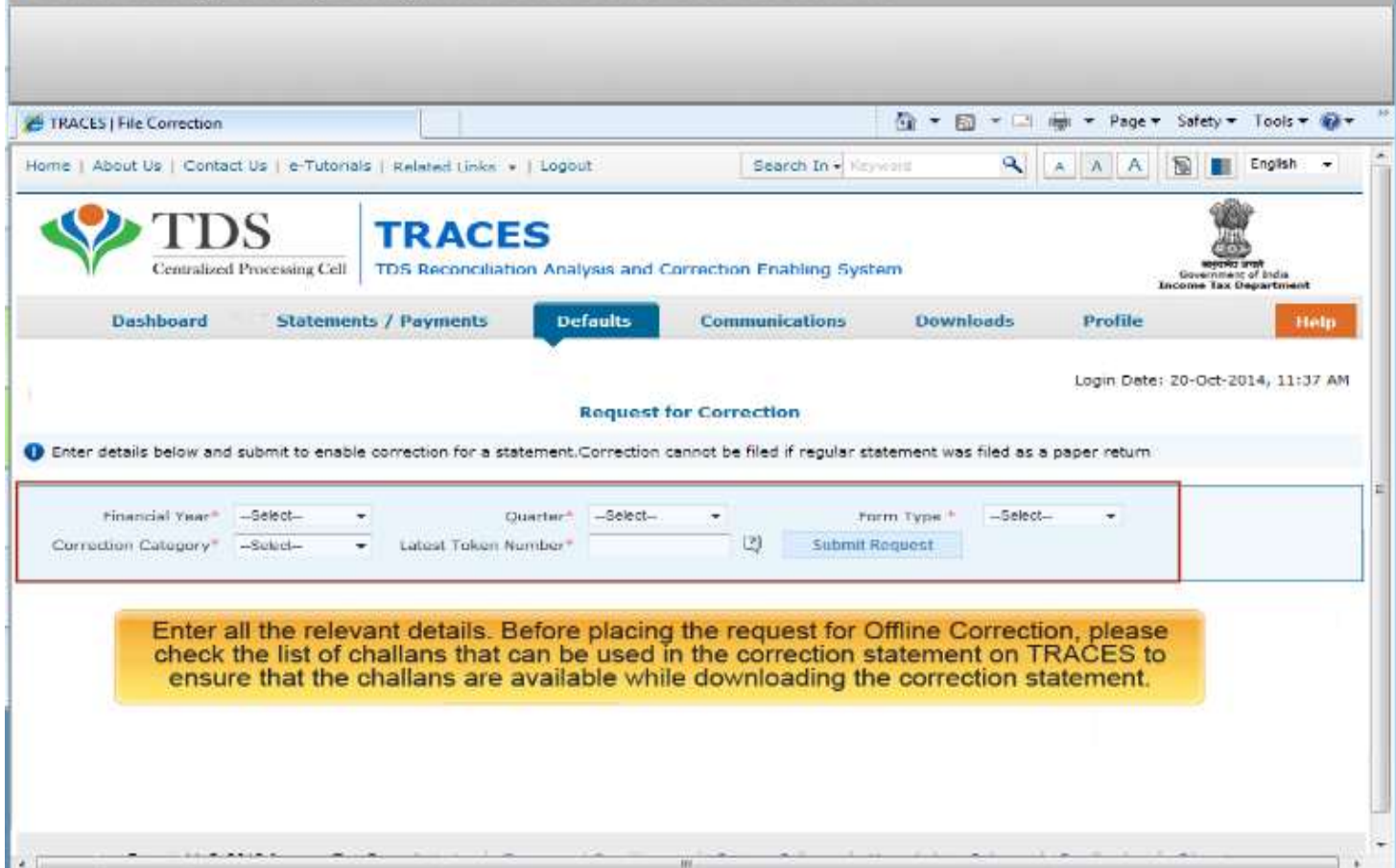

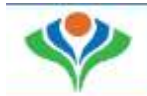

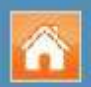

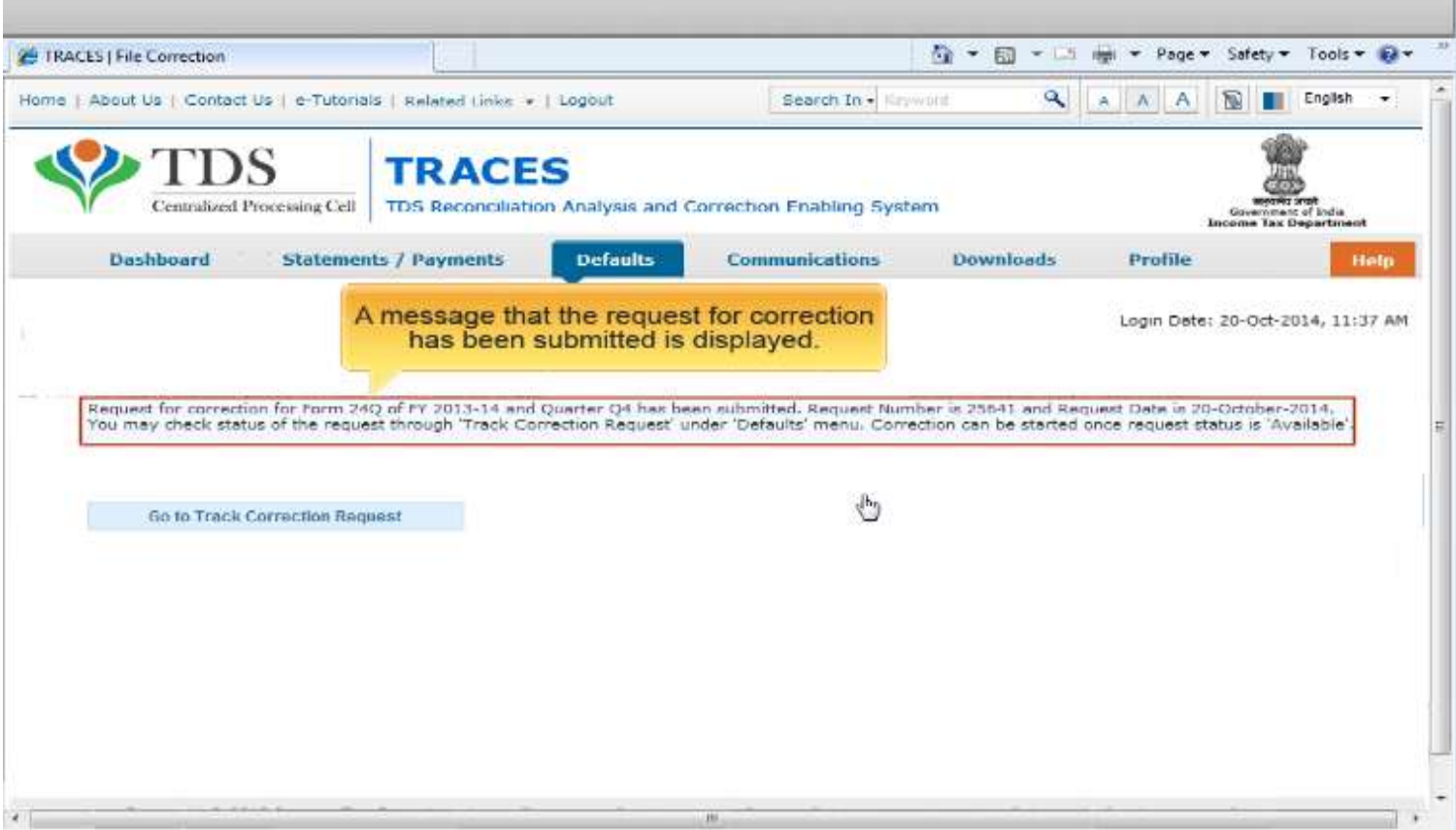

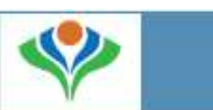

### Downloading and Opening TRACES Offline Correction File

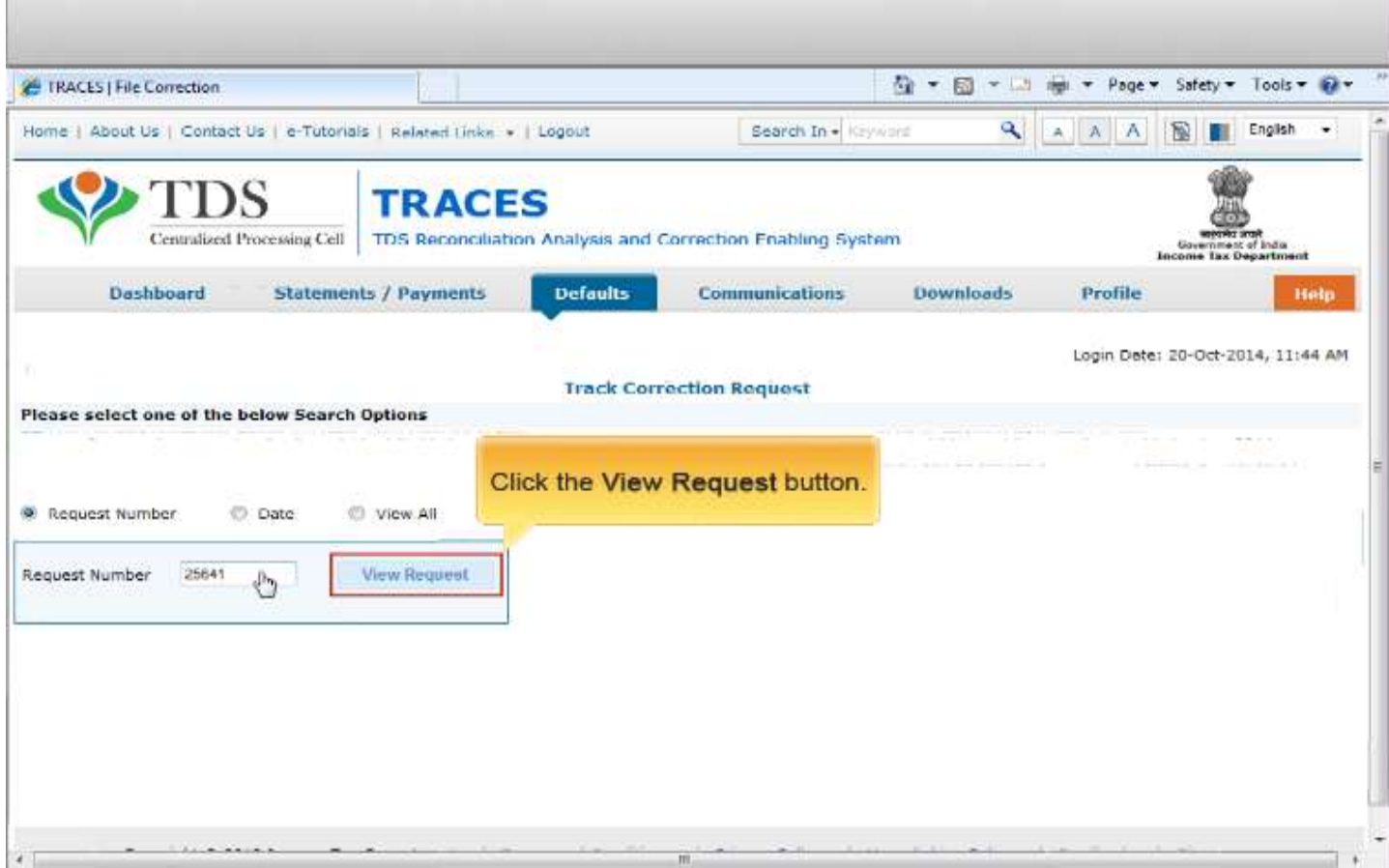

#### Downloading and Opening TRACES Offline Correction File

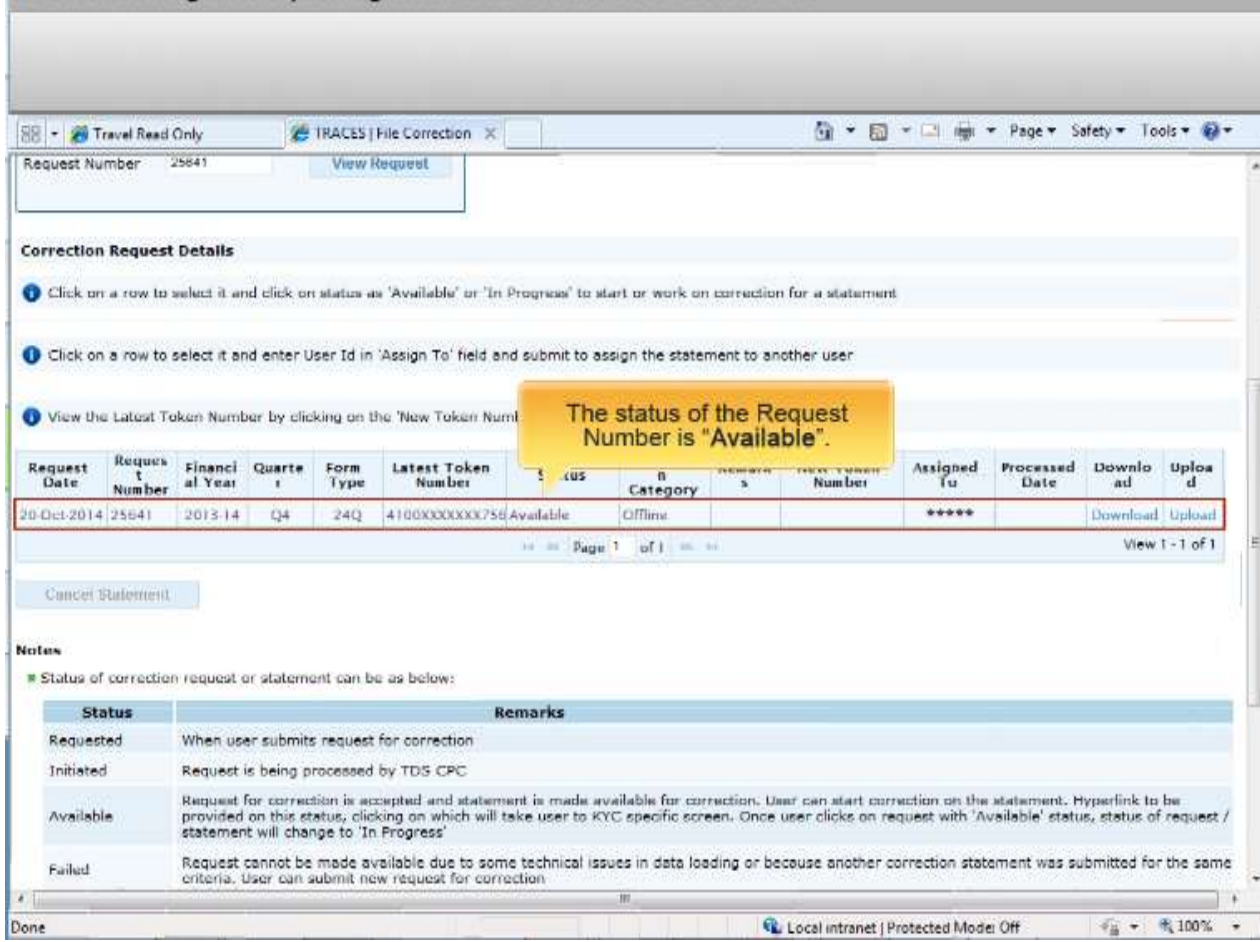

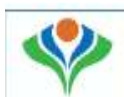

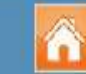

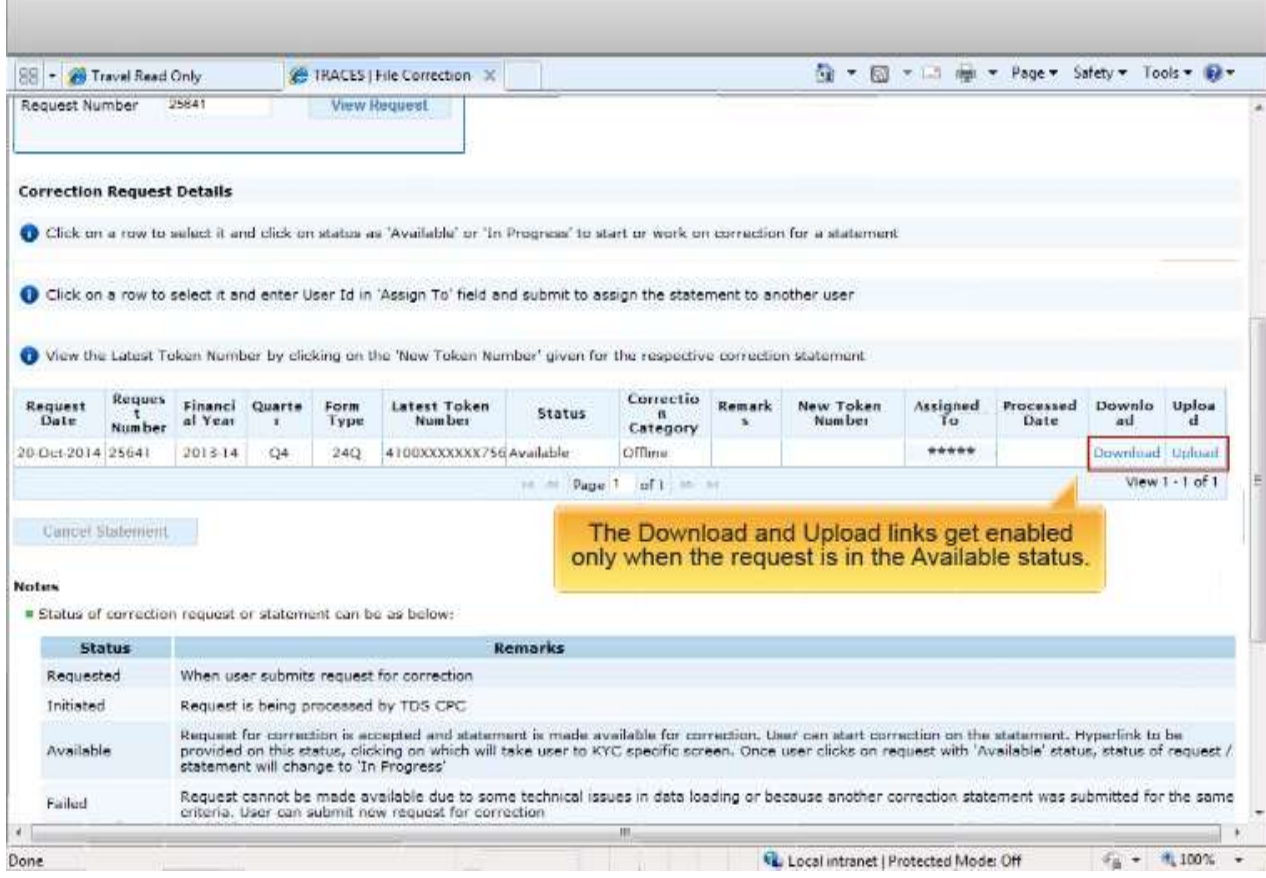

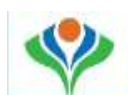

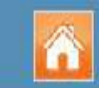

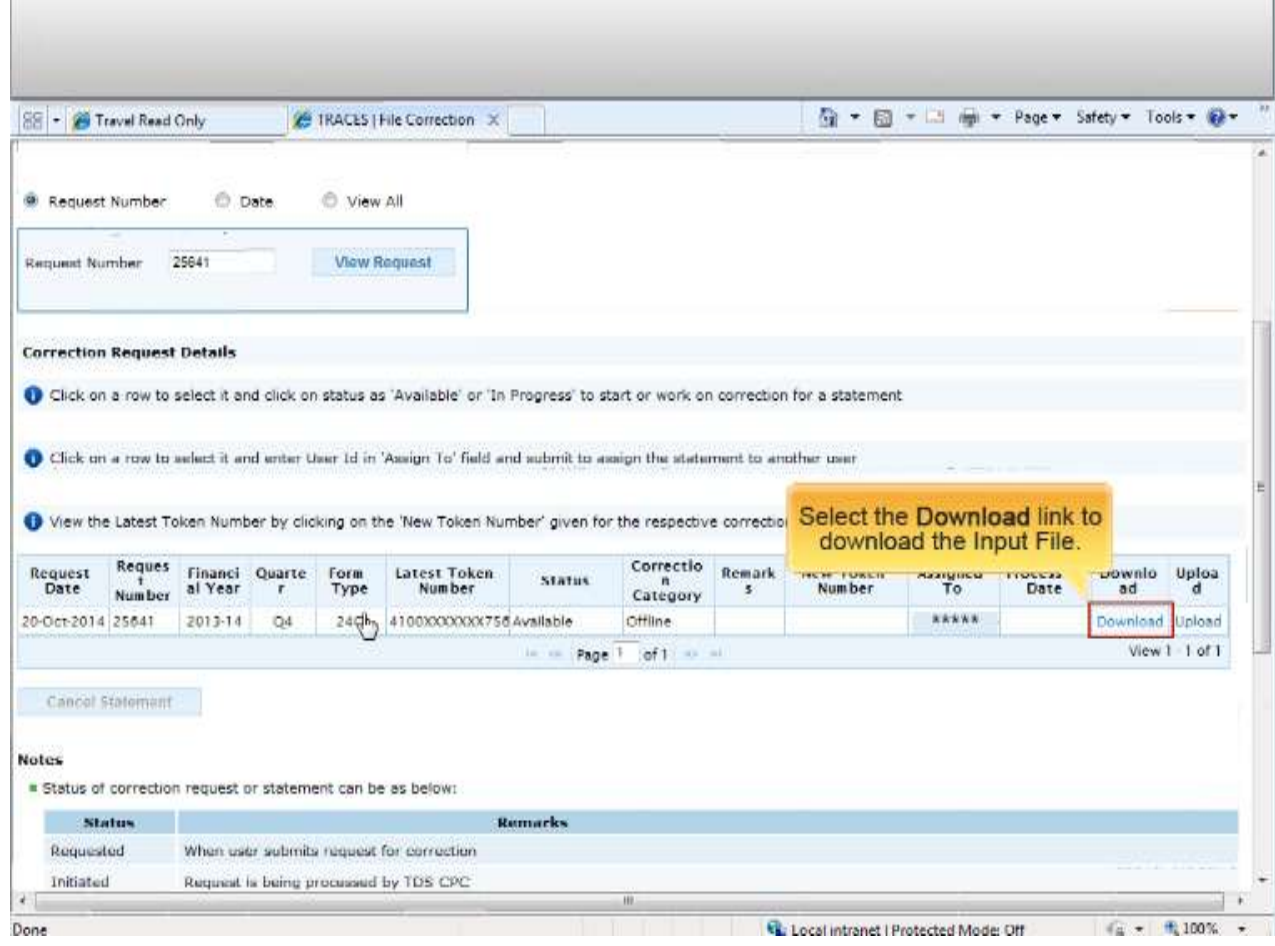

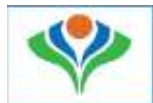

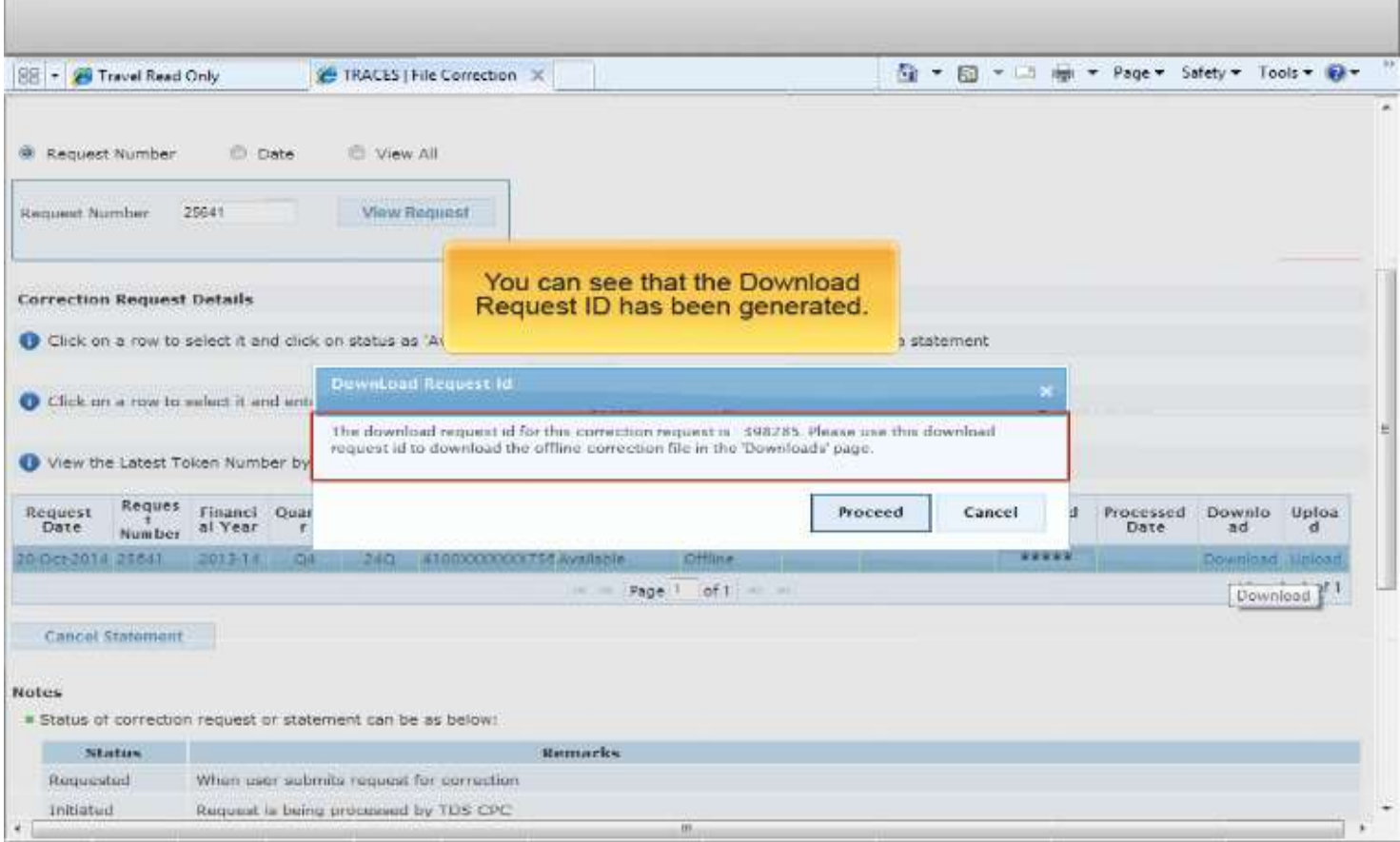

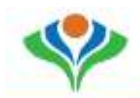

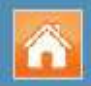

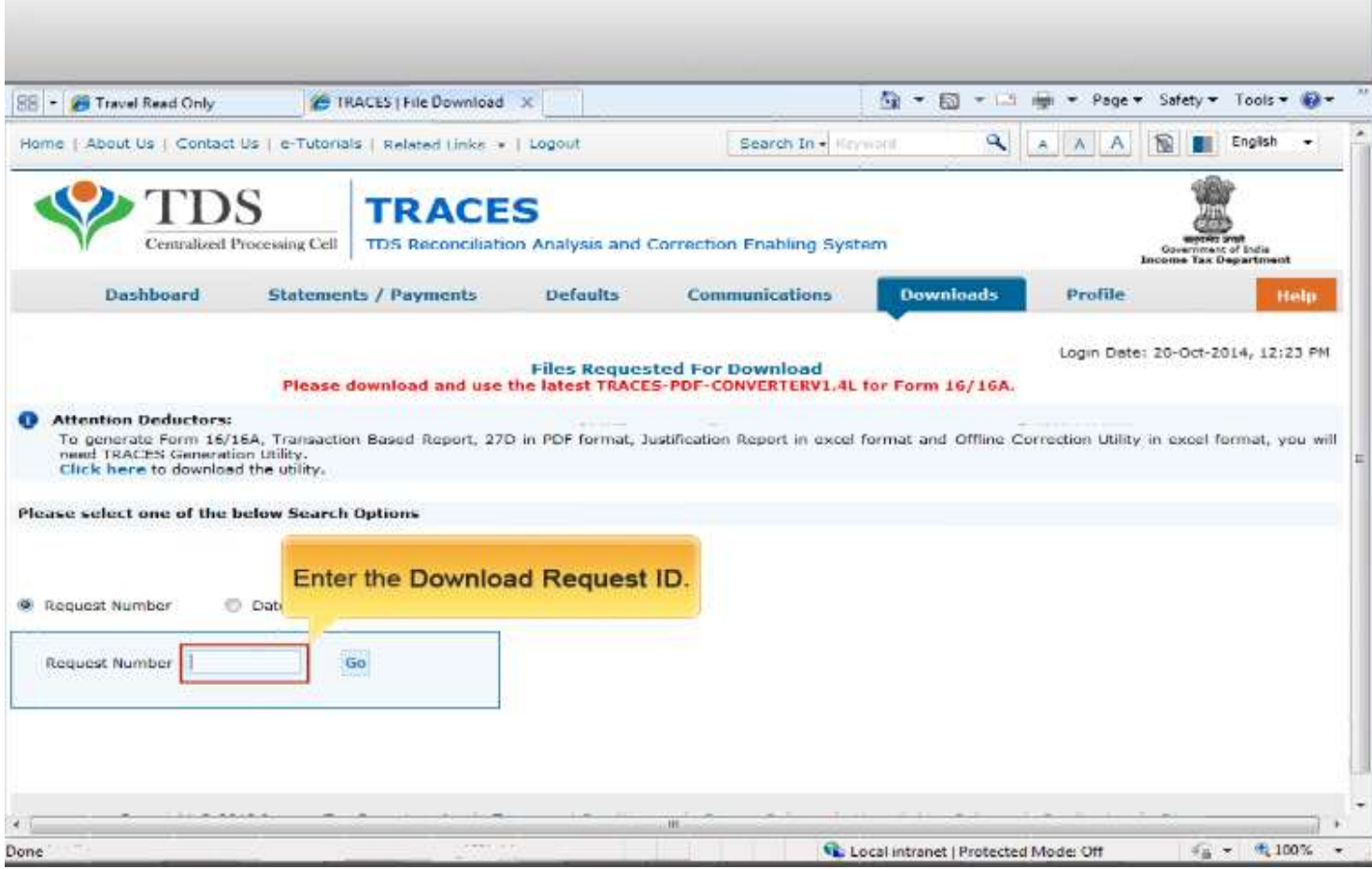
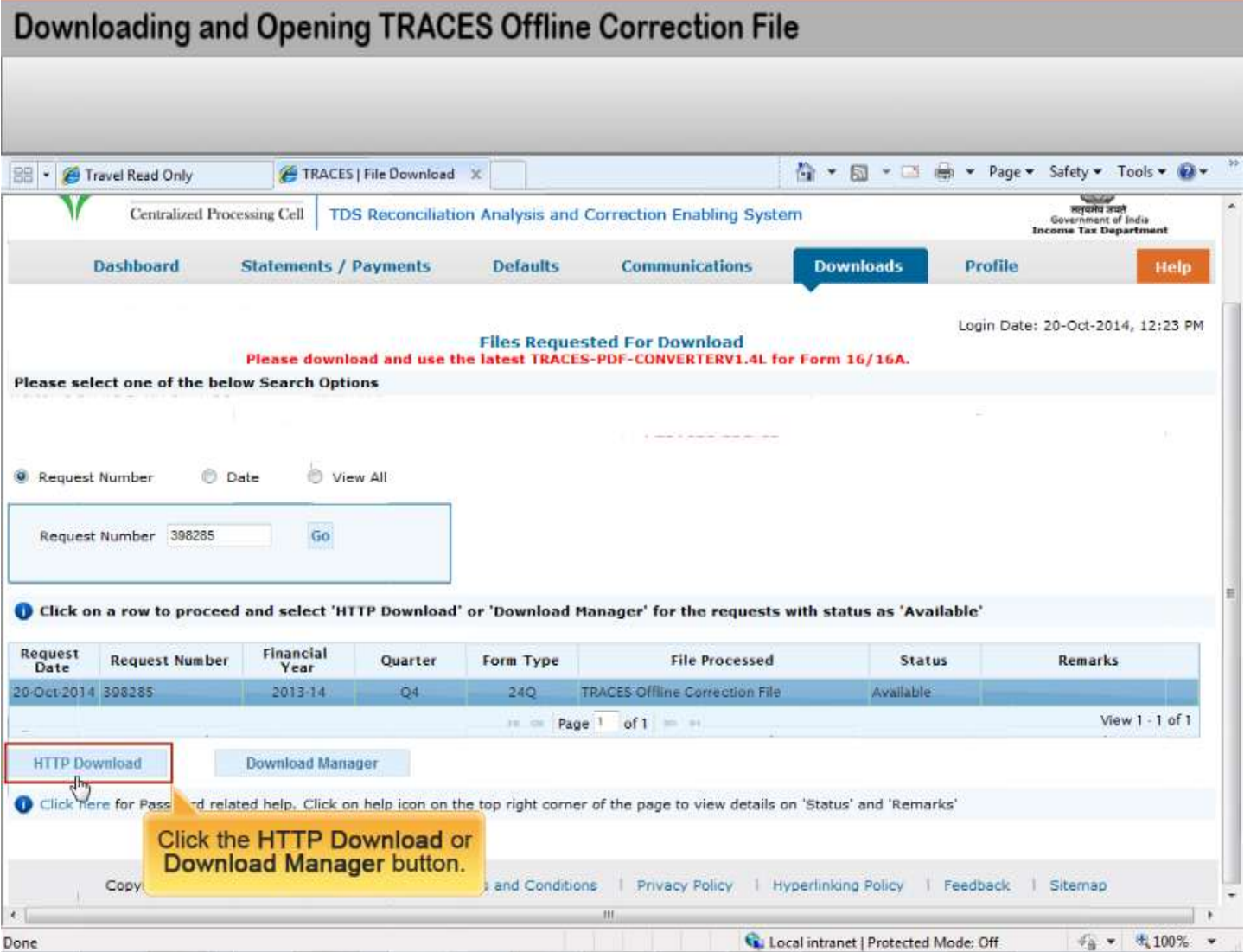

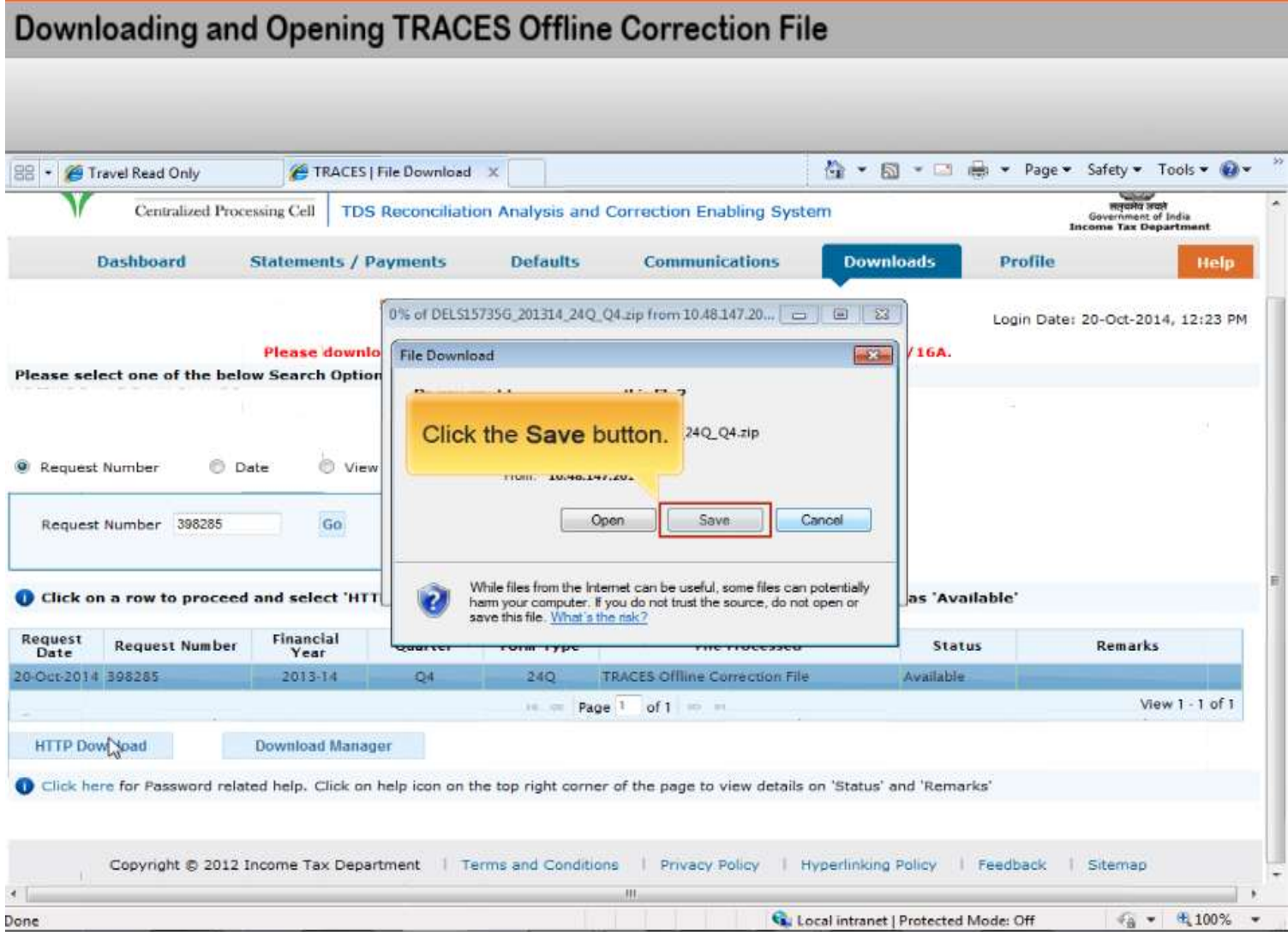

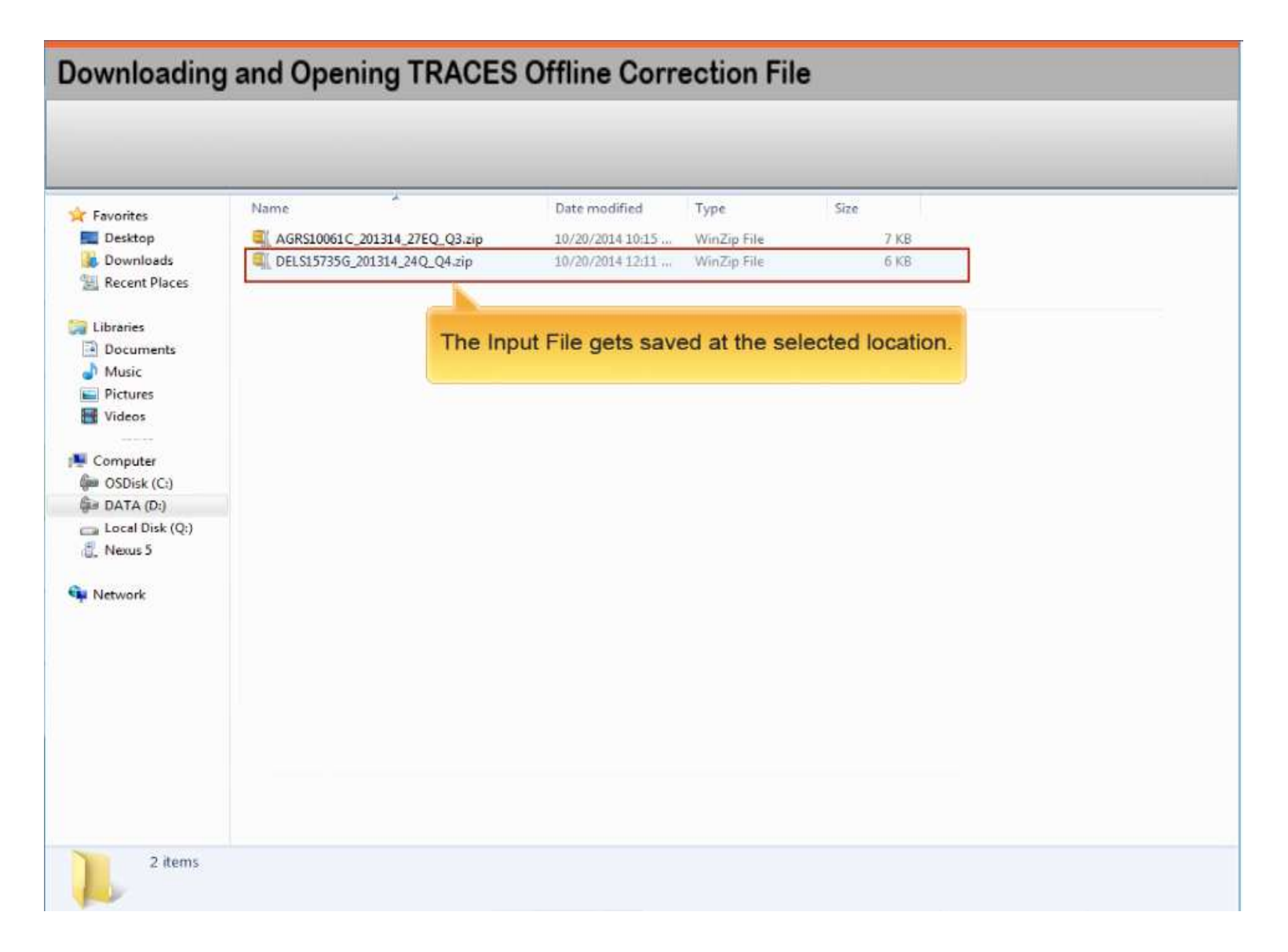

#### Copyright © 2012 Income Tax Department 39

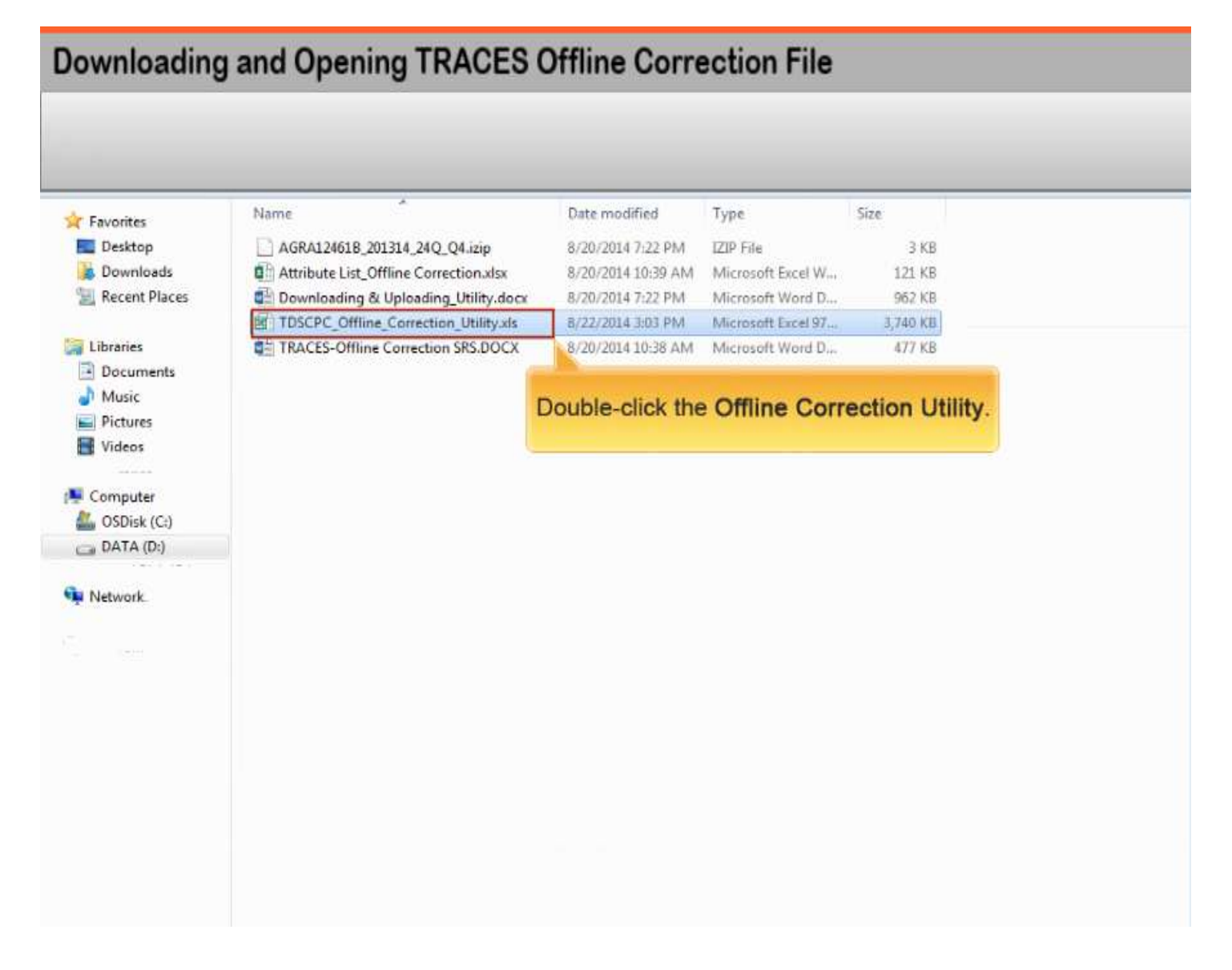

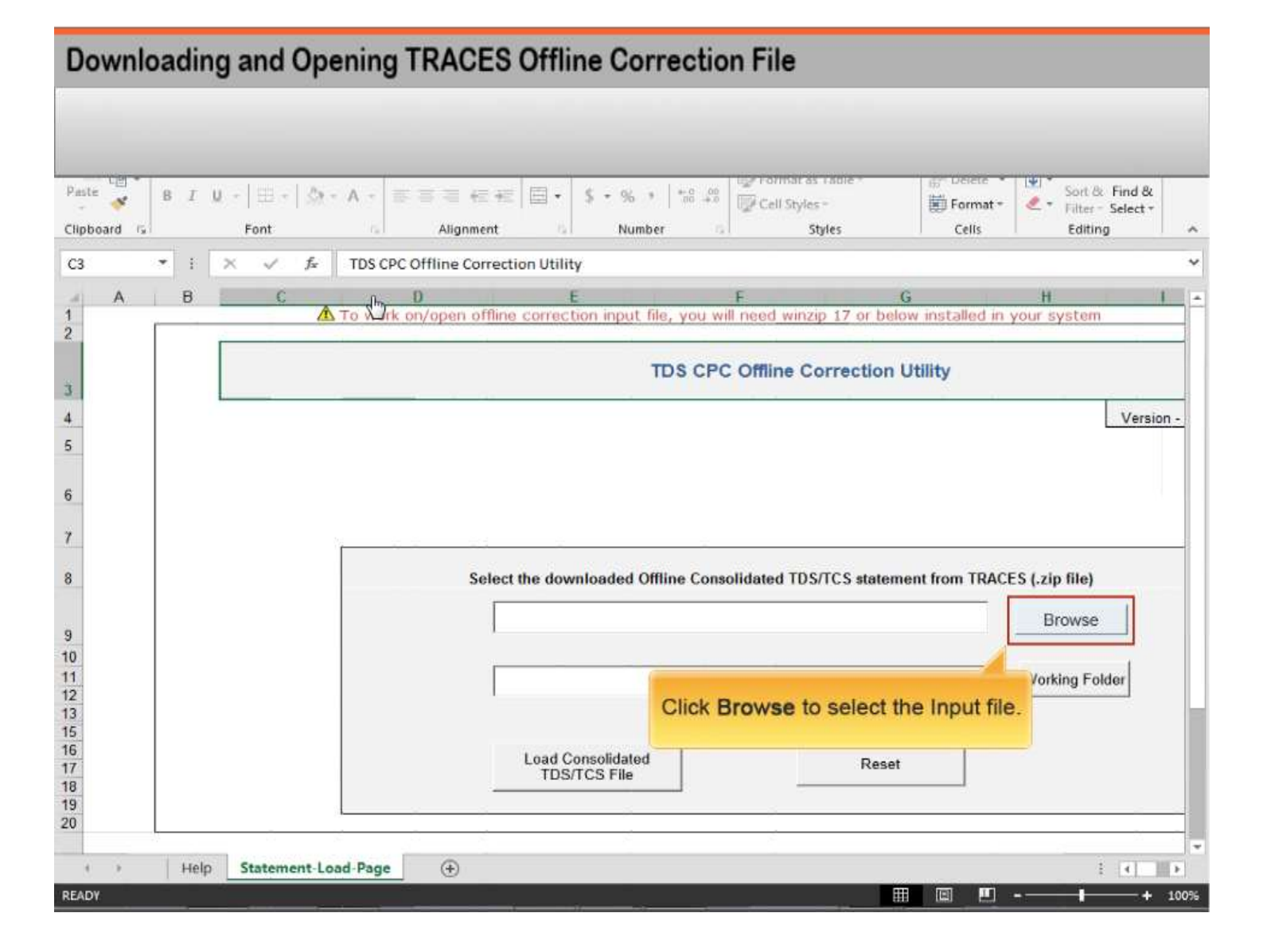

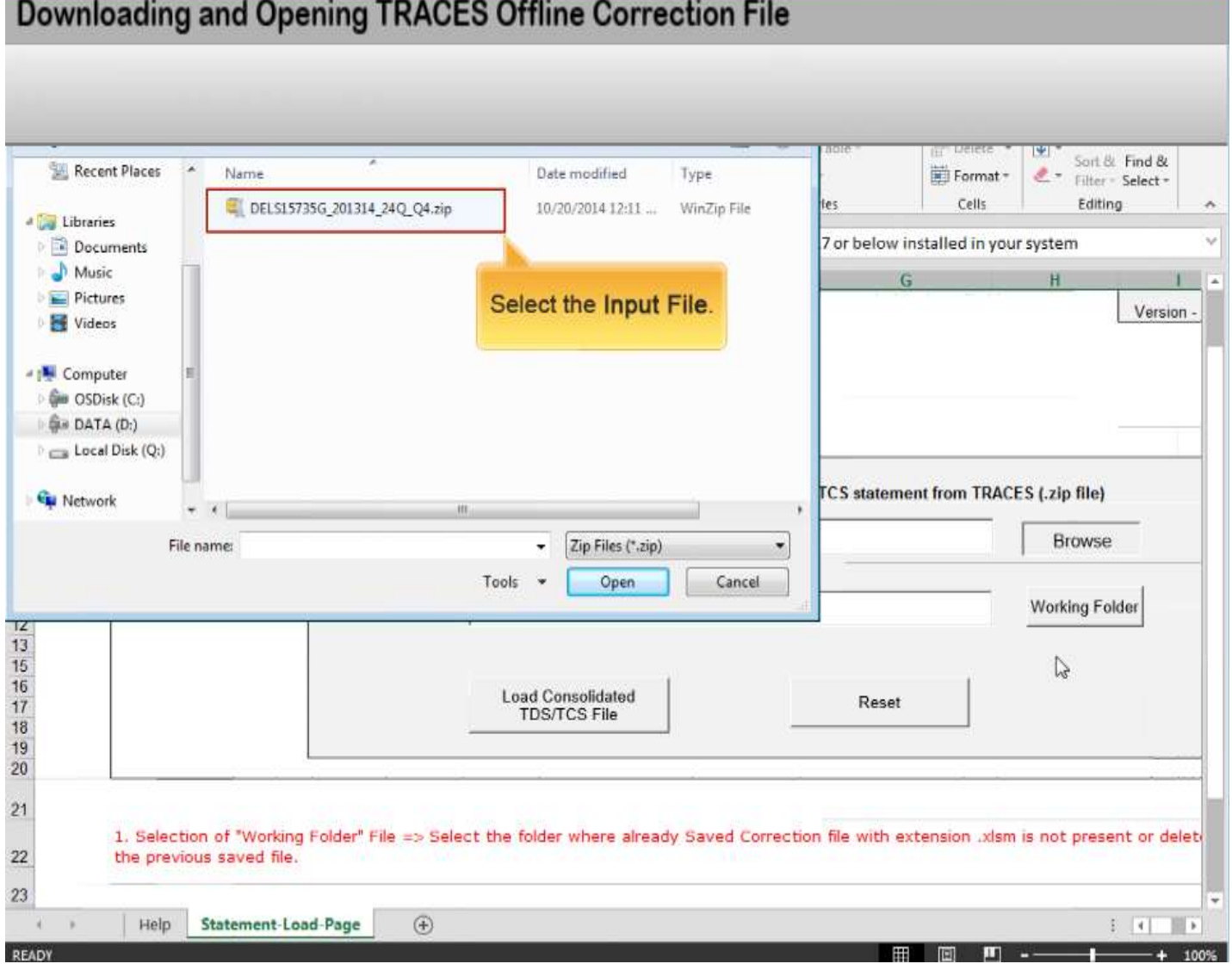

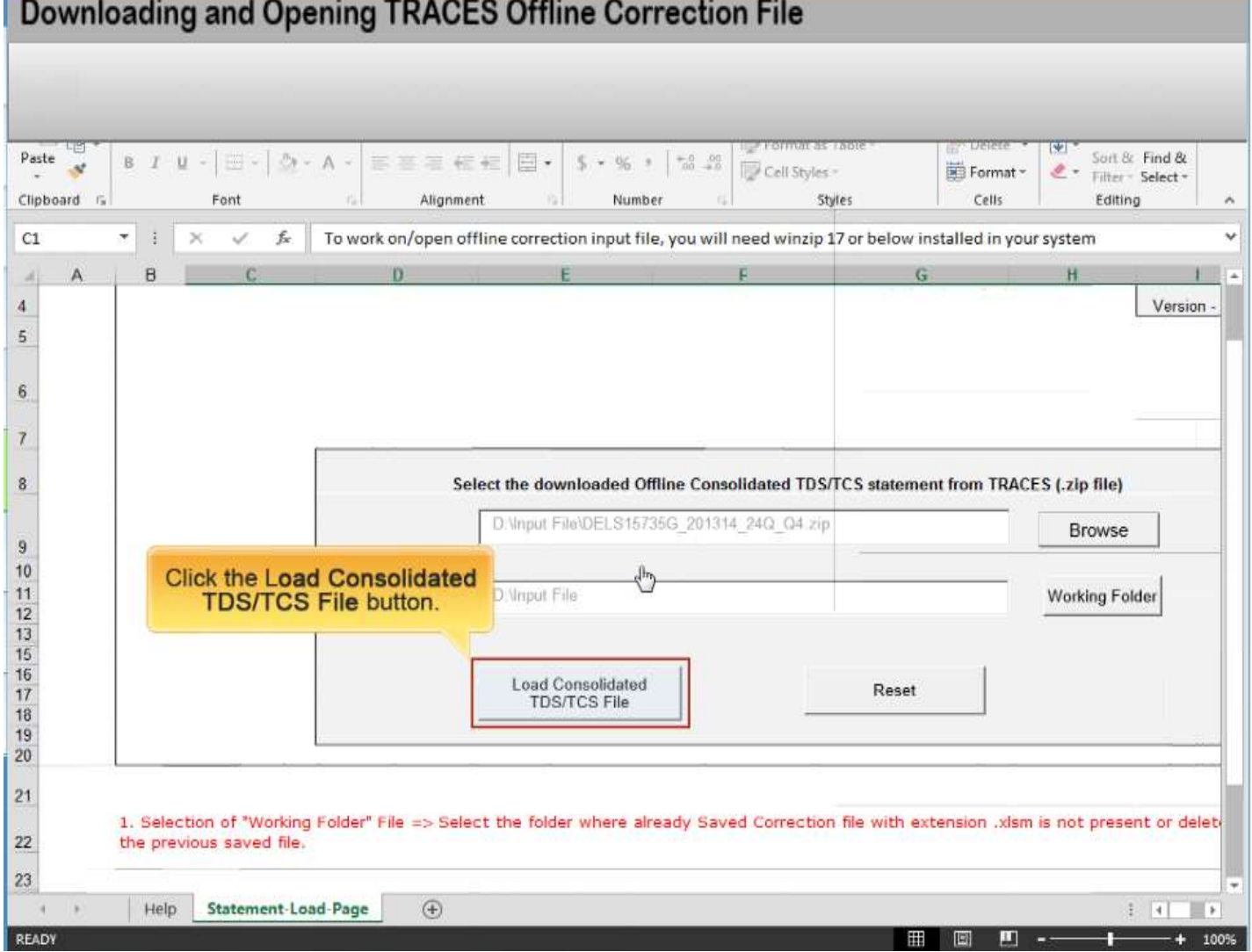

### Downloading and Opening TRACES Offline Correction File

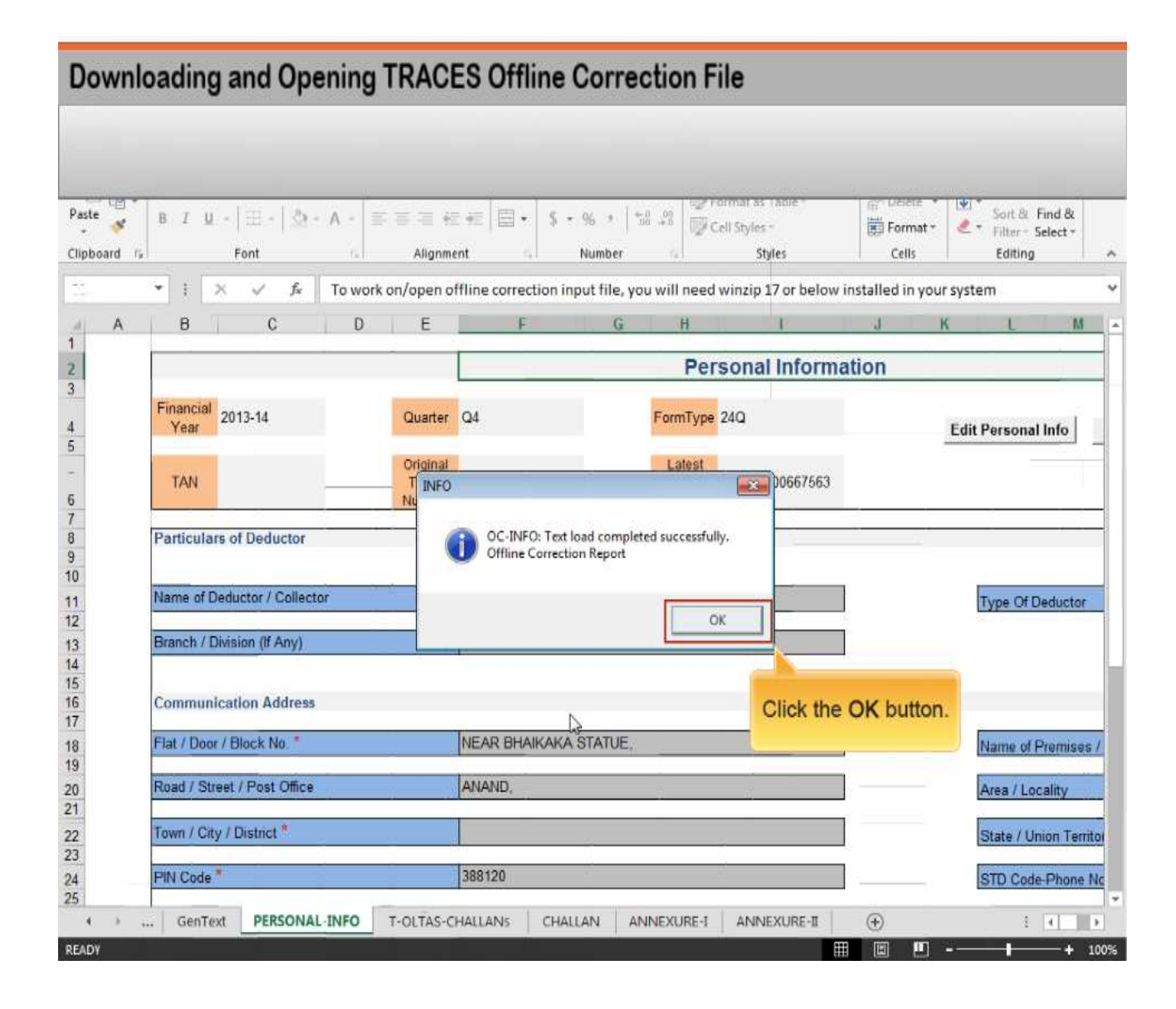

# UPLOADING OUTPUT FILE

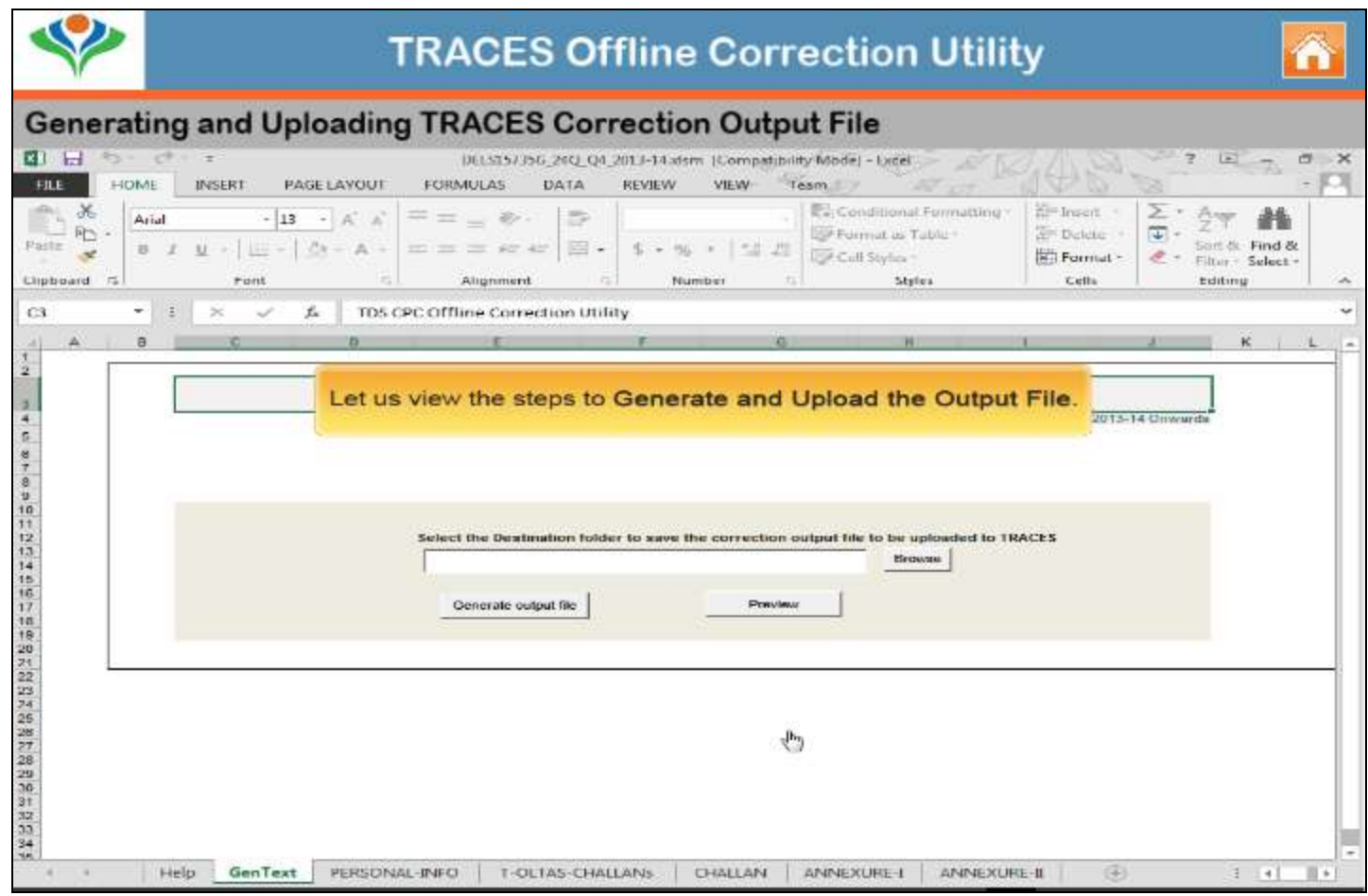

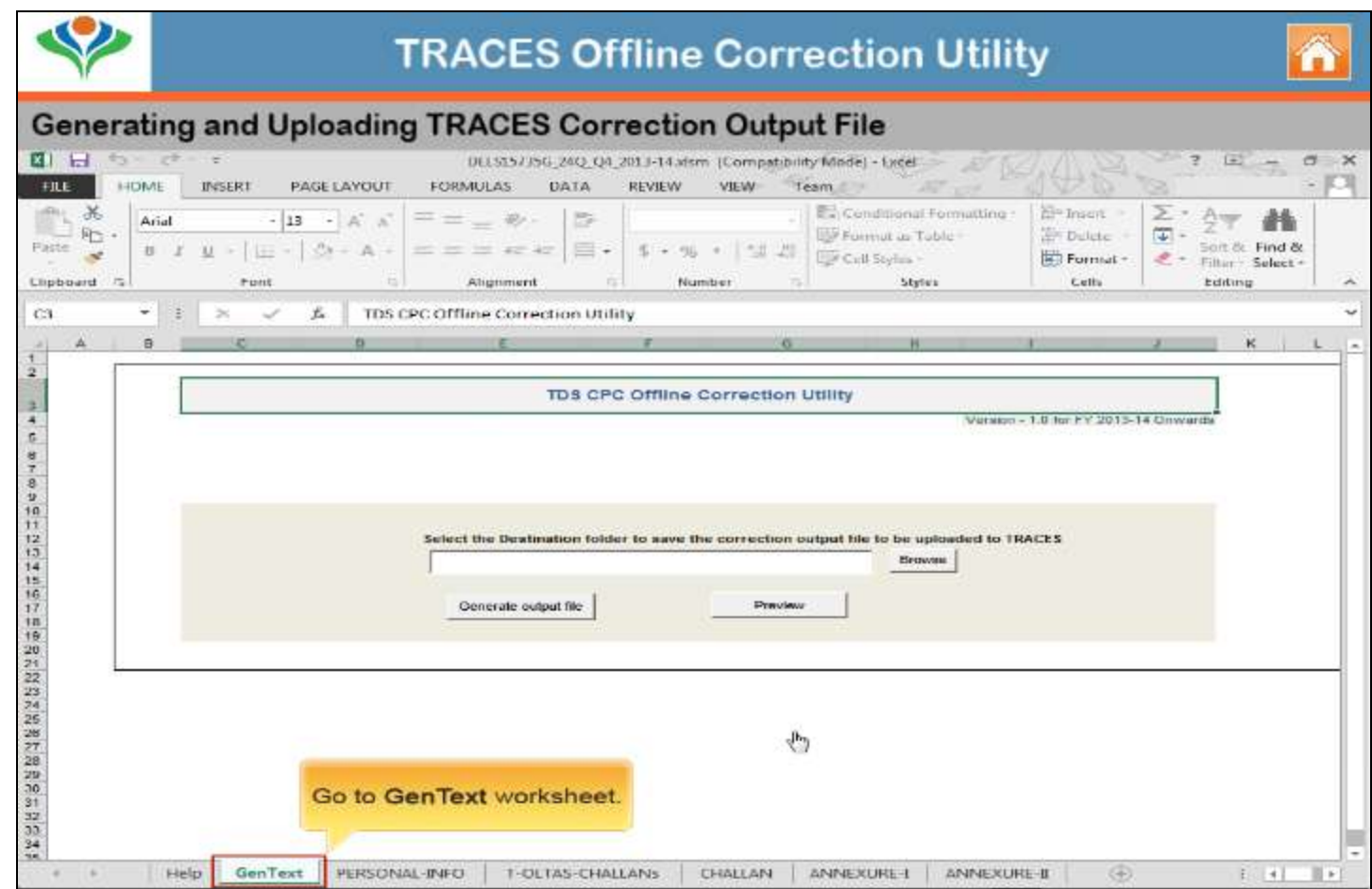

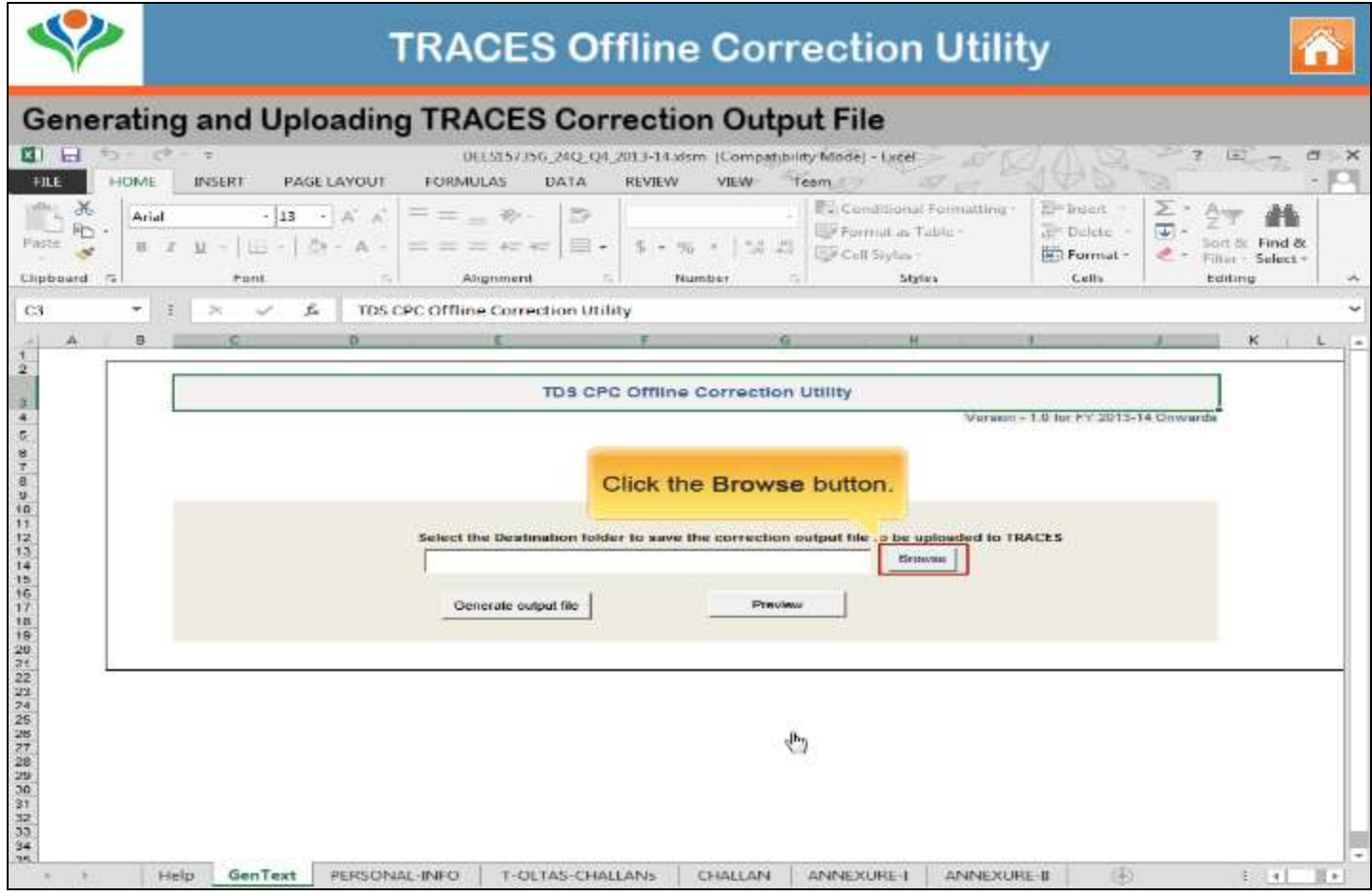

### **Generating and Uploading TRACES Correction Output File**

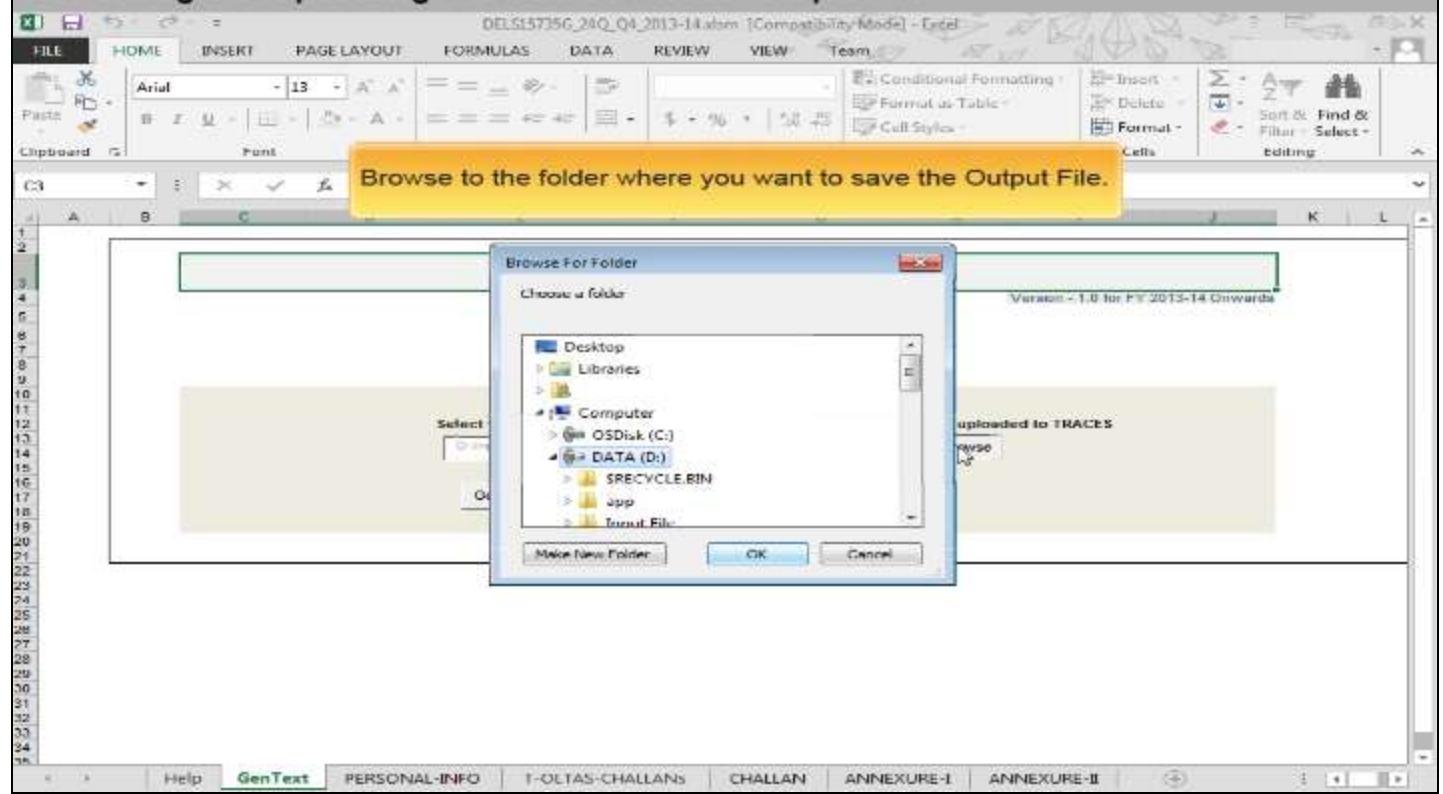

## $\blacklozenge$

## **TRACES Offline Correction Utility**

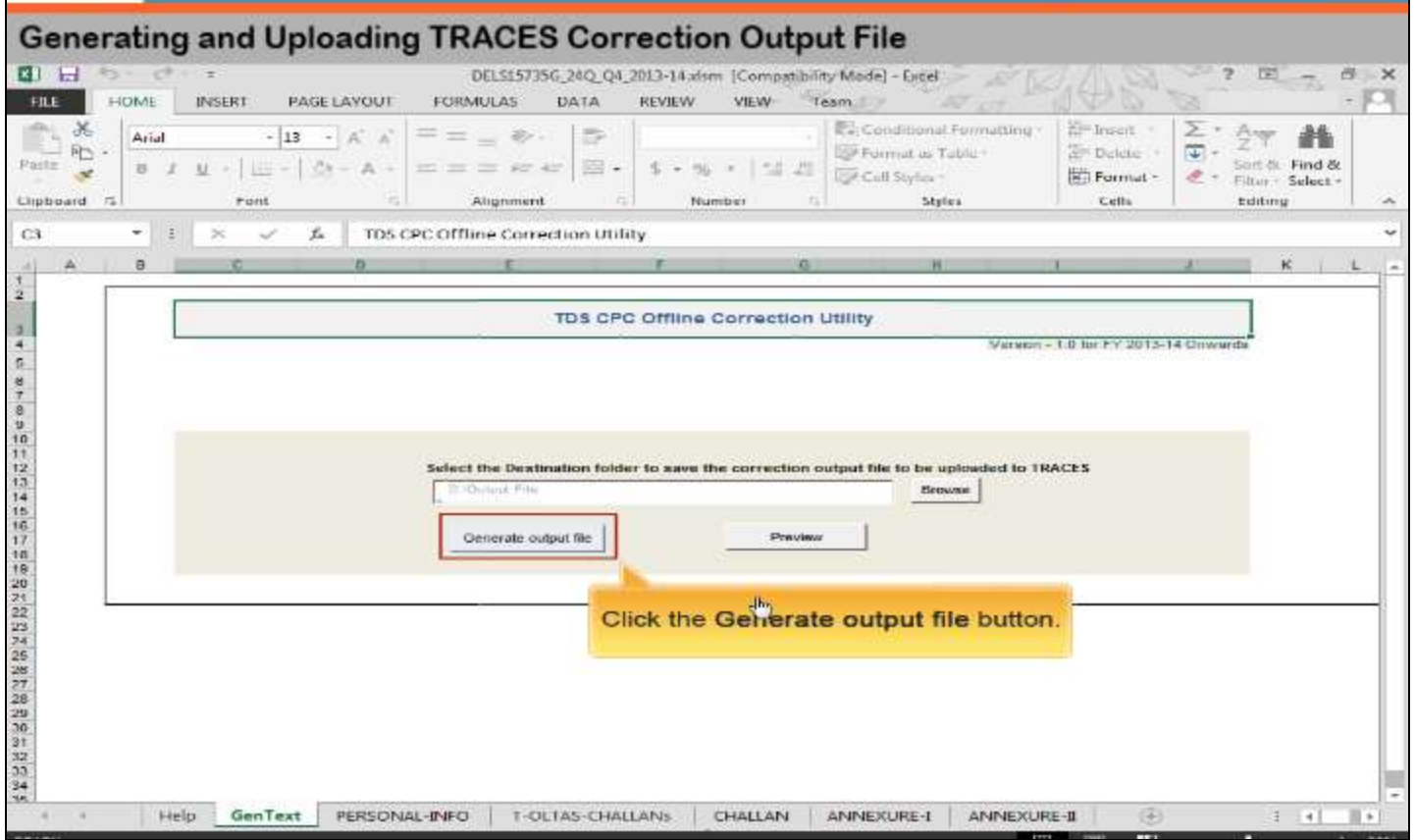

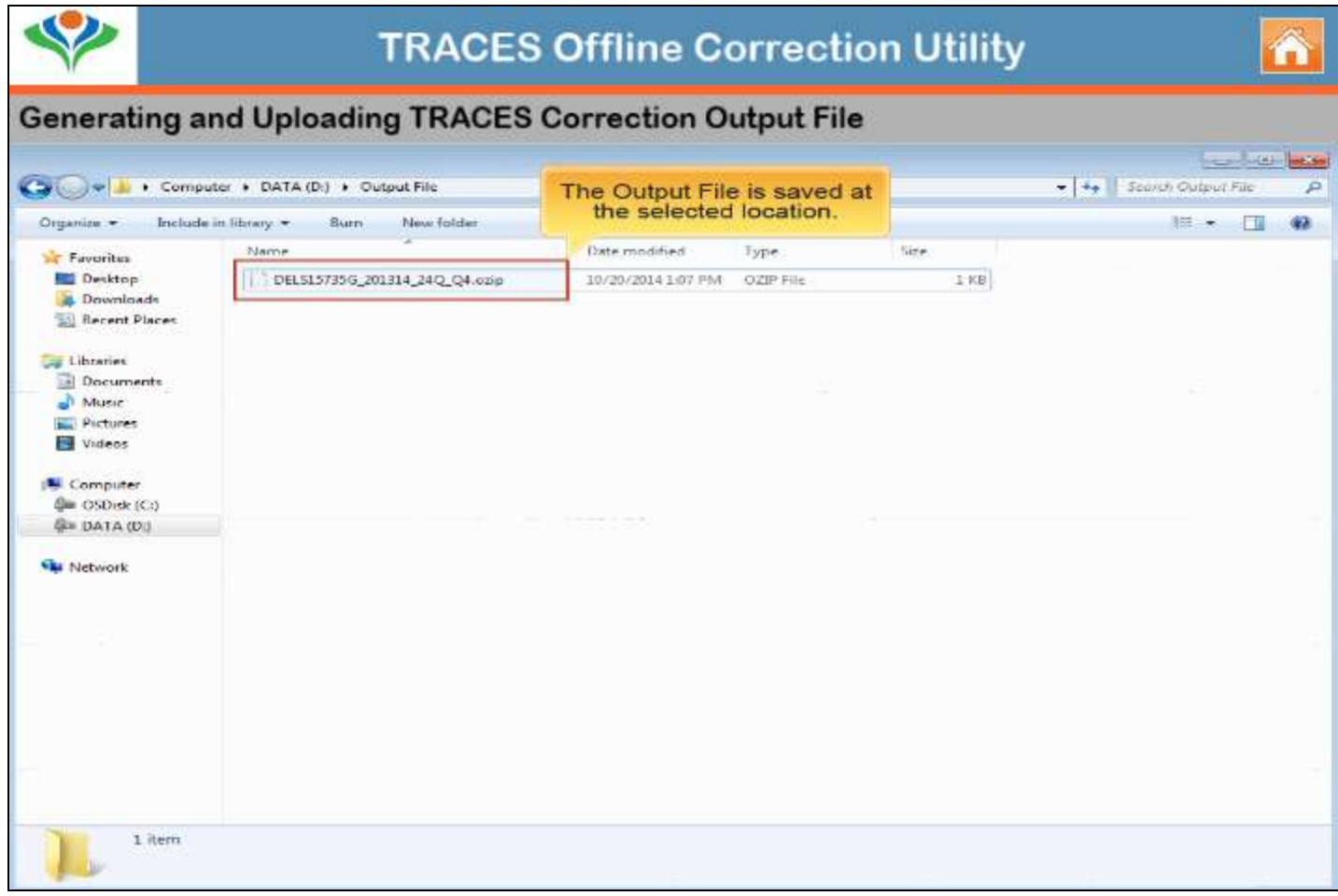

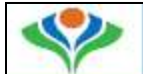

#### **Generating and Uploading TRACES Correction Output File**

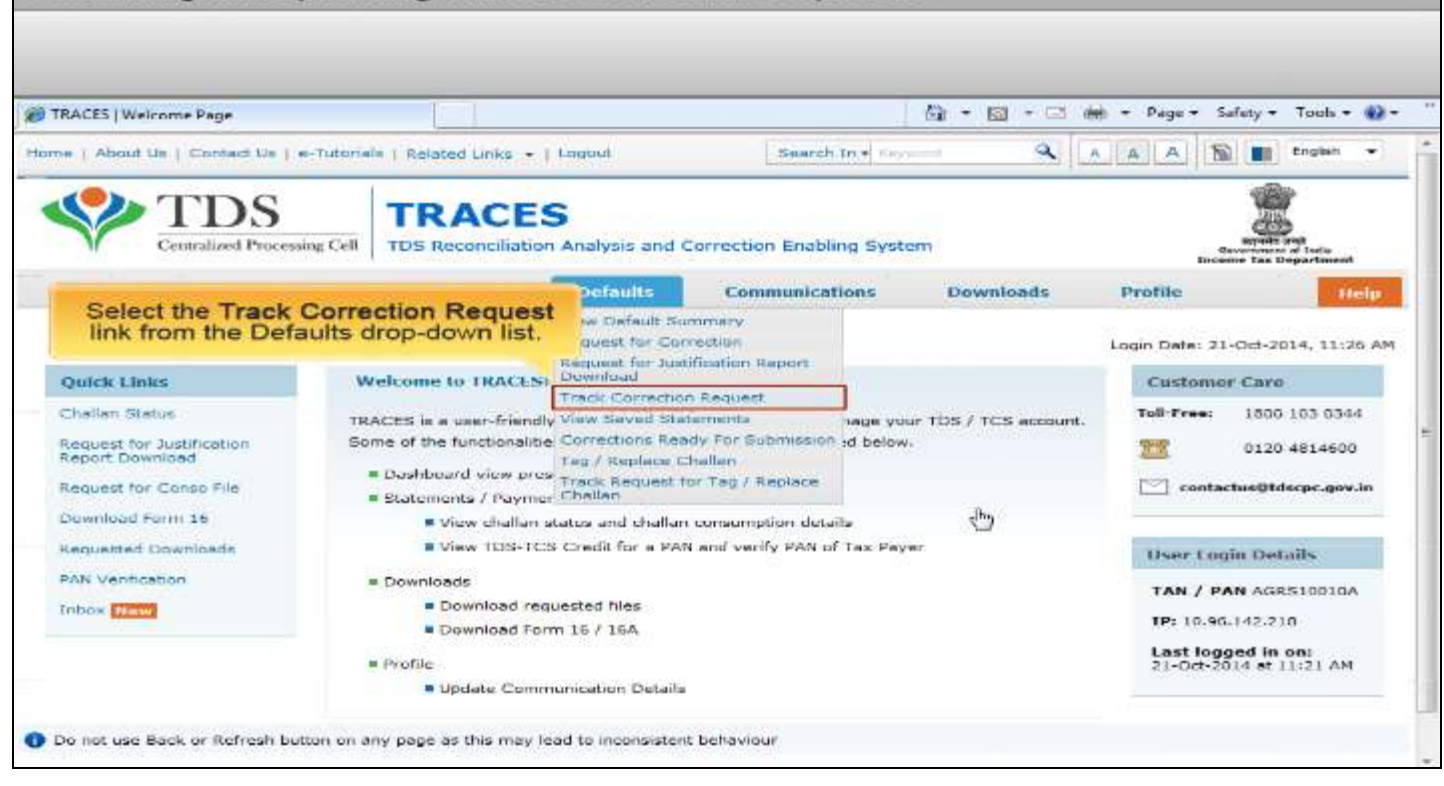

n

### Generating and Uploading TRACES Correction Output File

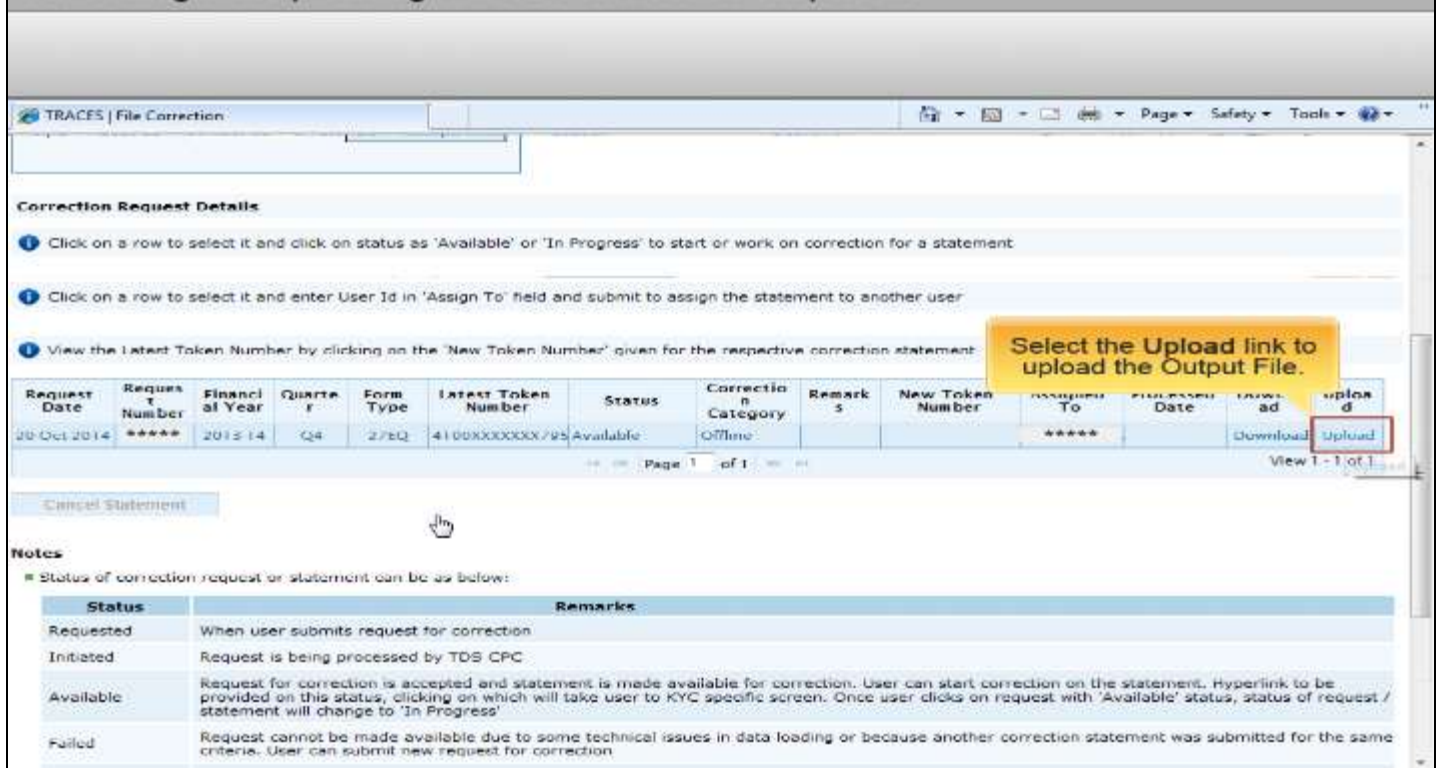

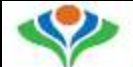

### **Generating and Uploading TRACES Correction Output File**

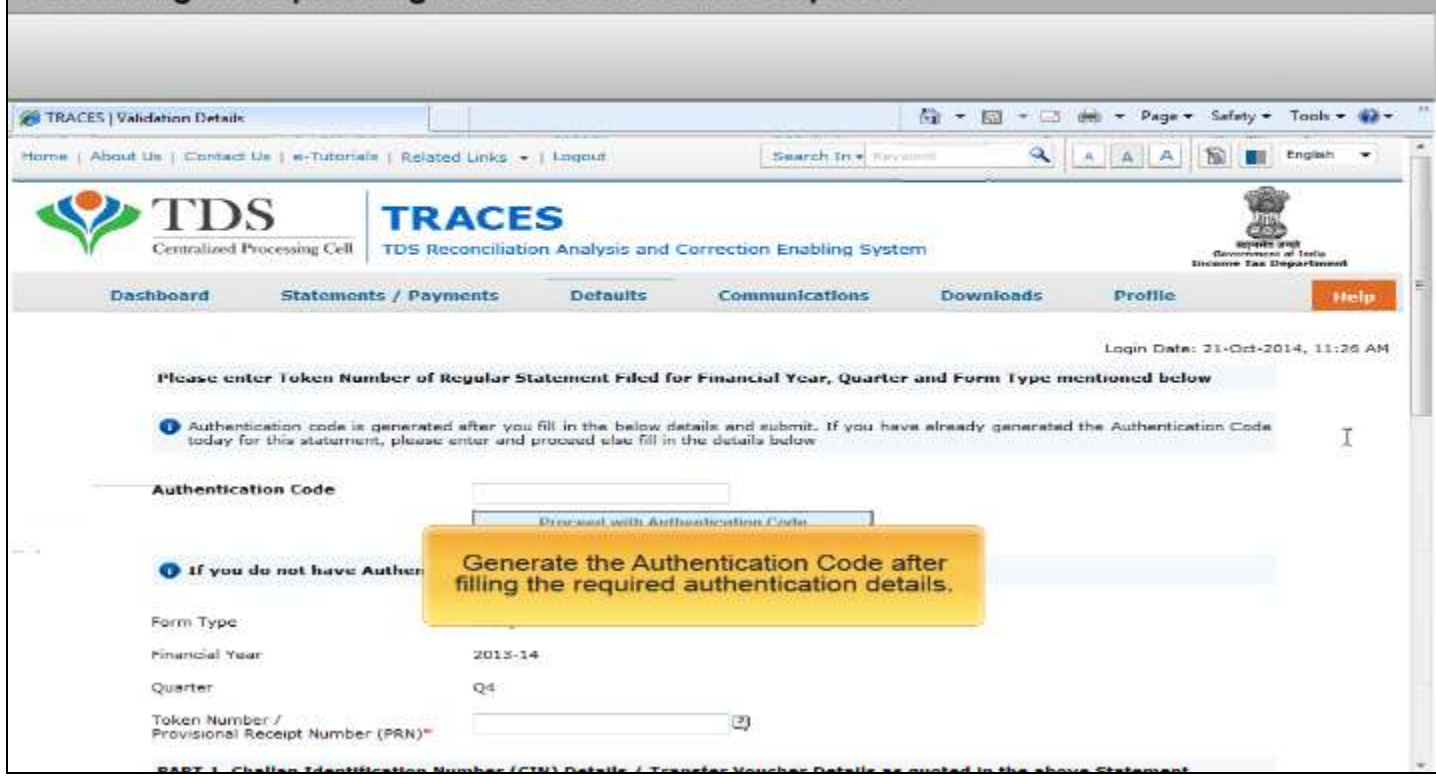

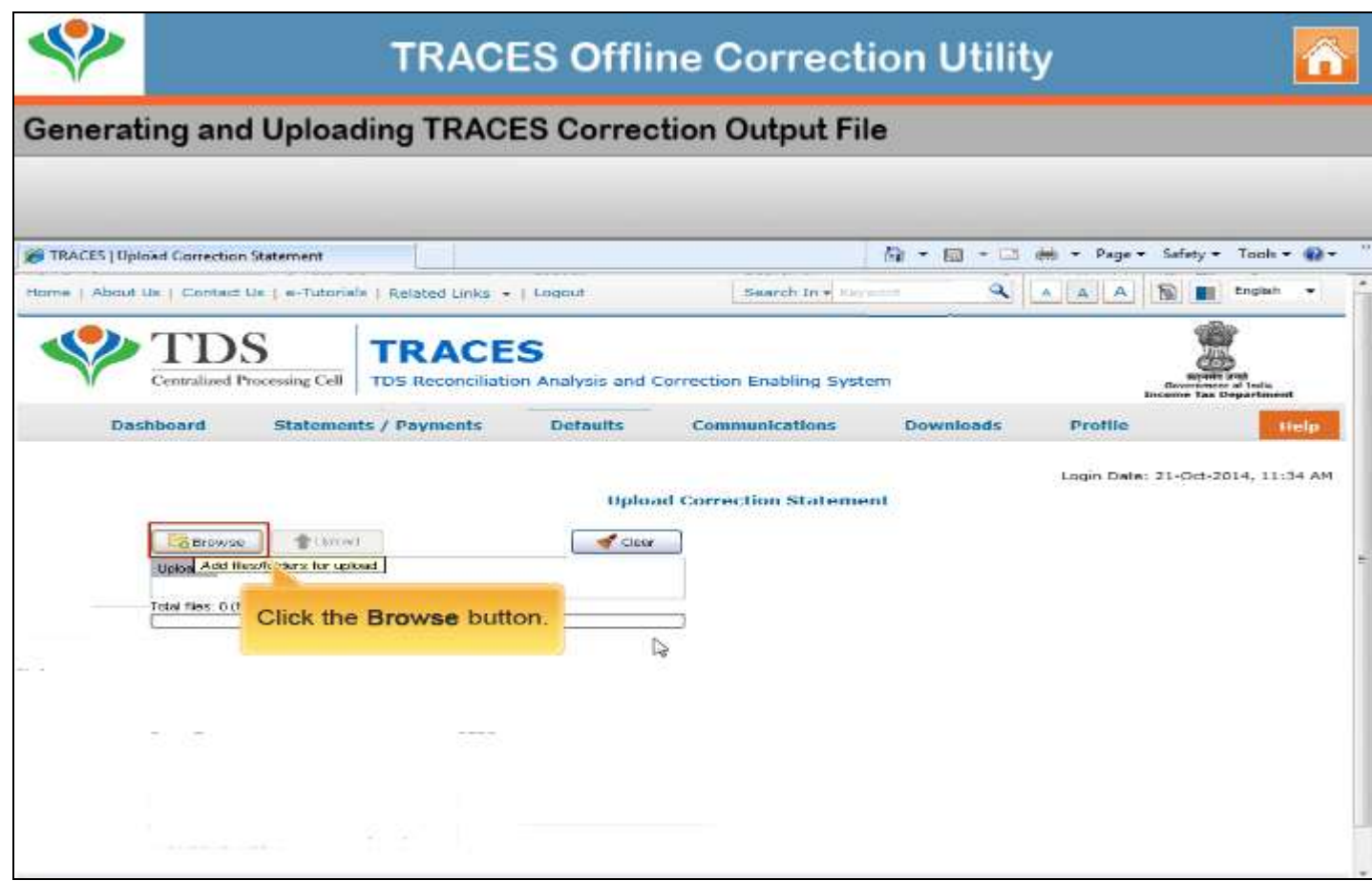

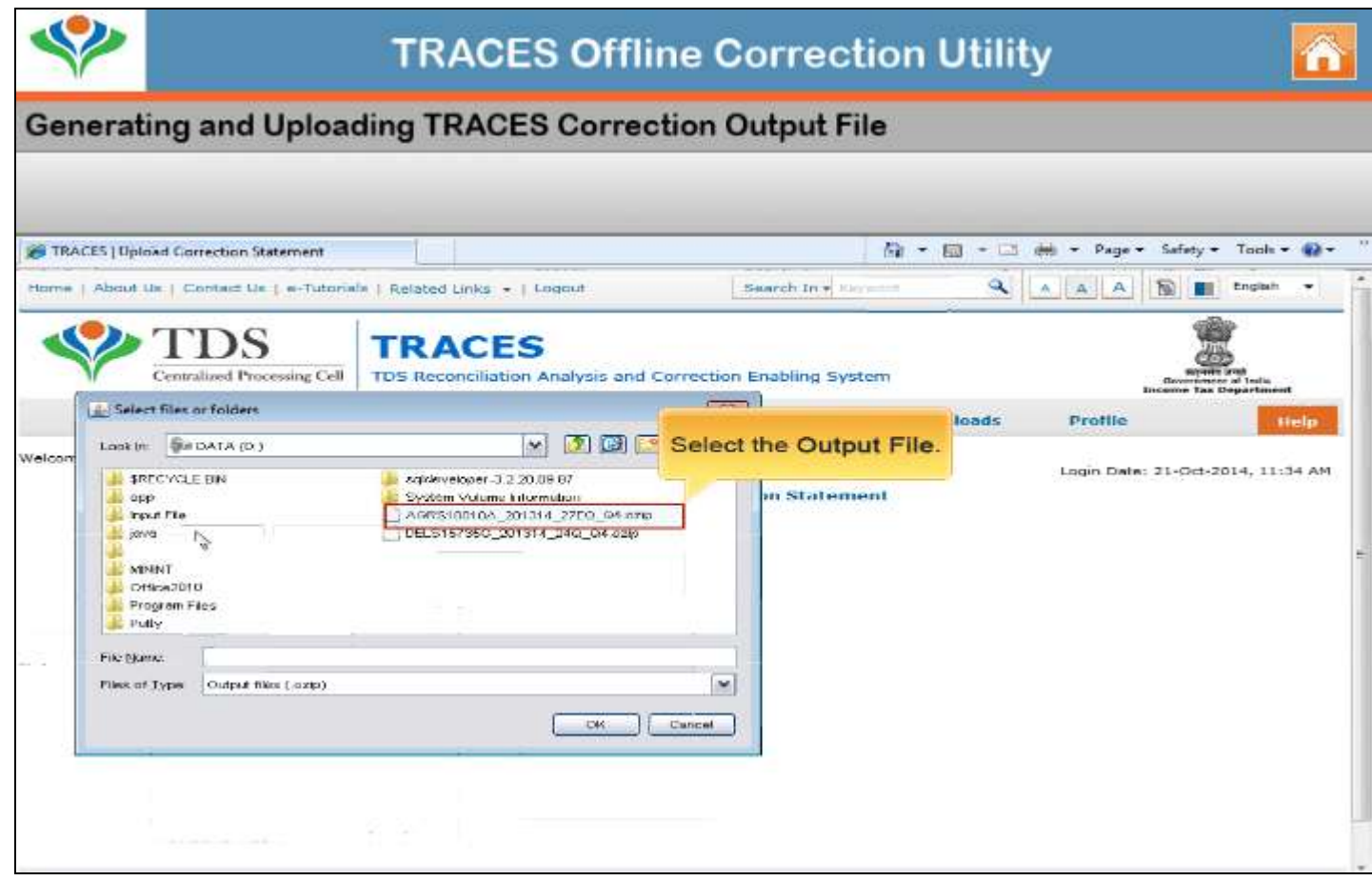

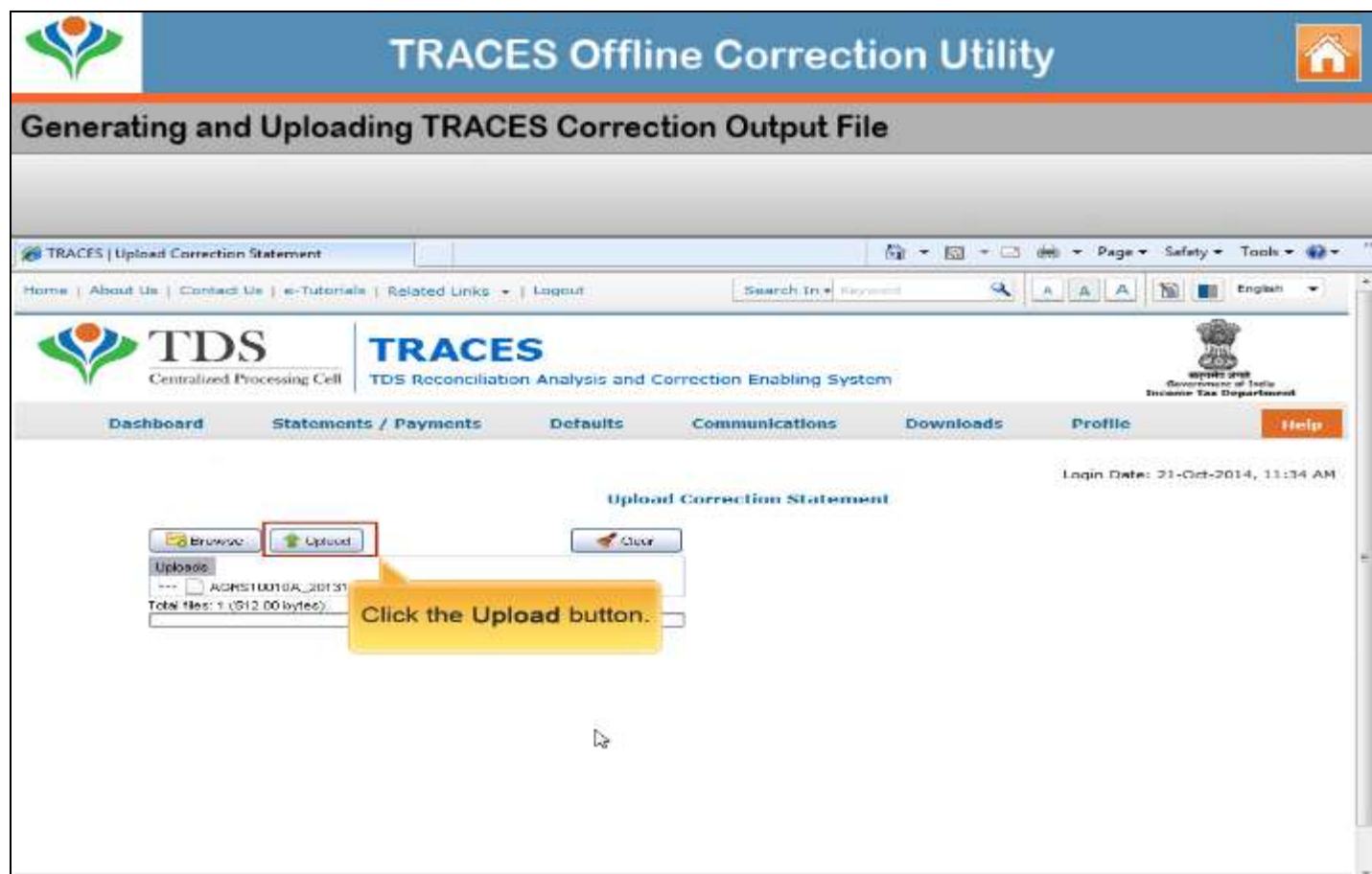

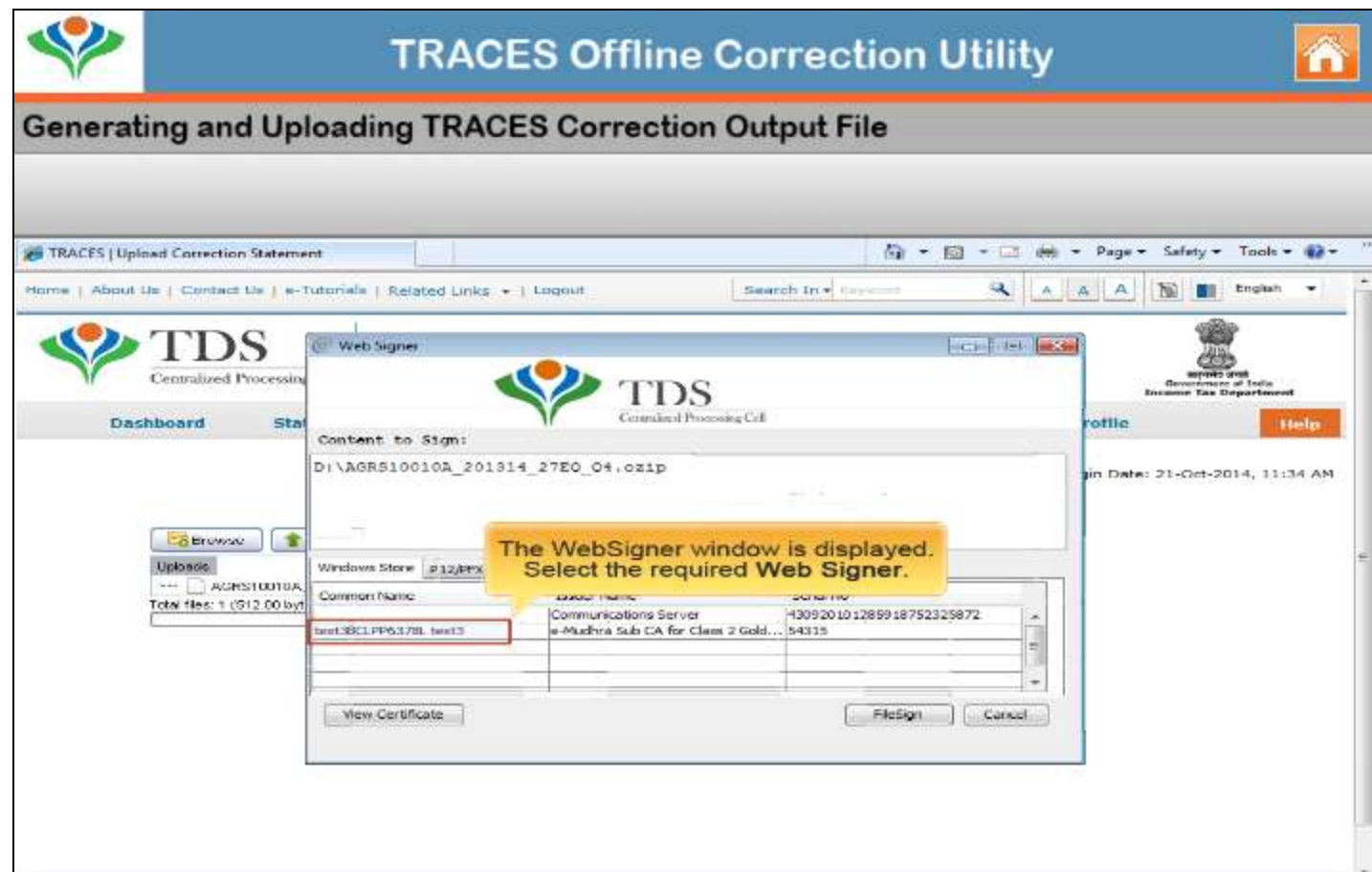

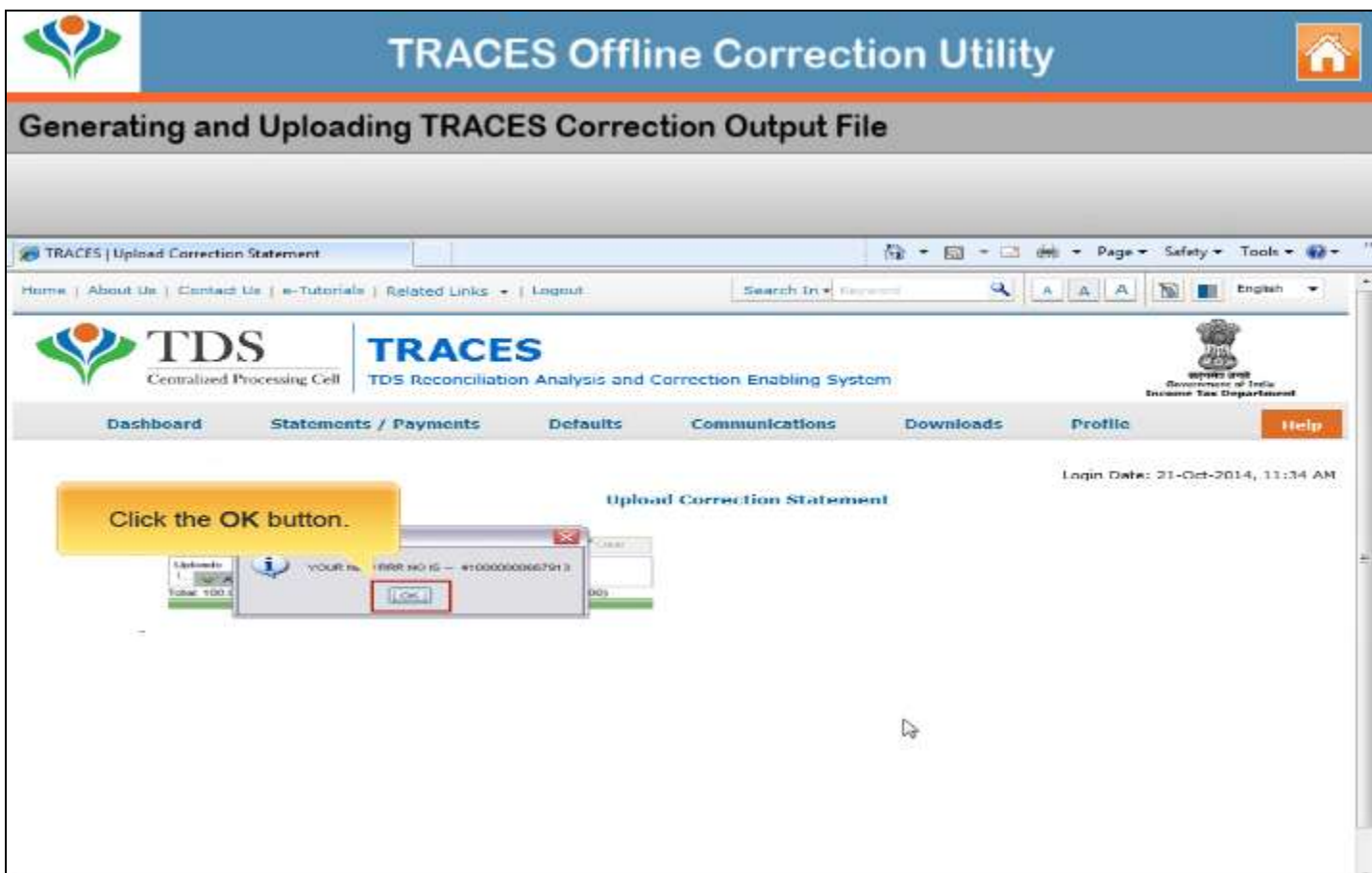

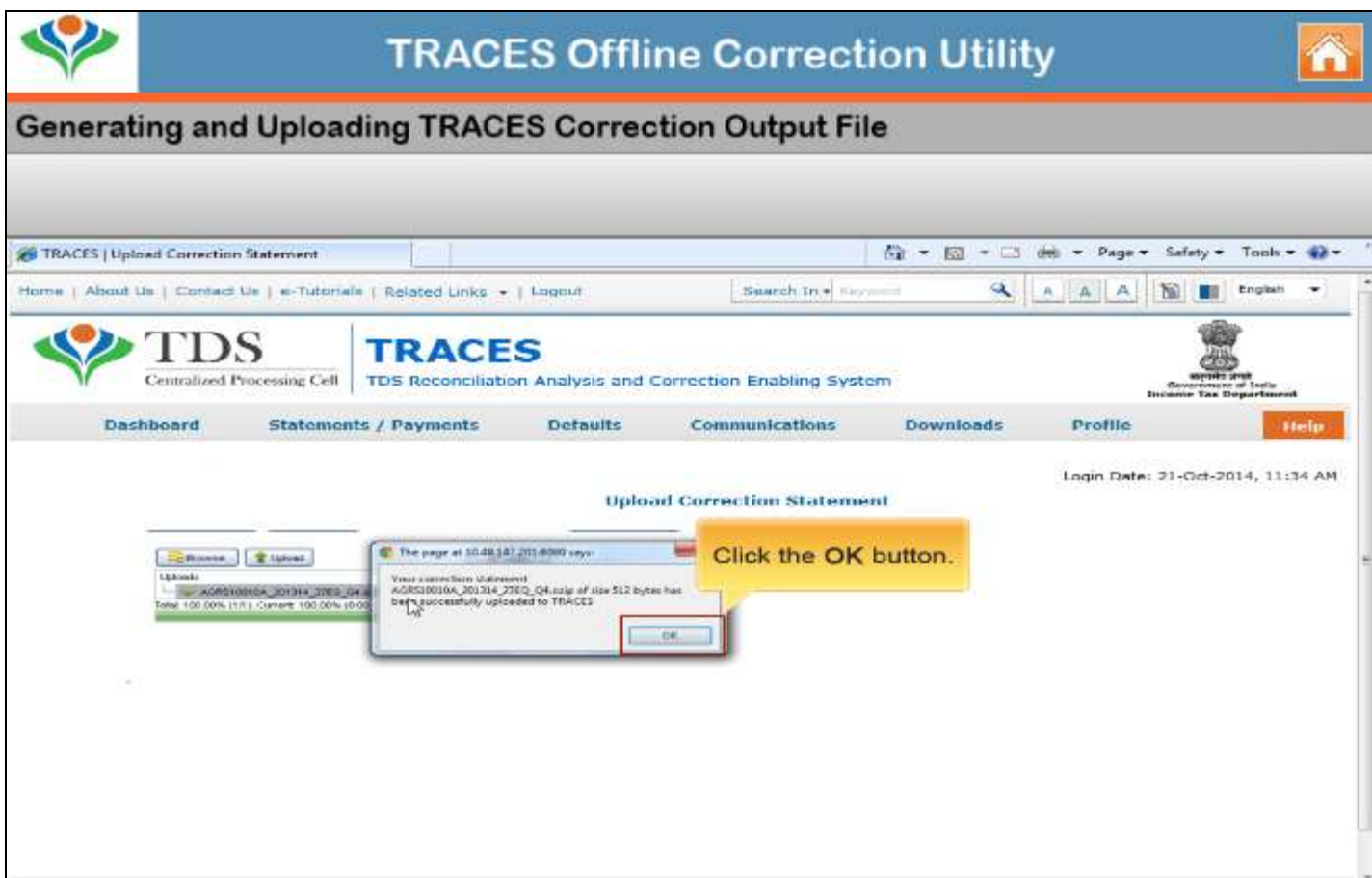

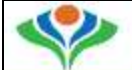

### Generating and Uploading TRACES Correction Output File

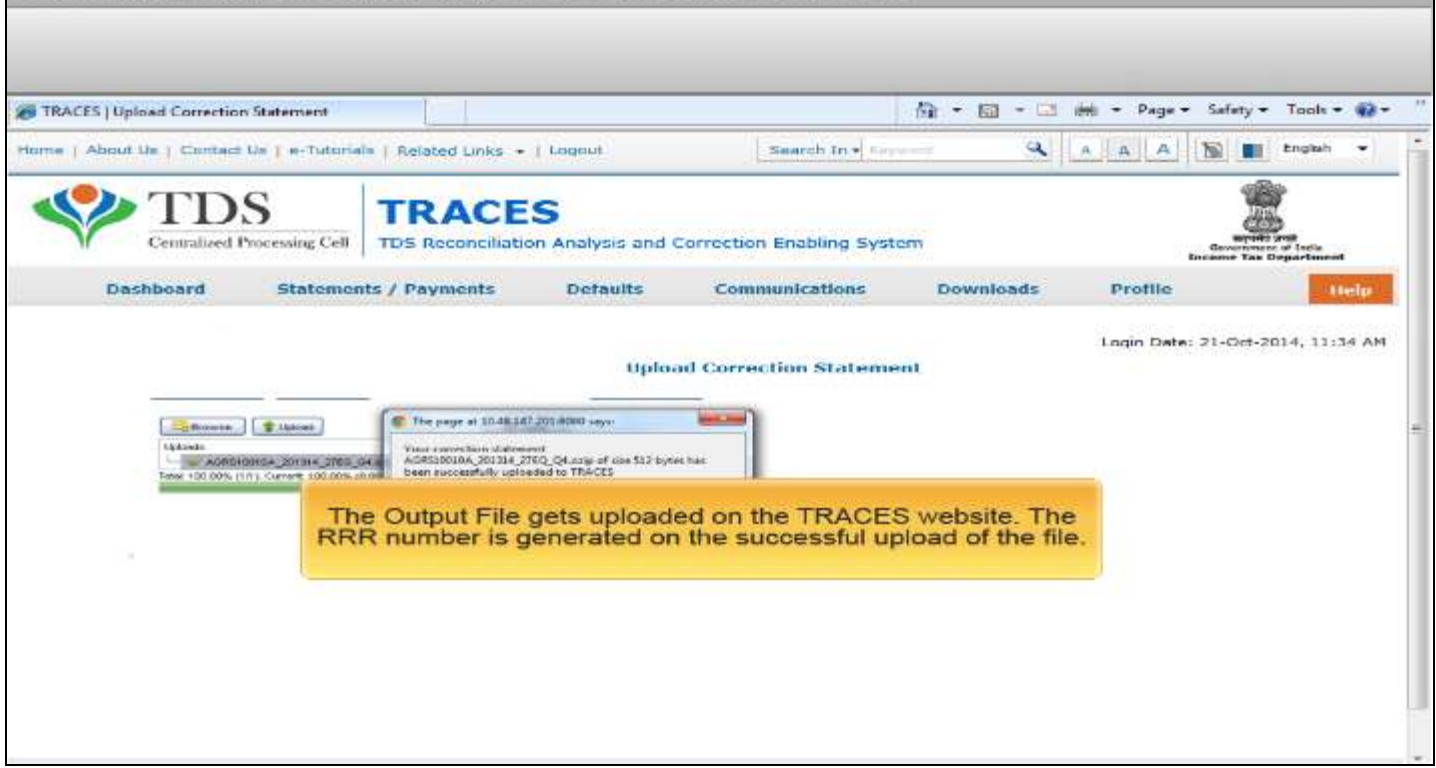

## Sample Corrections using Offline Correction Utility

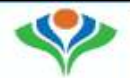

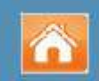

### Sample Corrections Using TRACES Offline Correction Utility

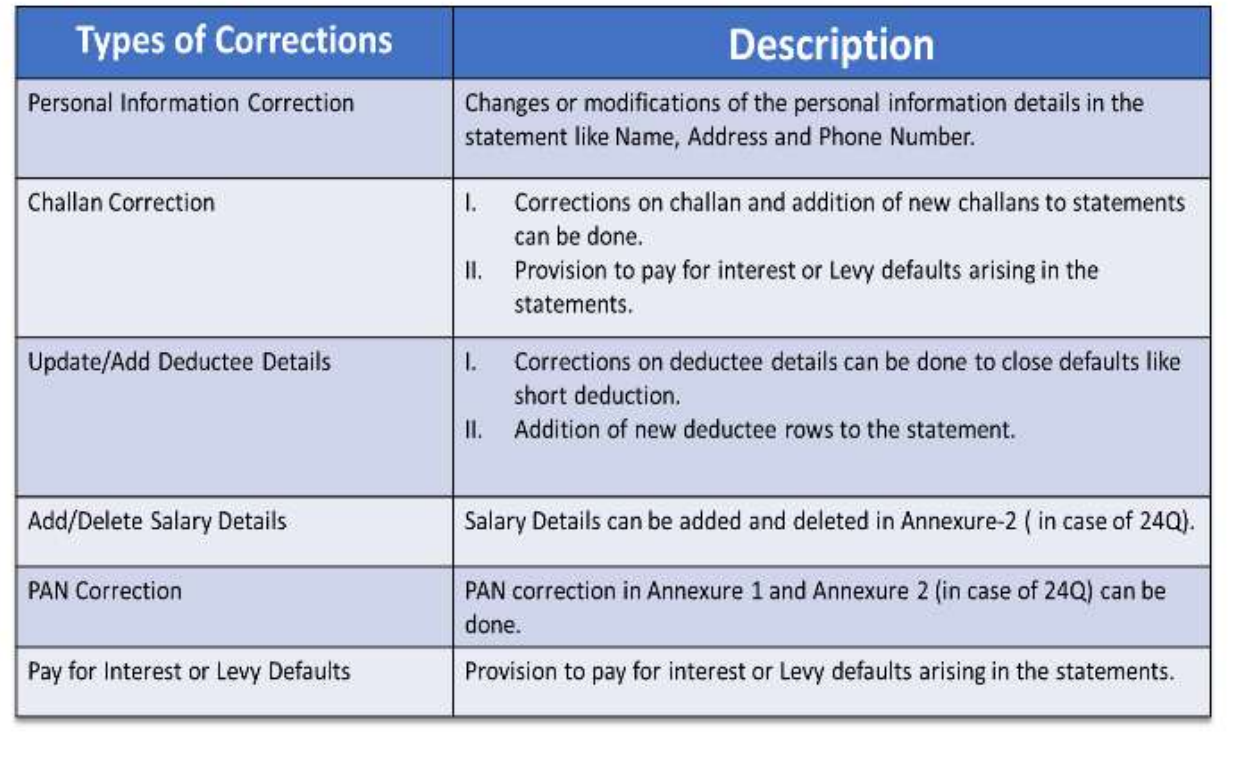

## Personal Information Correction

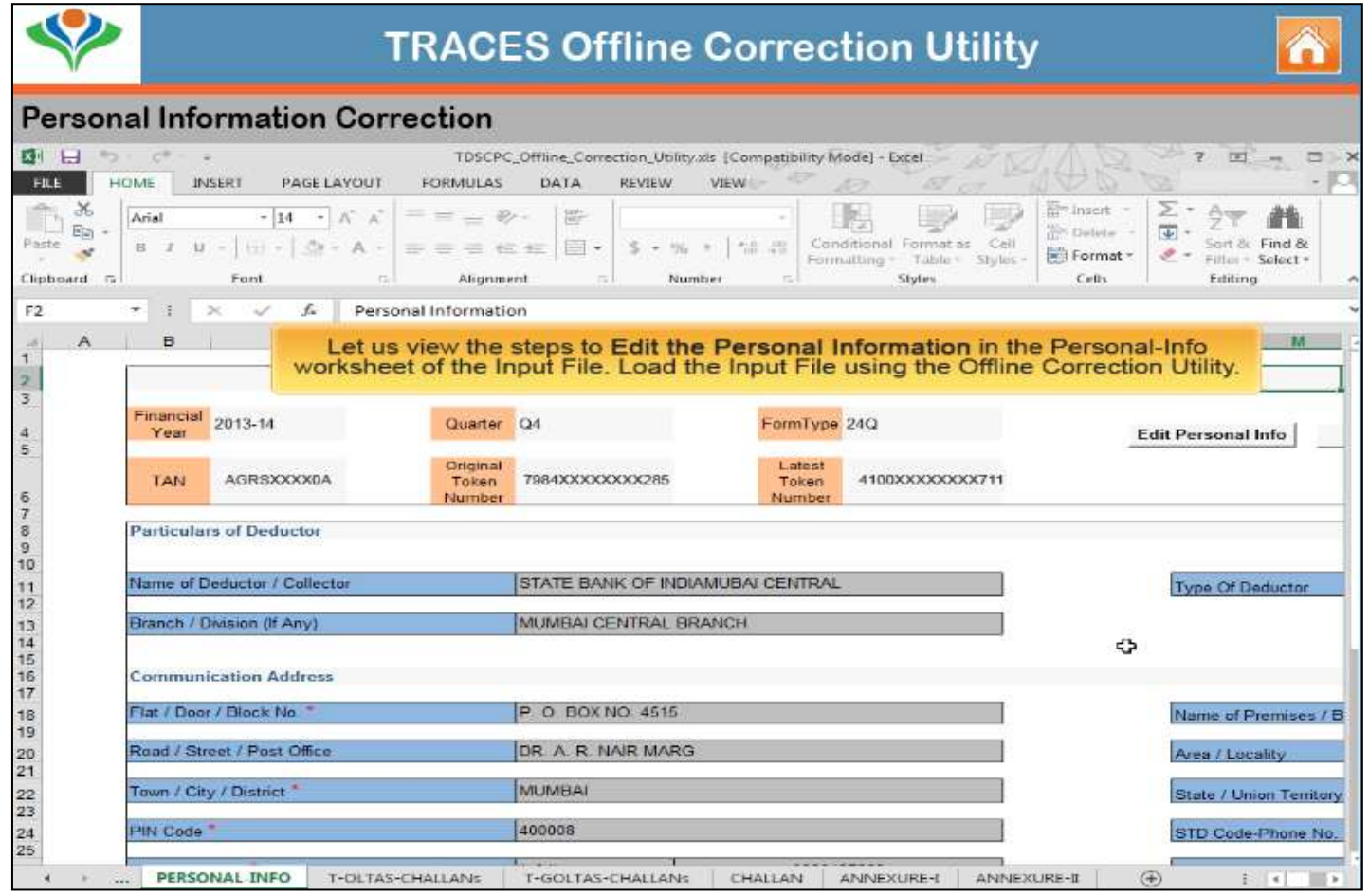

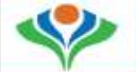

### **Personal Information Correction**

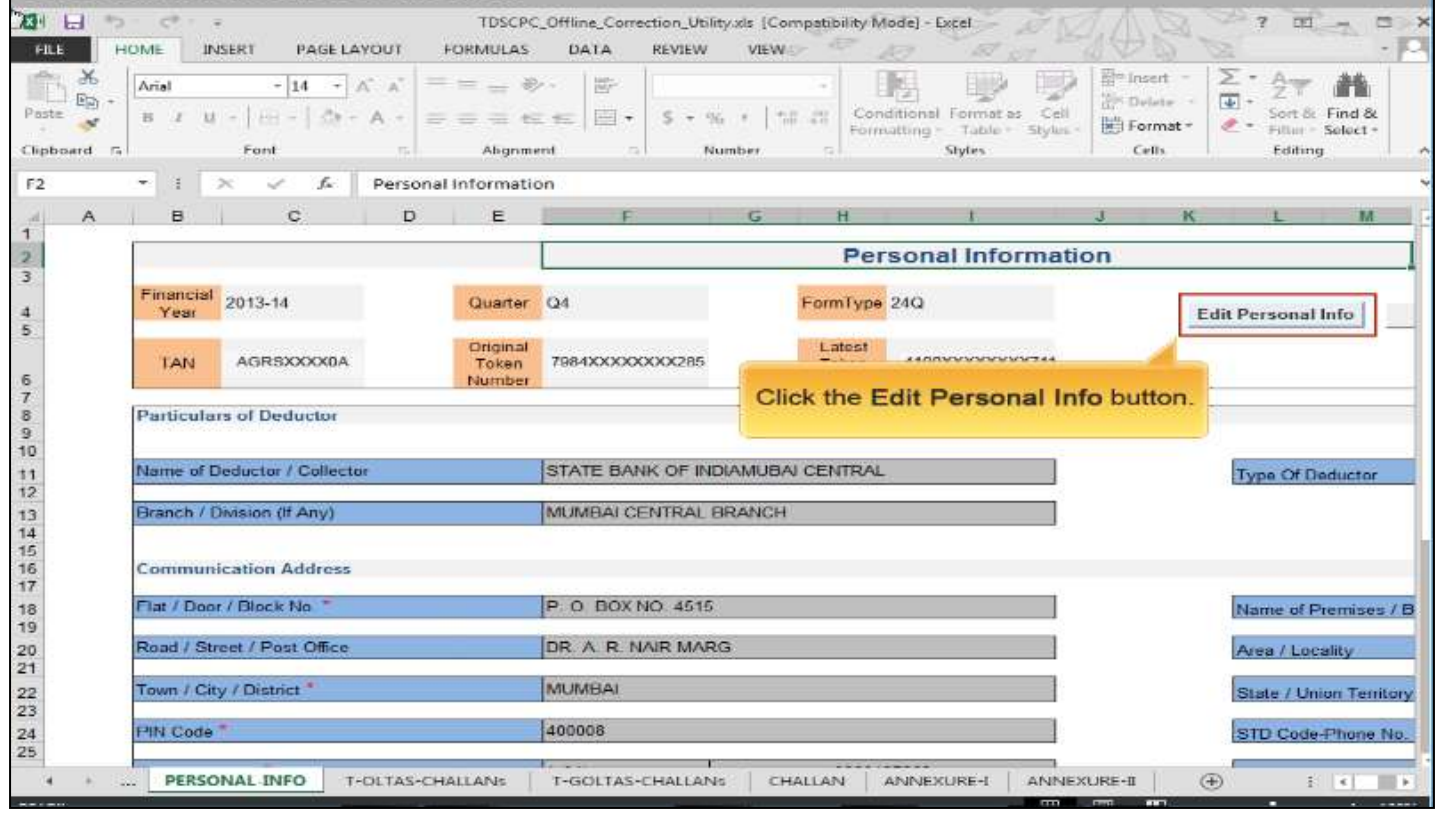

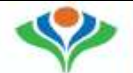

### **Personal Information Correction**

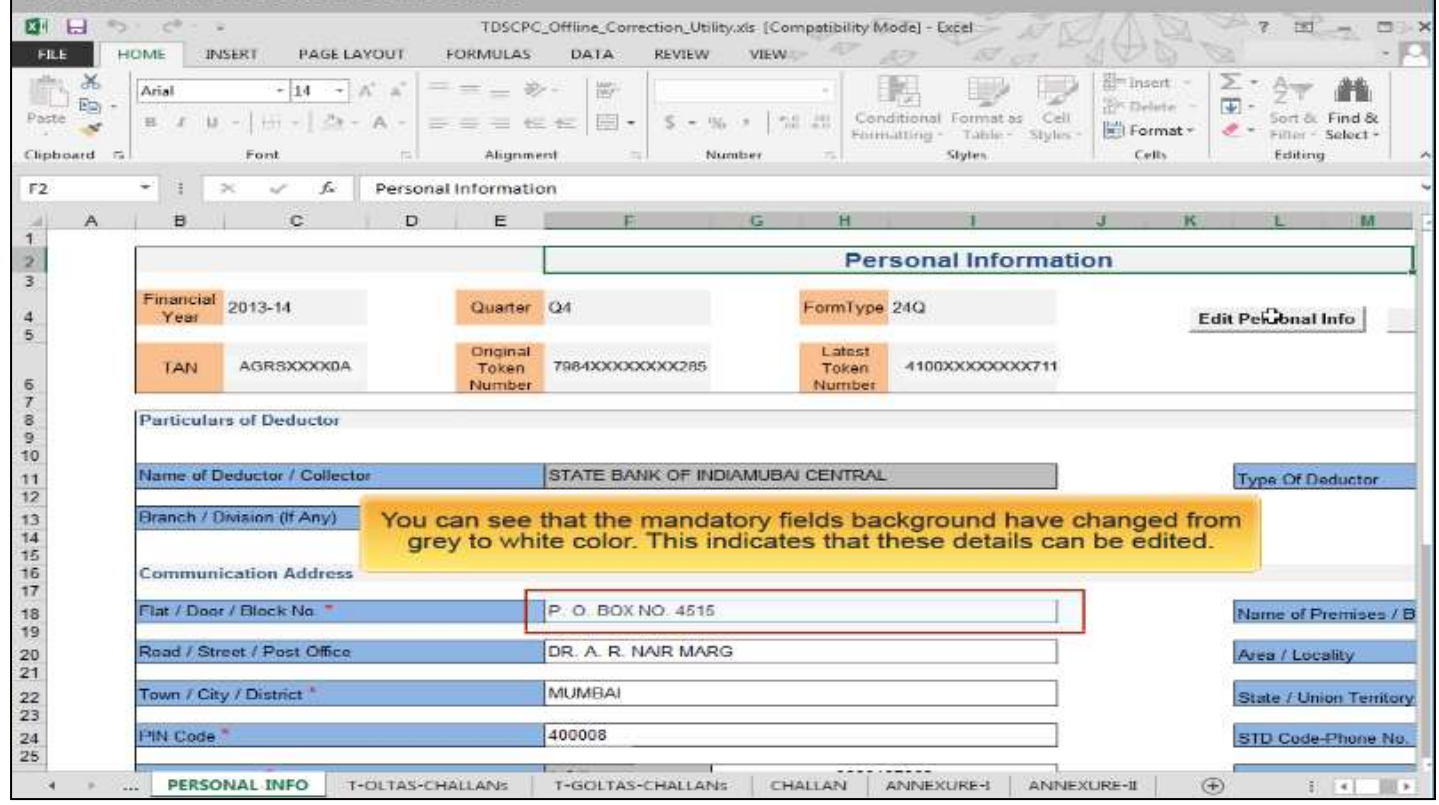

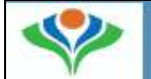

## Â

### **Personal Information Correction**

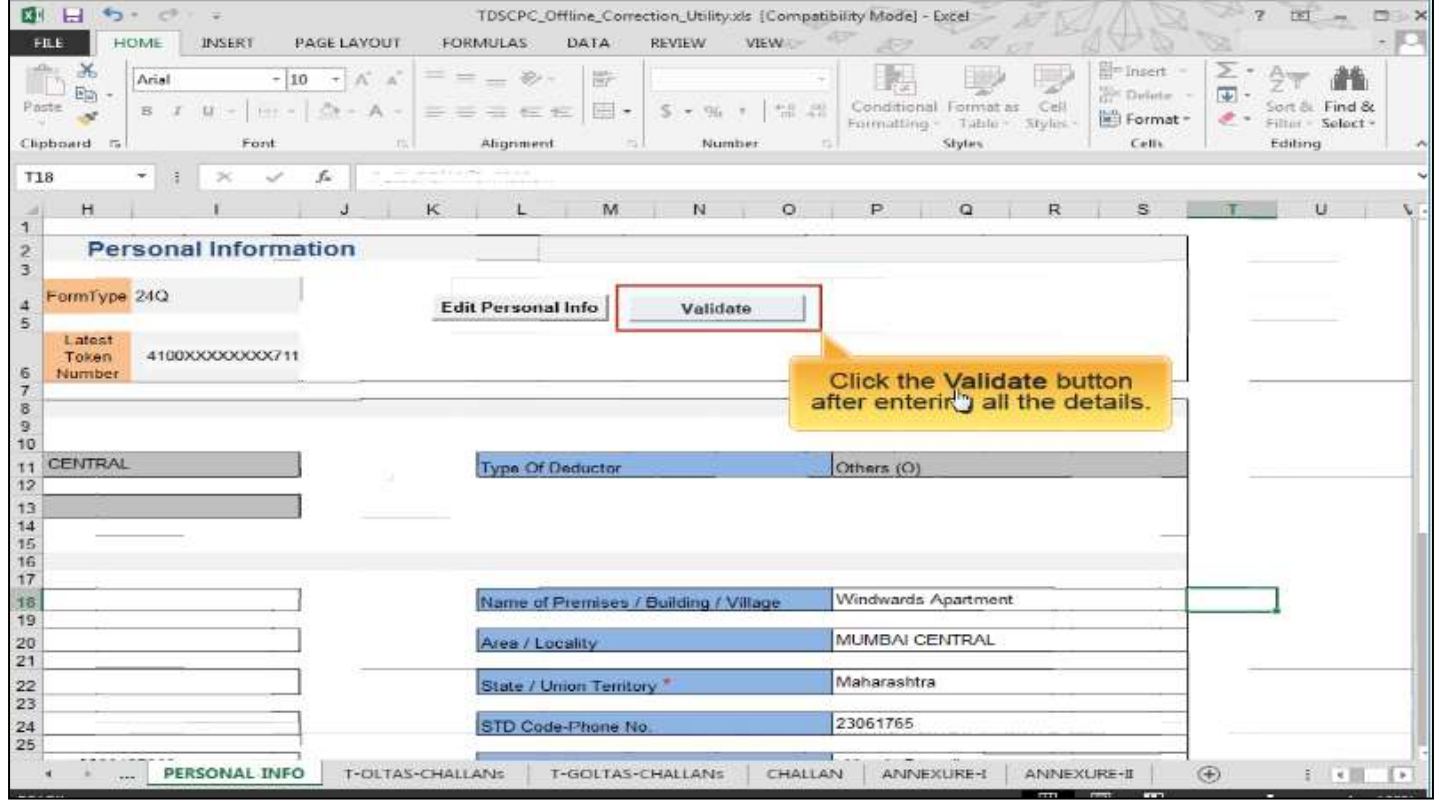

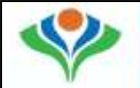

### **Personal Information Correction**

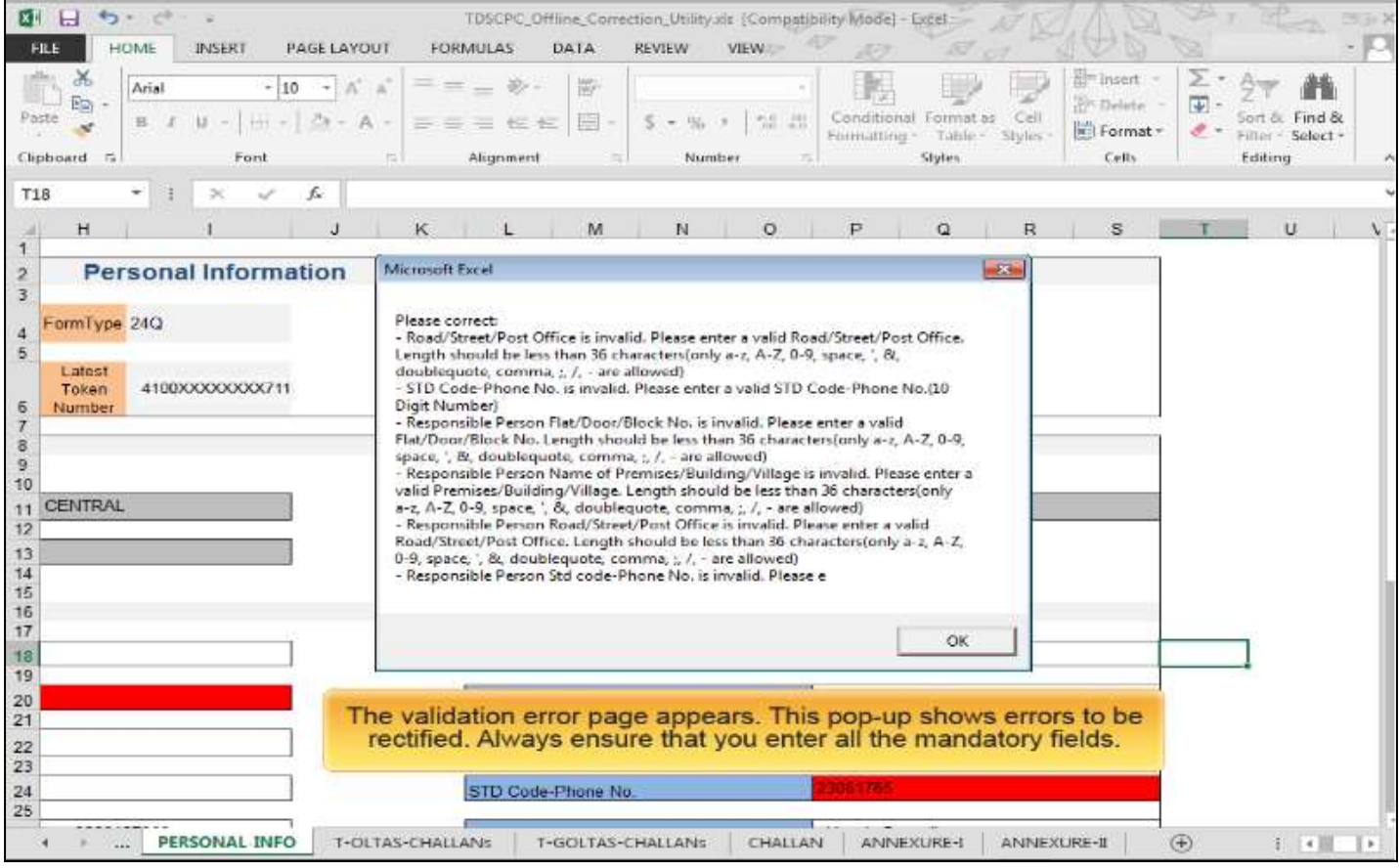

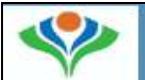

### **Personal Information Correction**

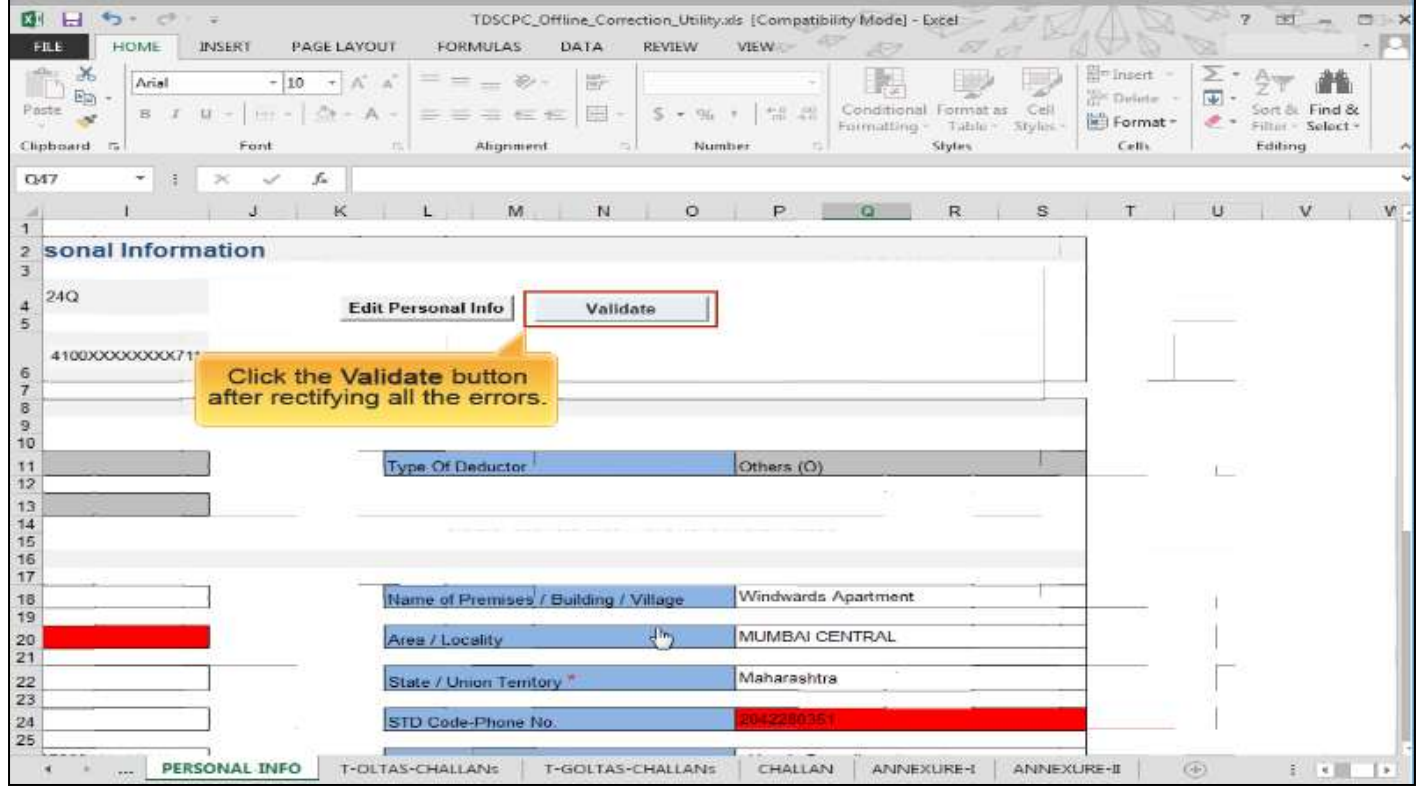

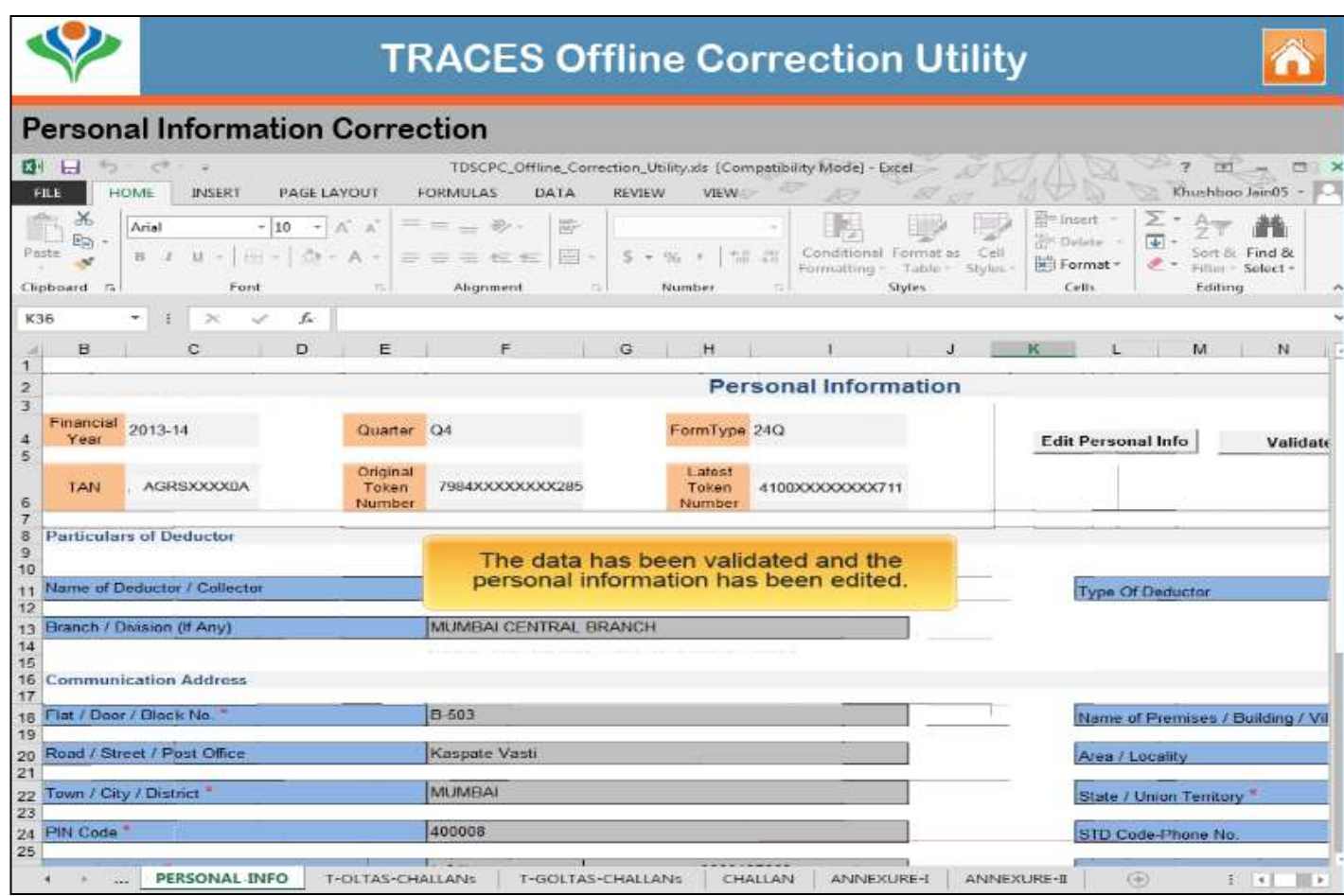

# PAN CORRECTION
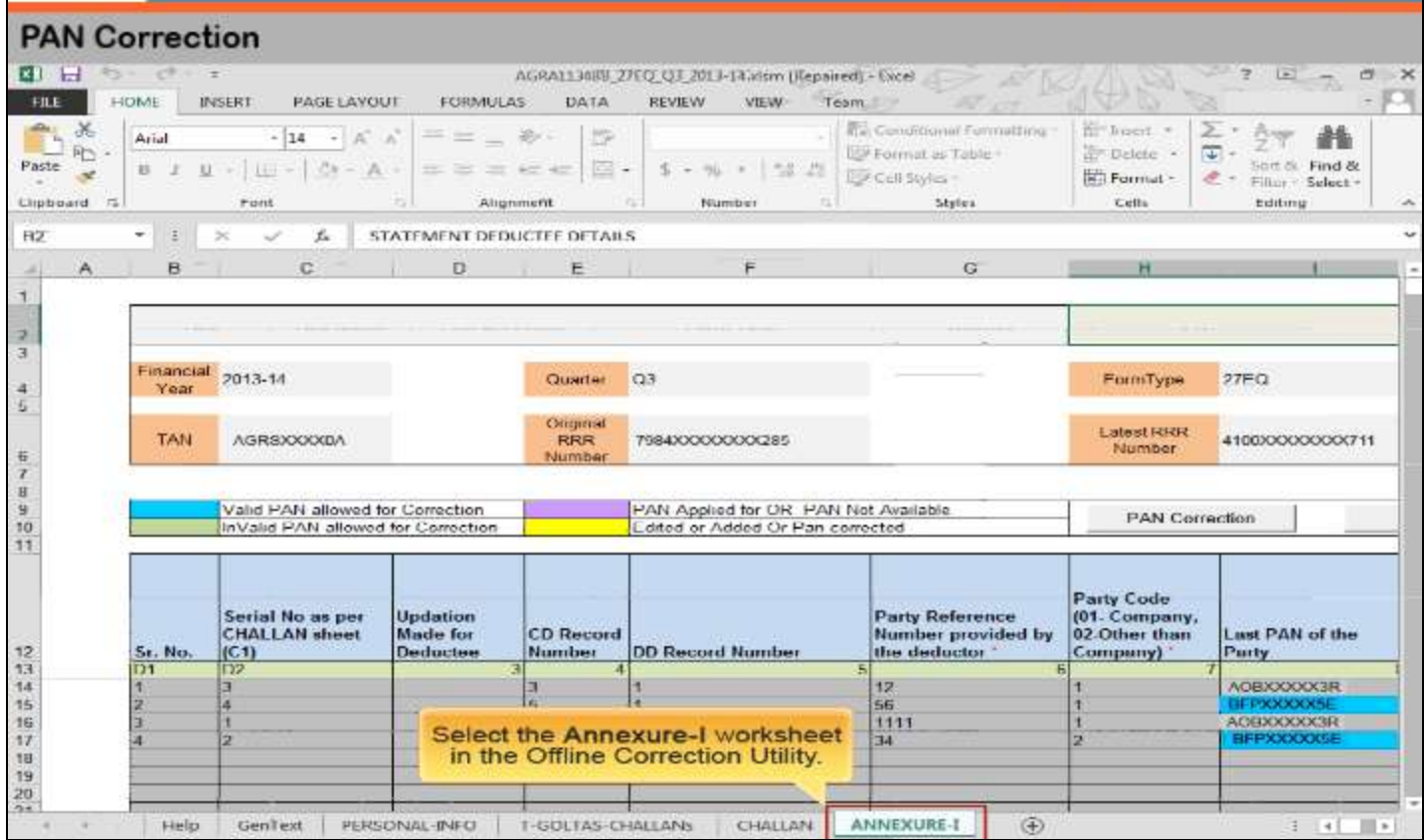

#### **PAN Correction**

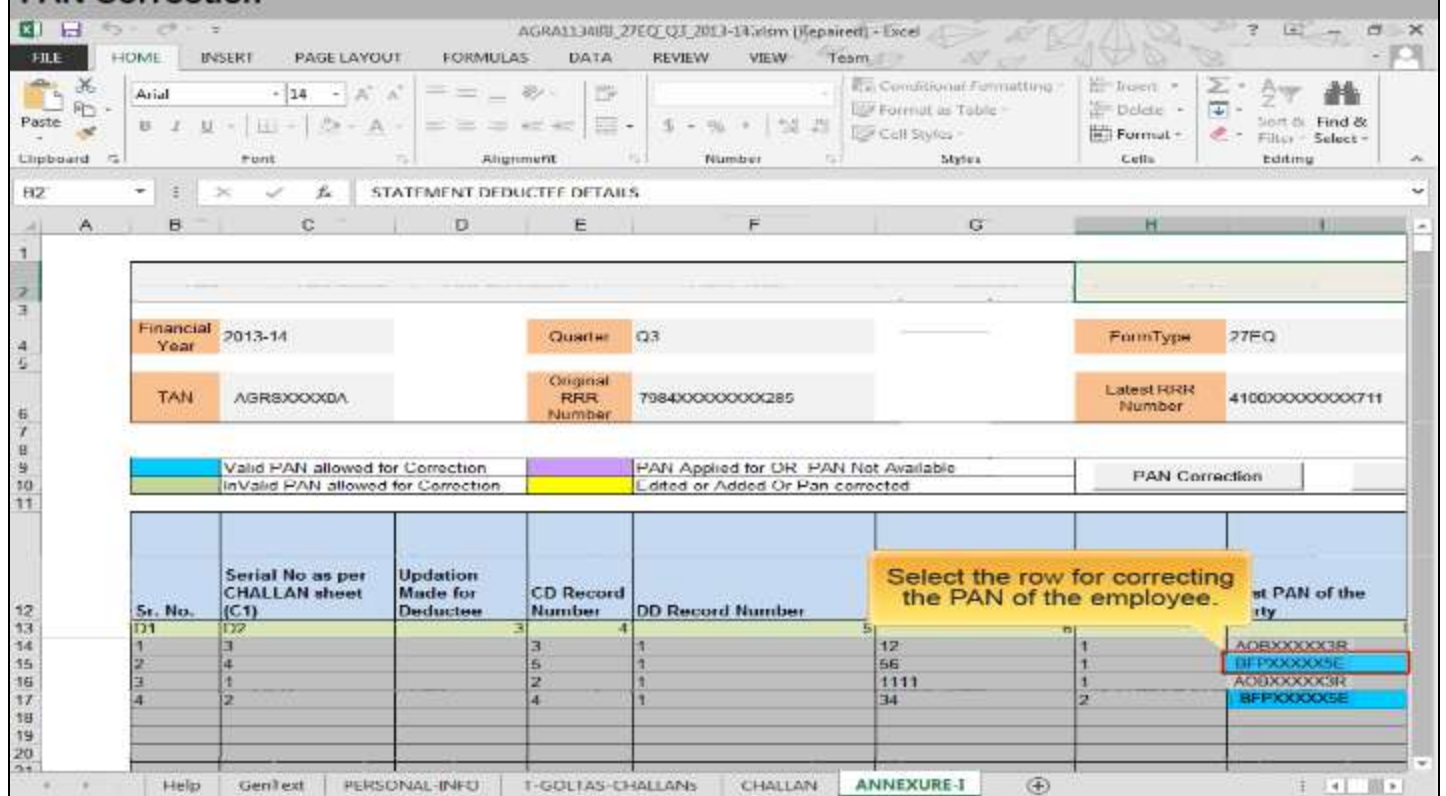

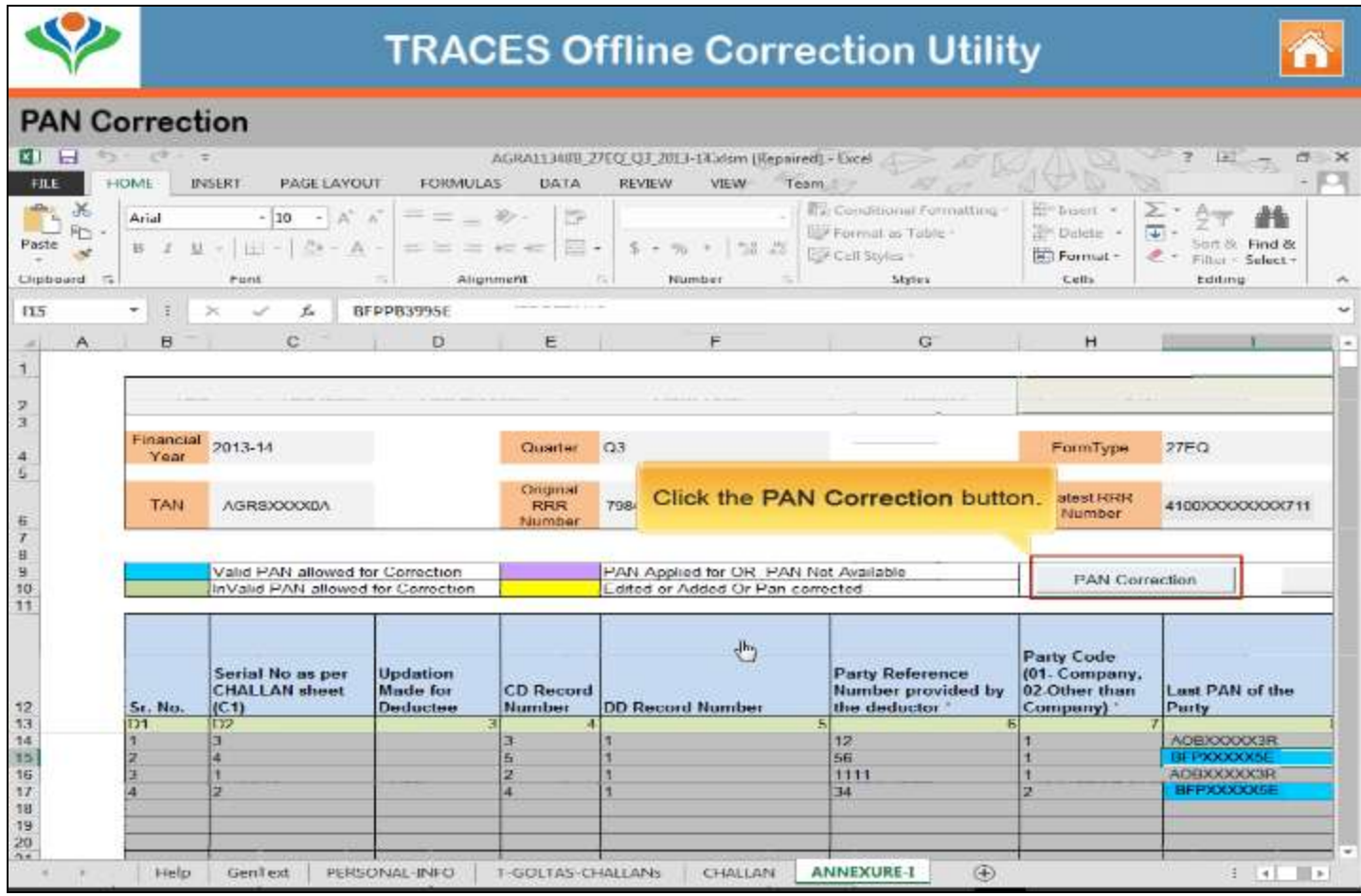

#### **PAN Correction**

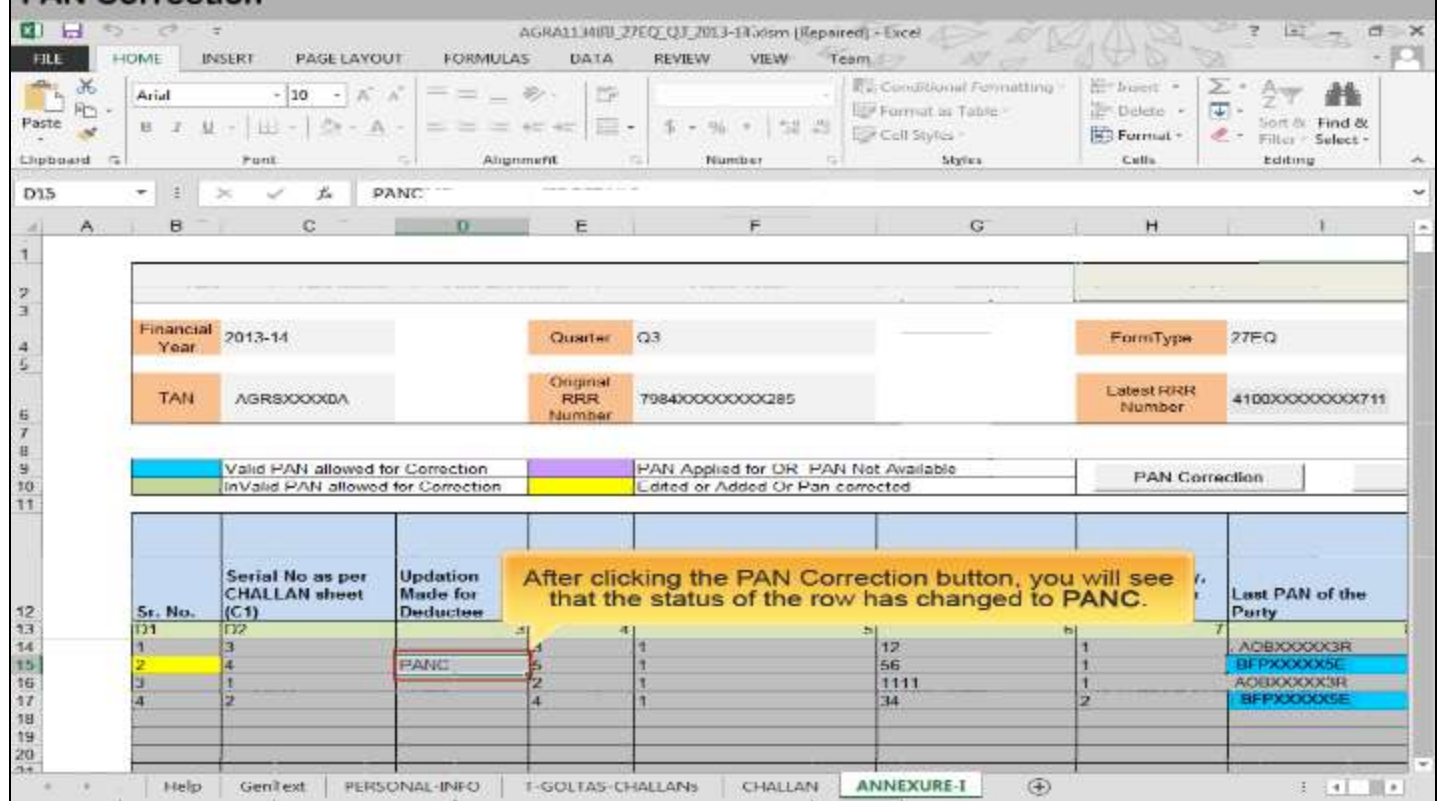

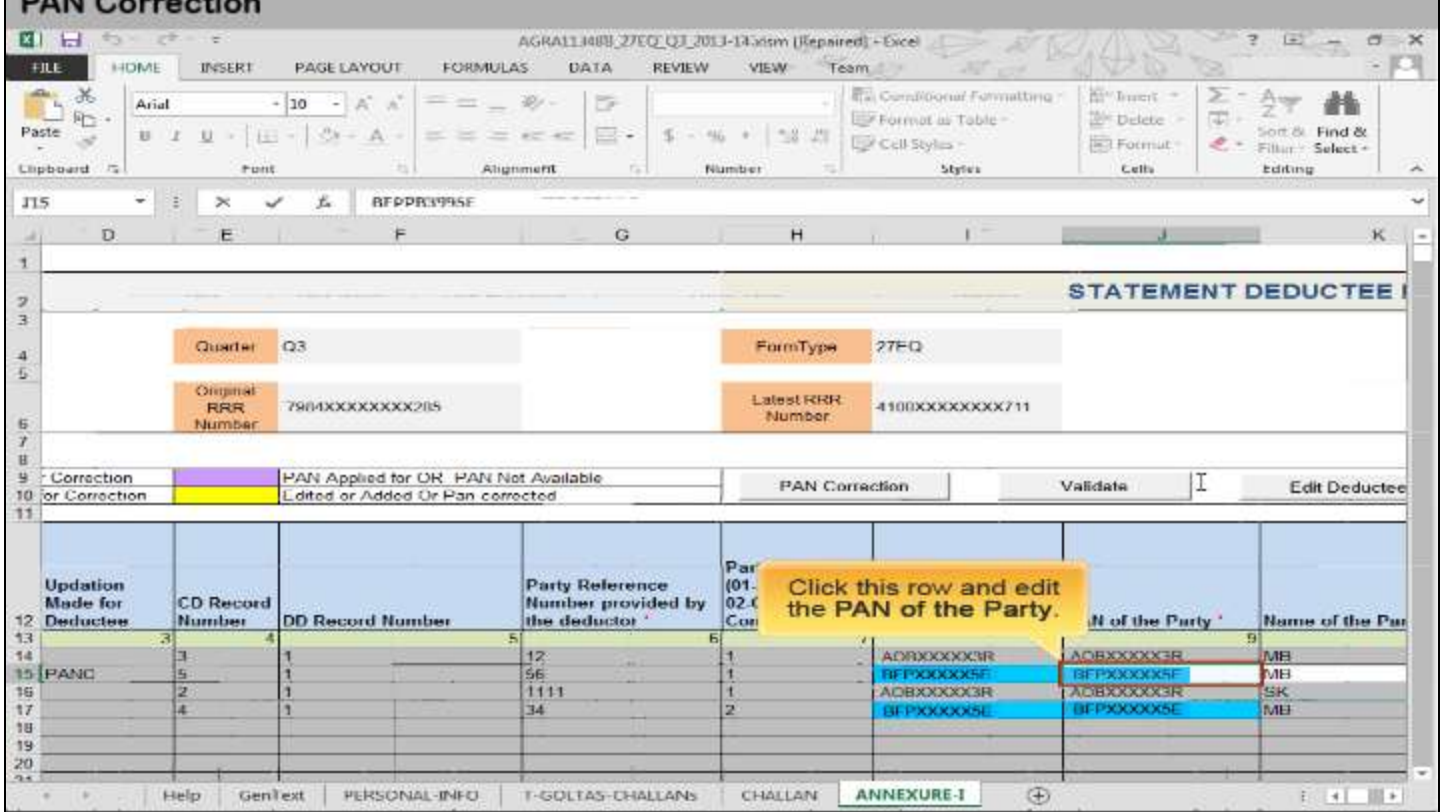

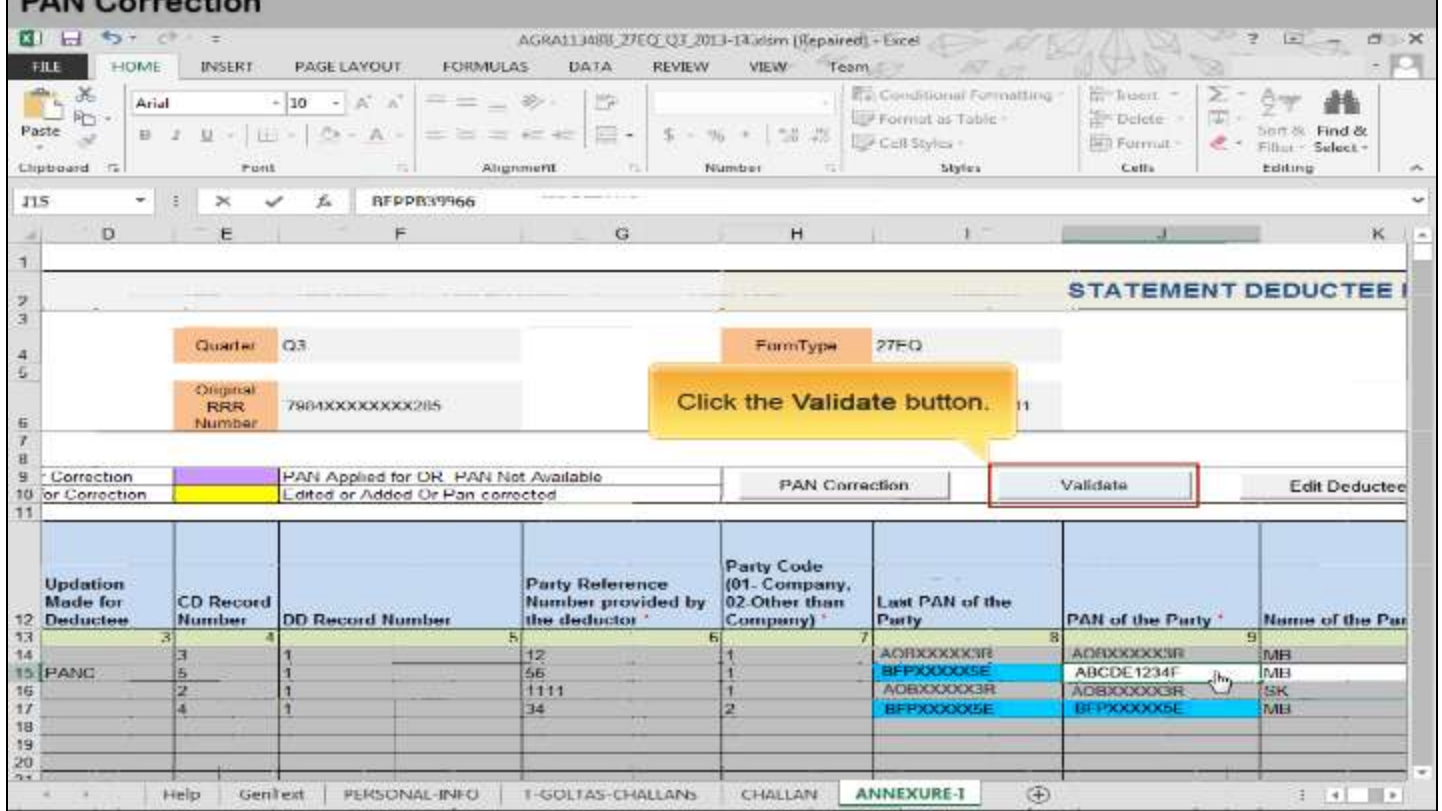

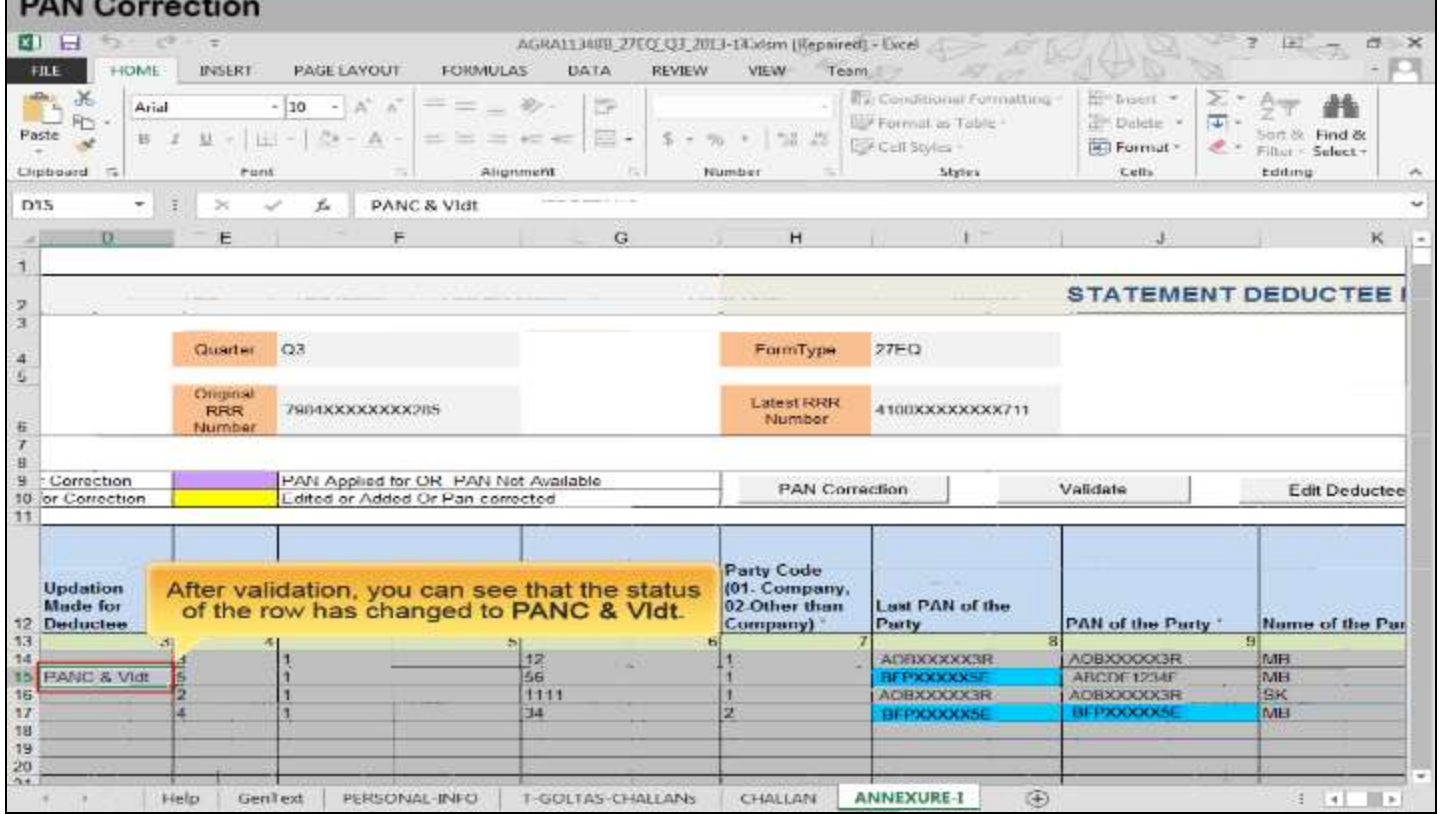

Ã

# Pay Interest and Levy – Close the default by adding a challan

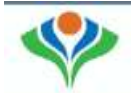

#### Add Challan and Interest/Levy Closure

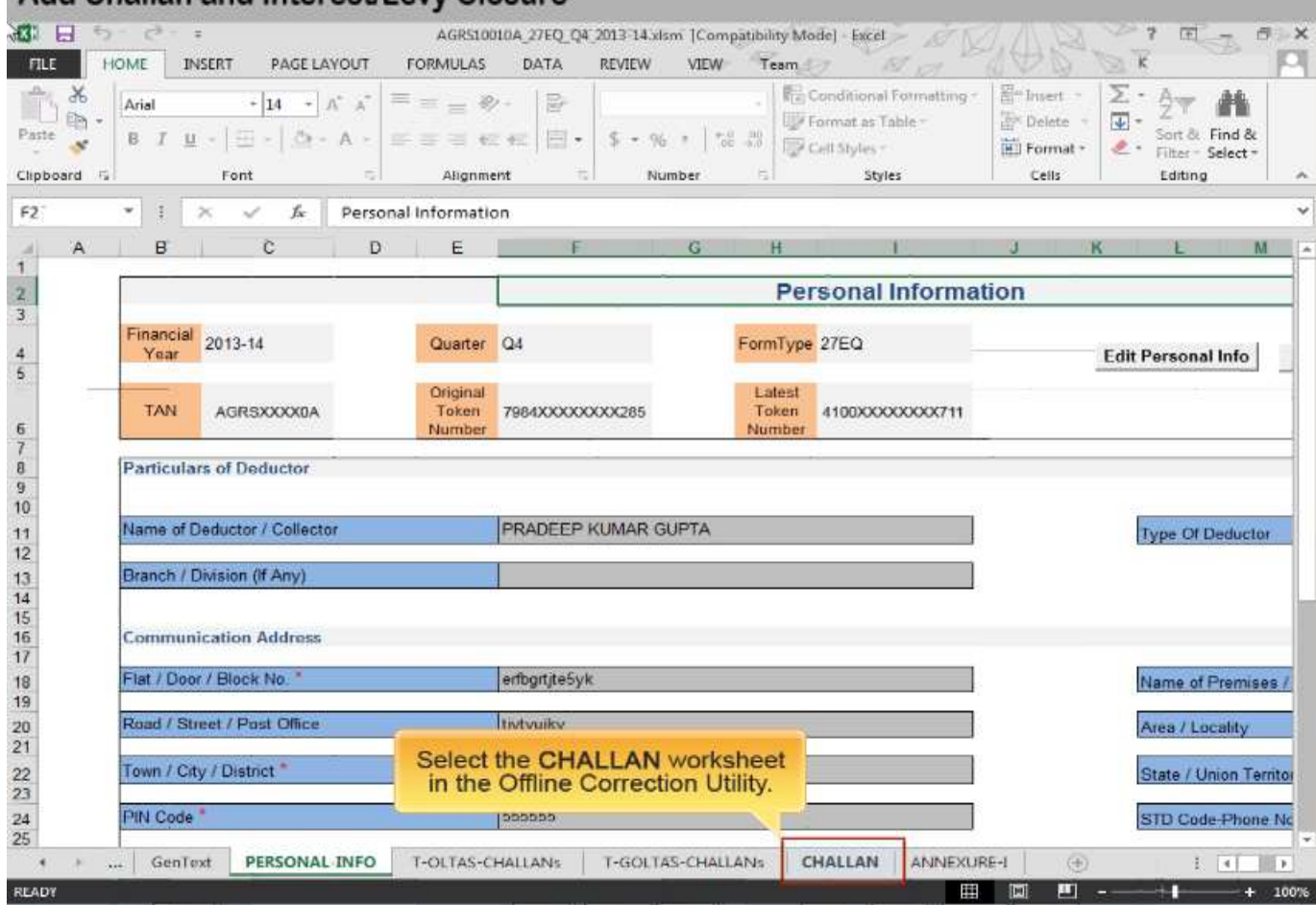

 $\ddot{\mathbf{a}}$ 

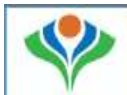

#### Add Challan and Interest/Levy Closure

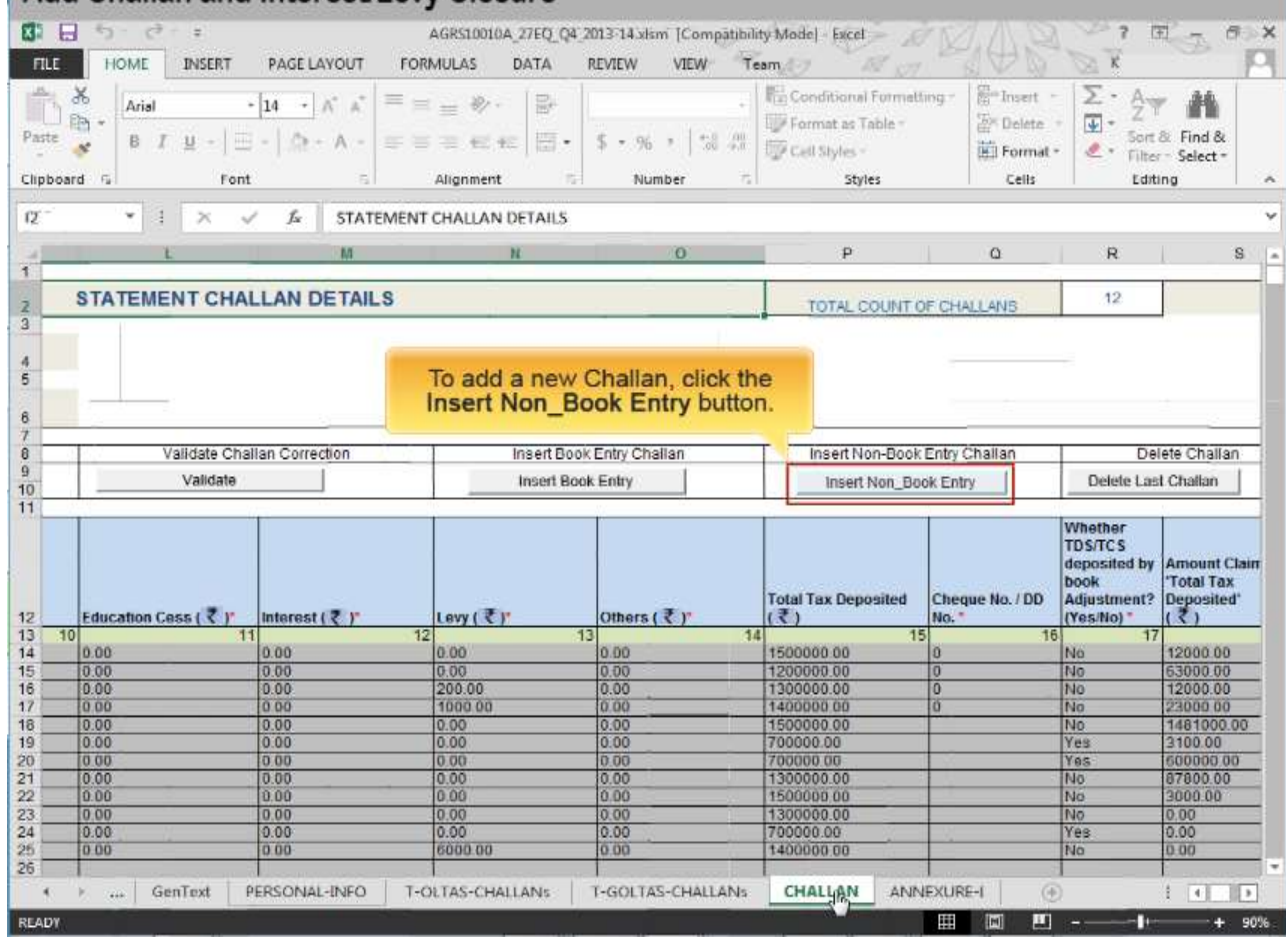

 $\hat{\mathbf{n}}$ 

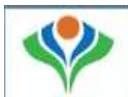

# п

#### Add Challan and Interest/Levy Closure

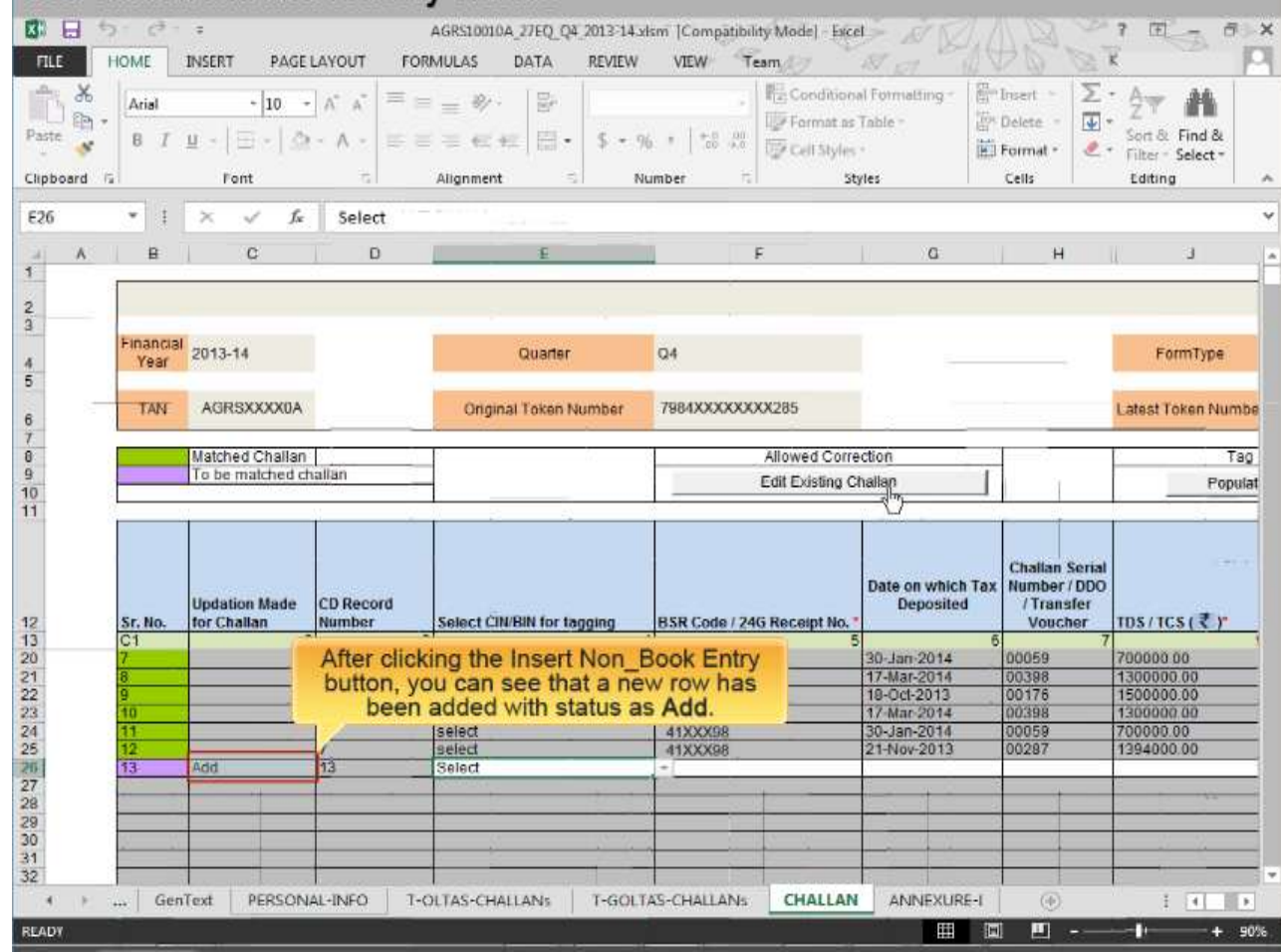

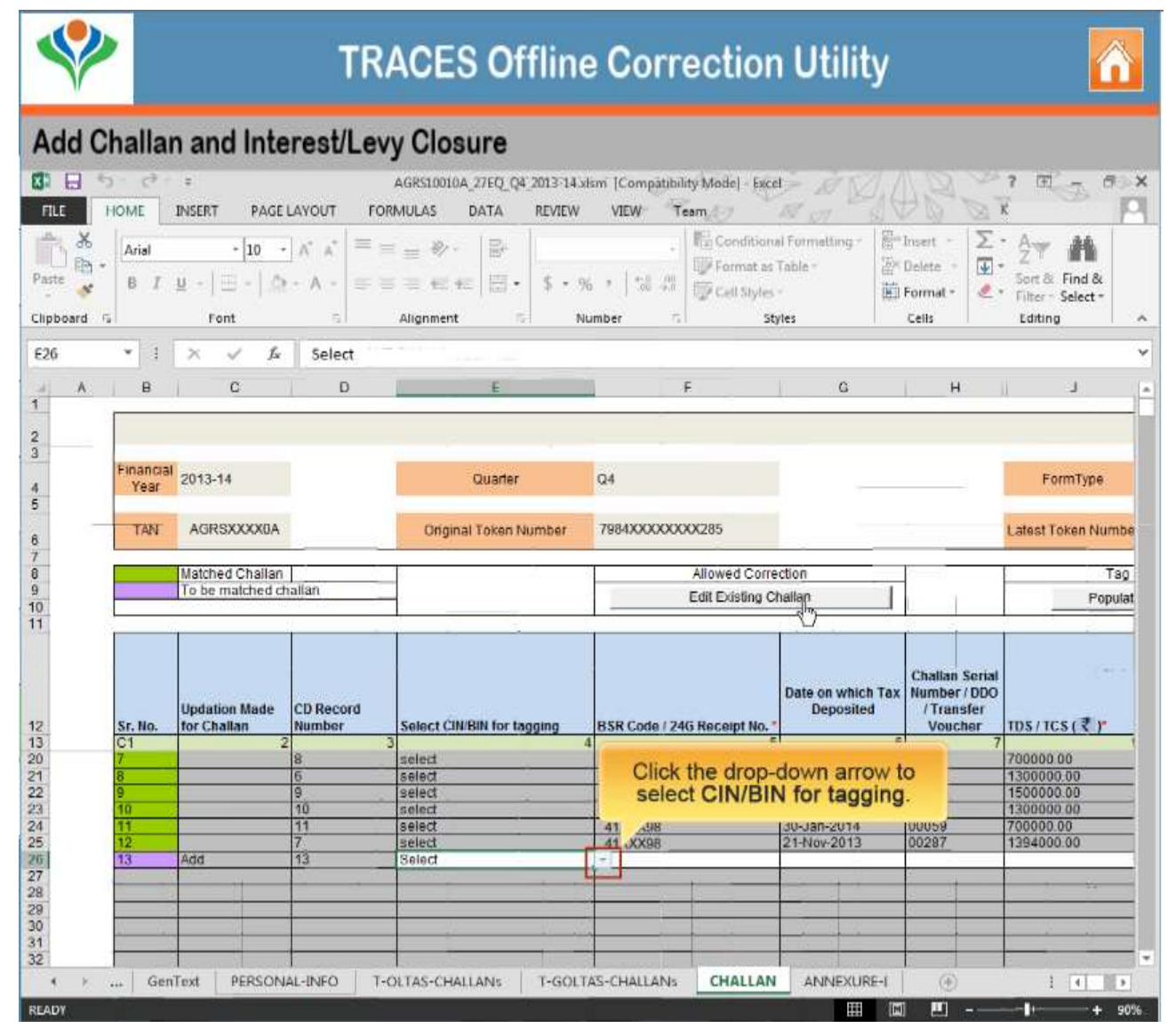

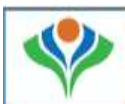

#### Add Challan and Interest/Levy Closure

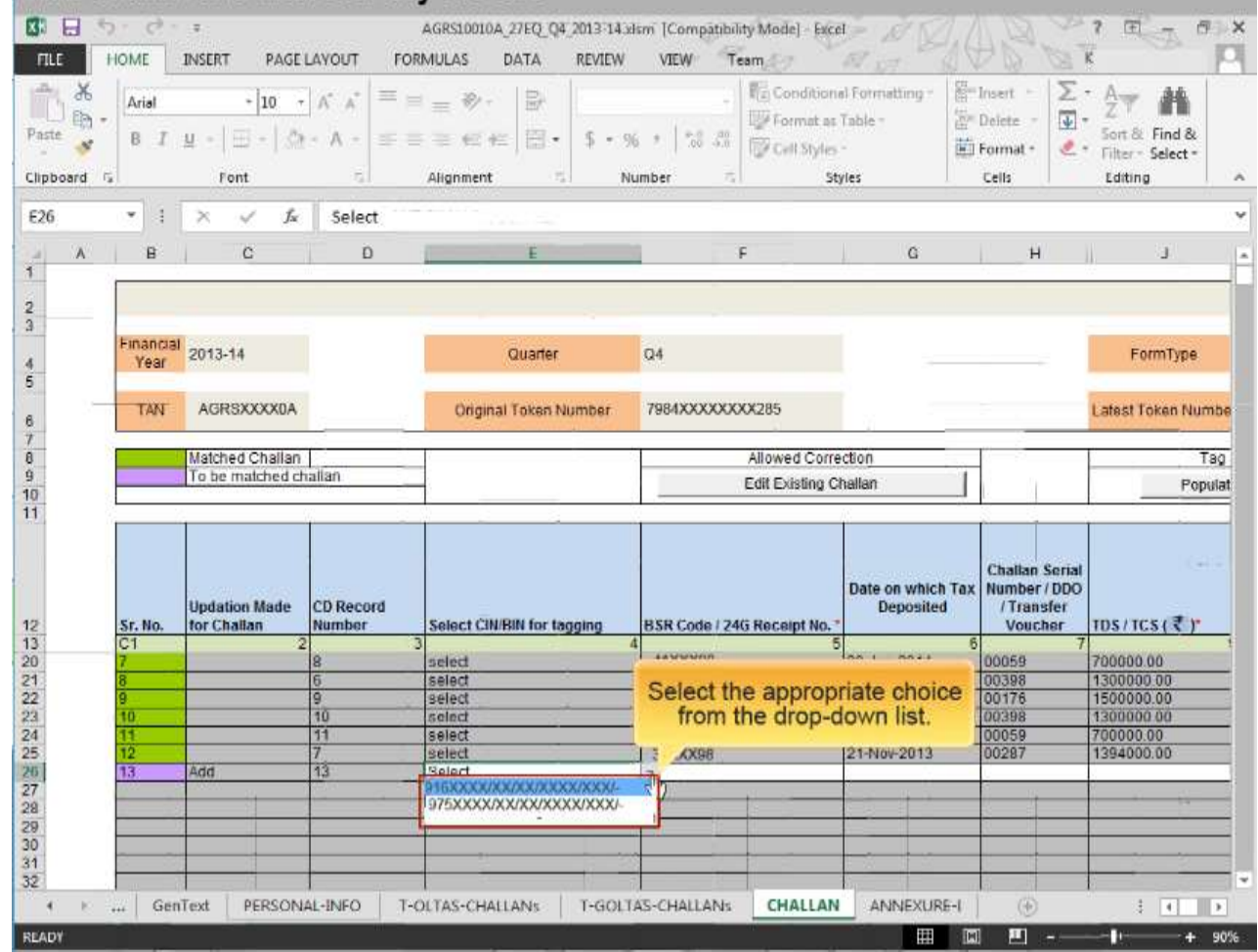

n

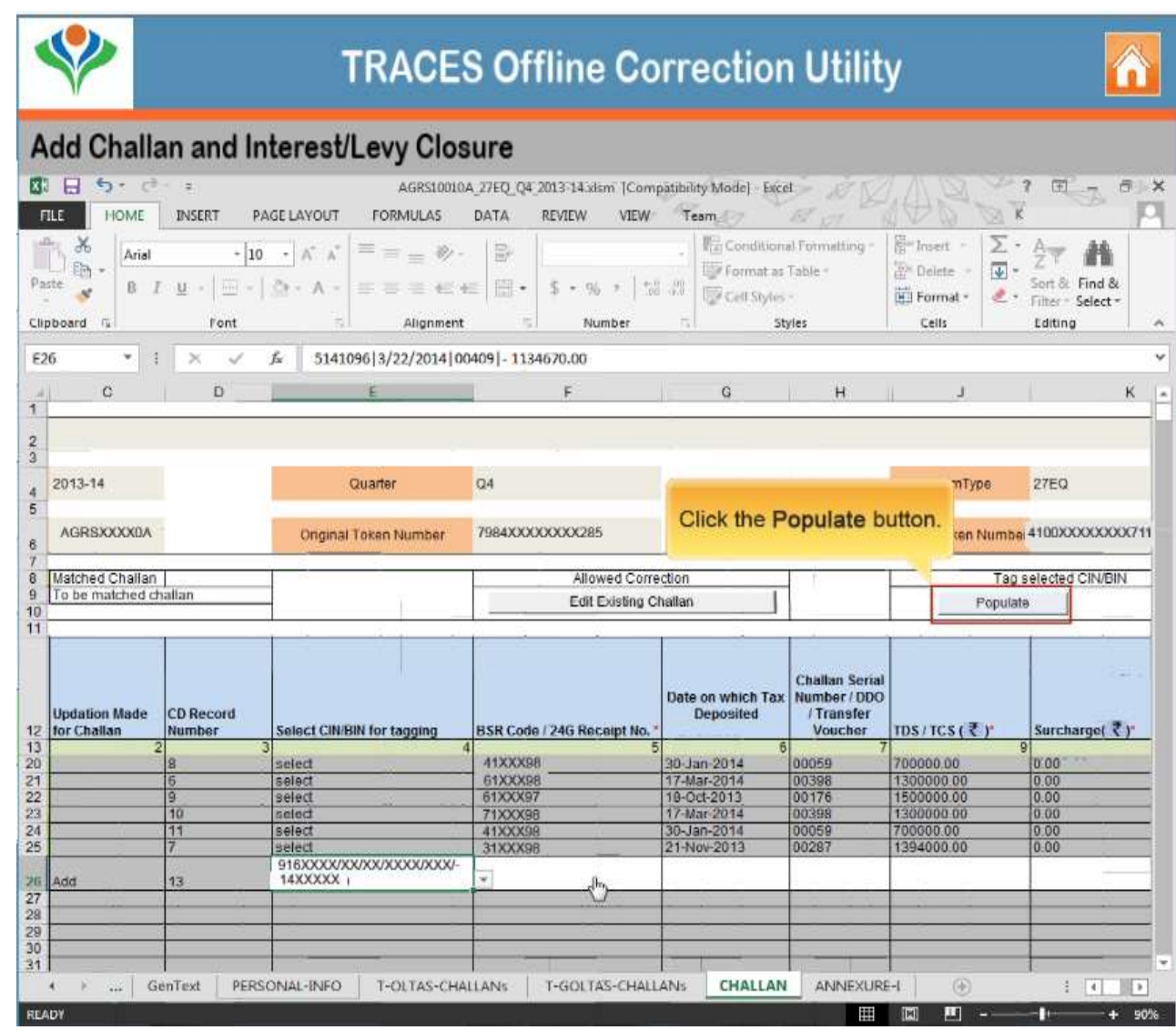

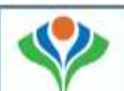

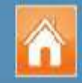

#### Add Challan and Interest/Levy Closure

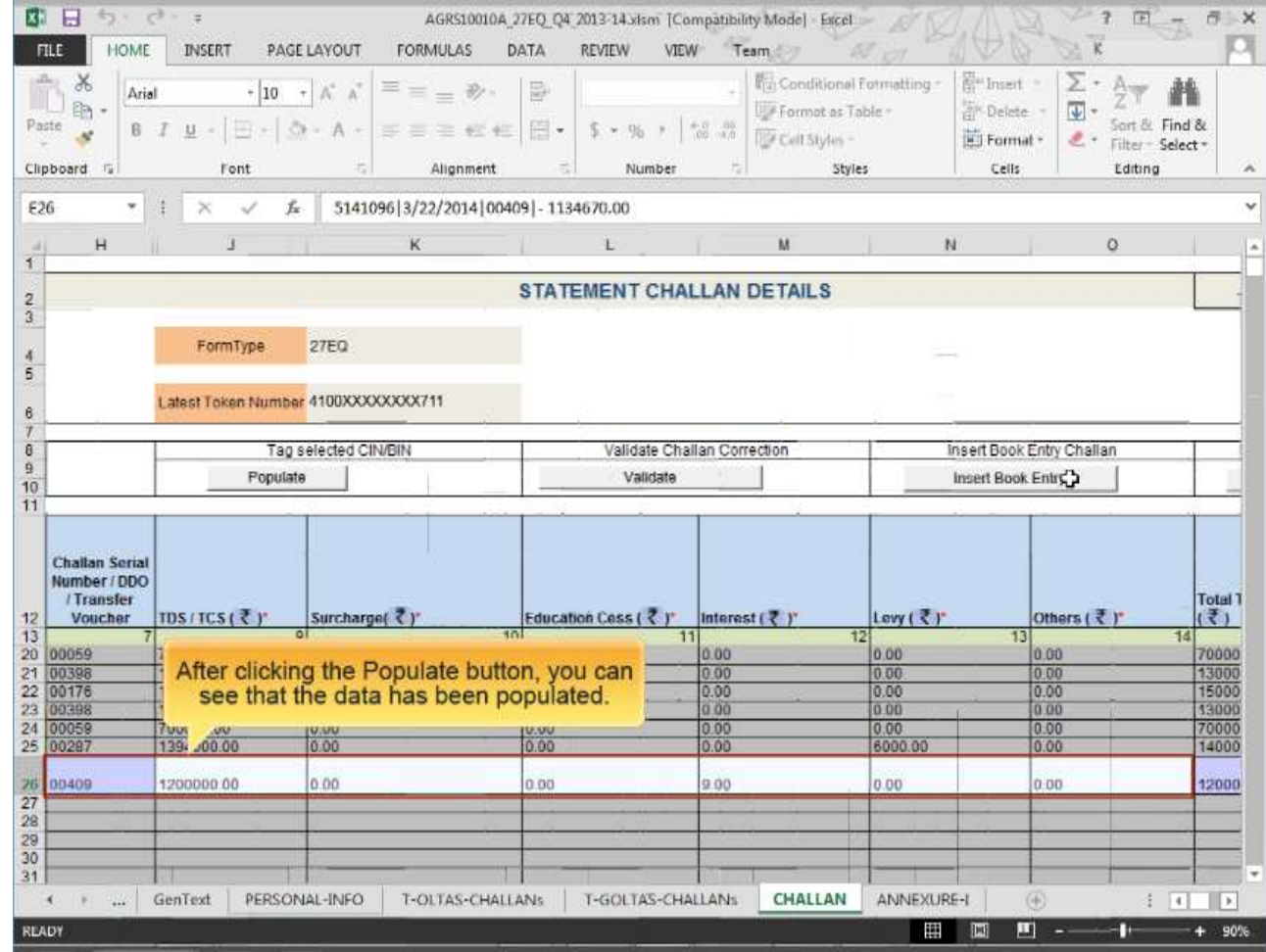

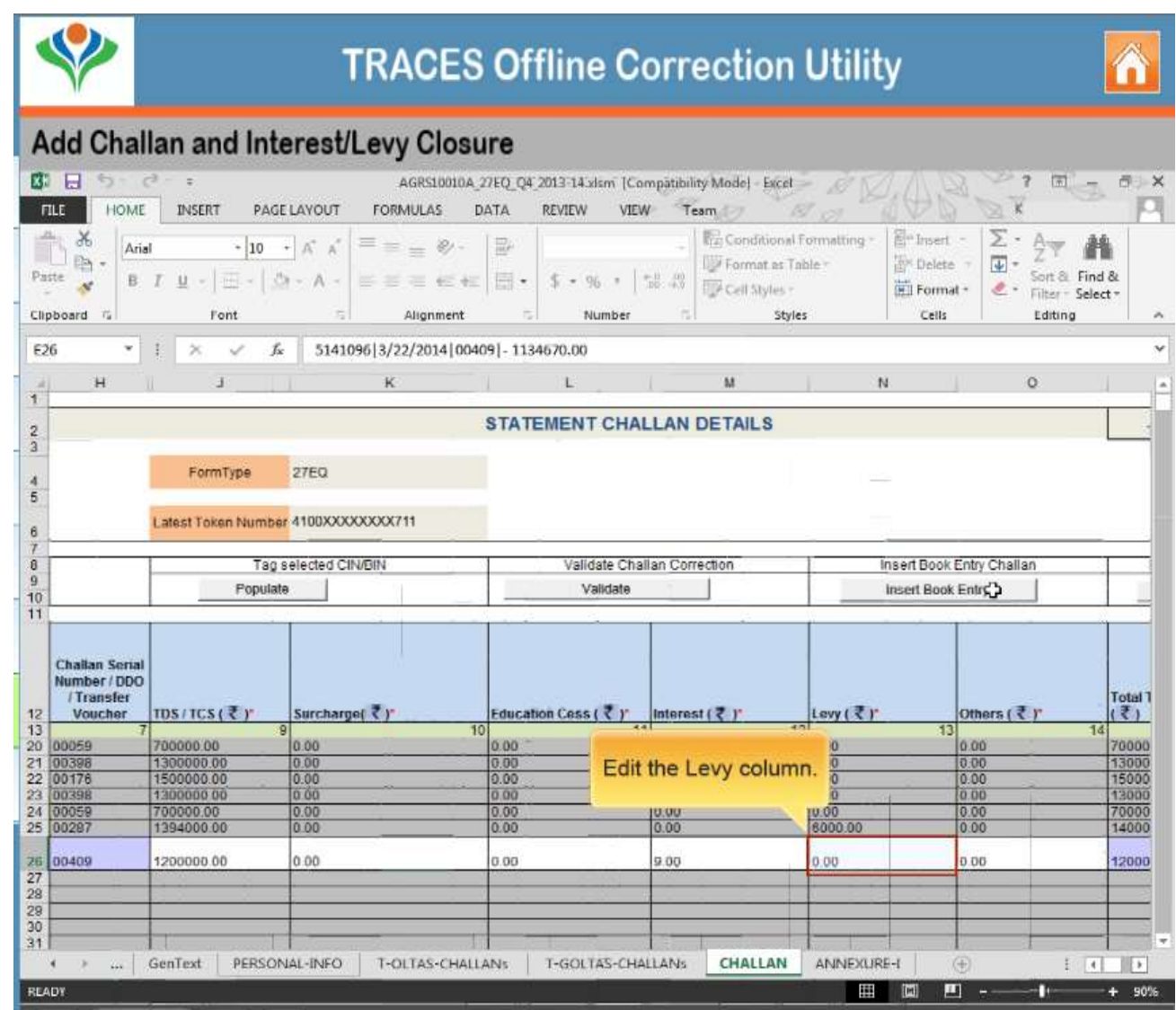

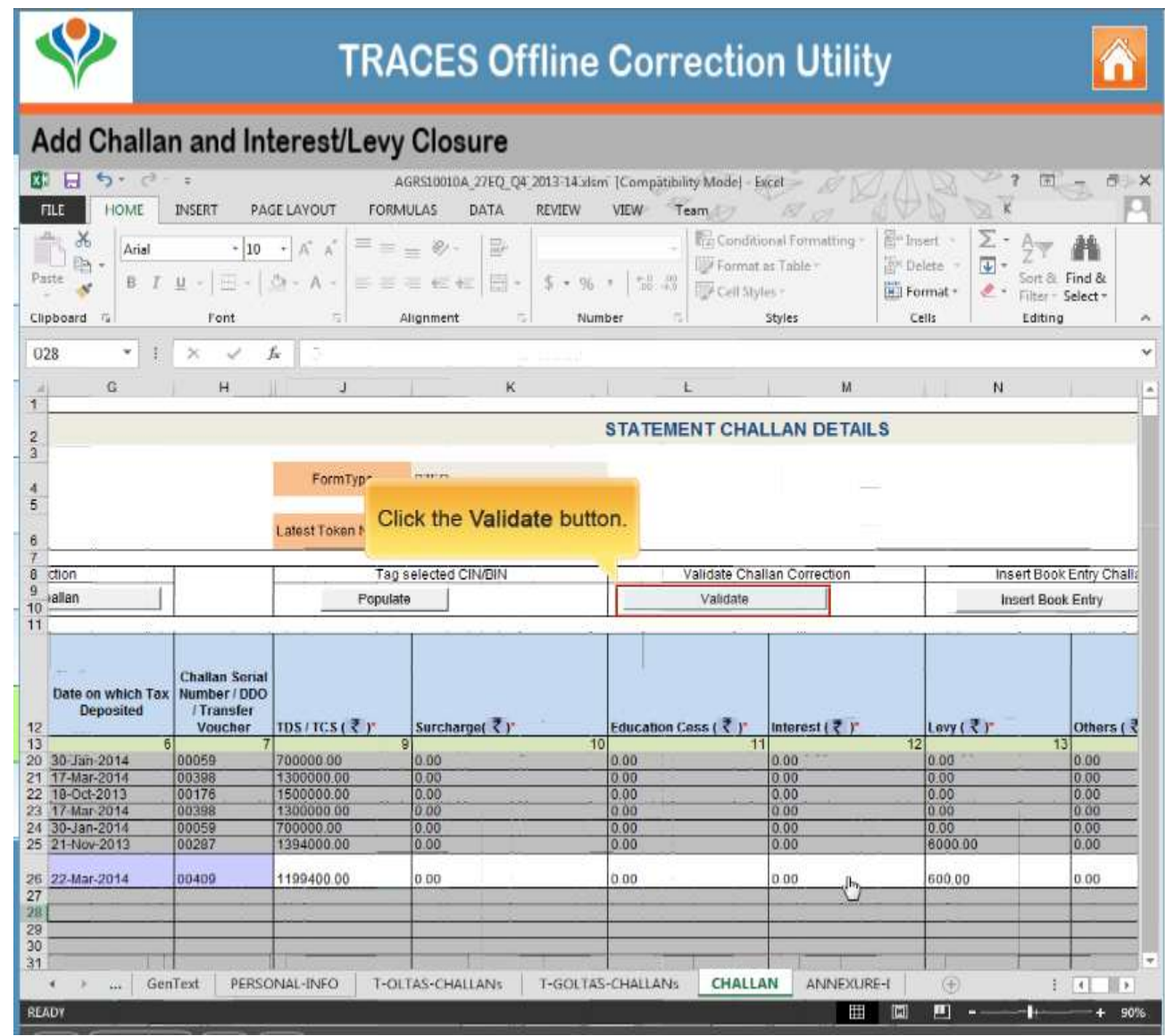

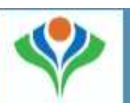

#### Add Challan and Interest/Levy Closure

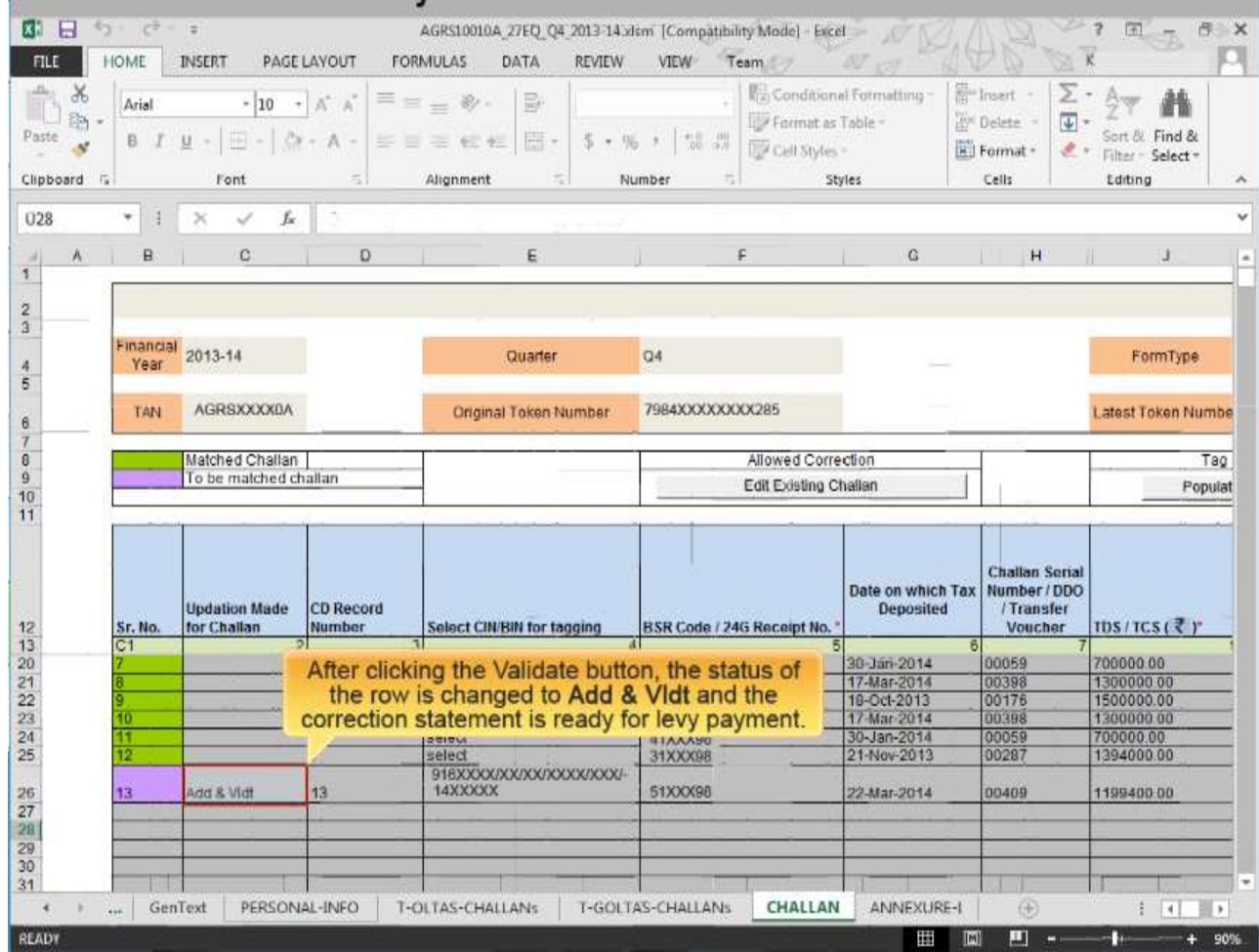

# Closing late payment by editing existing challan

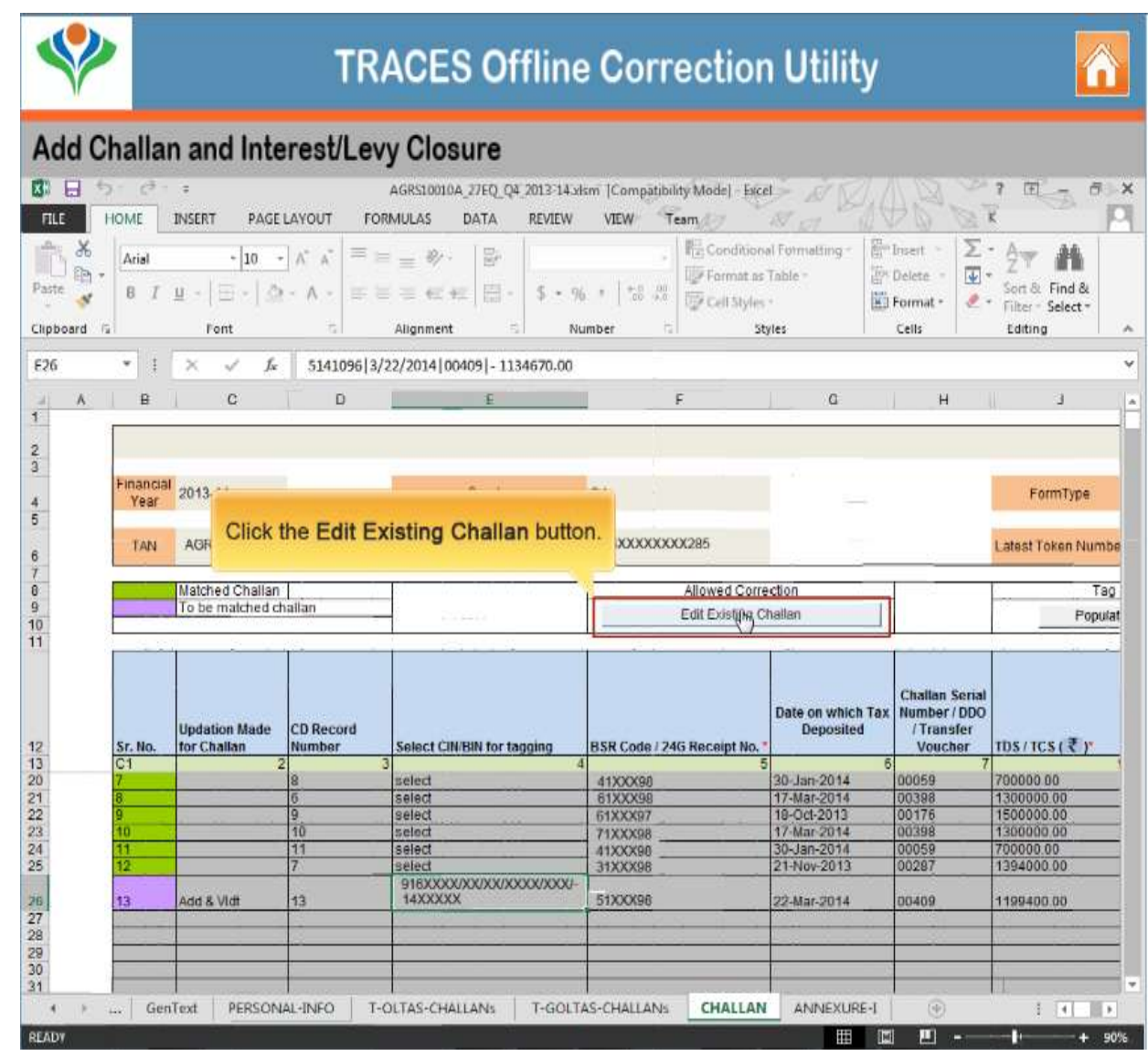

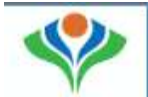

#### Add Challan and Interest/Levy Closure

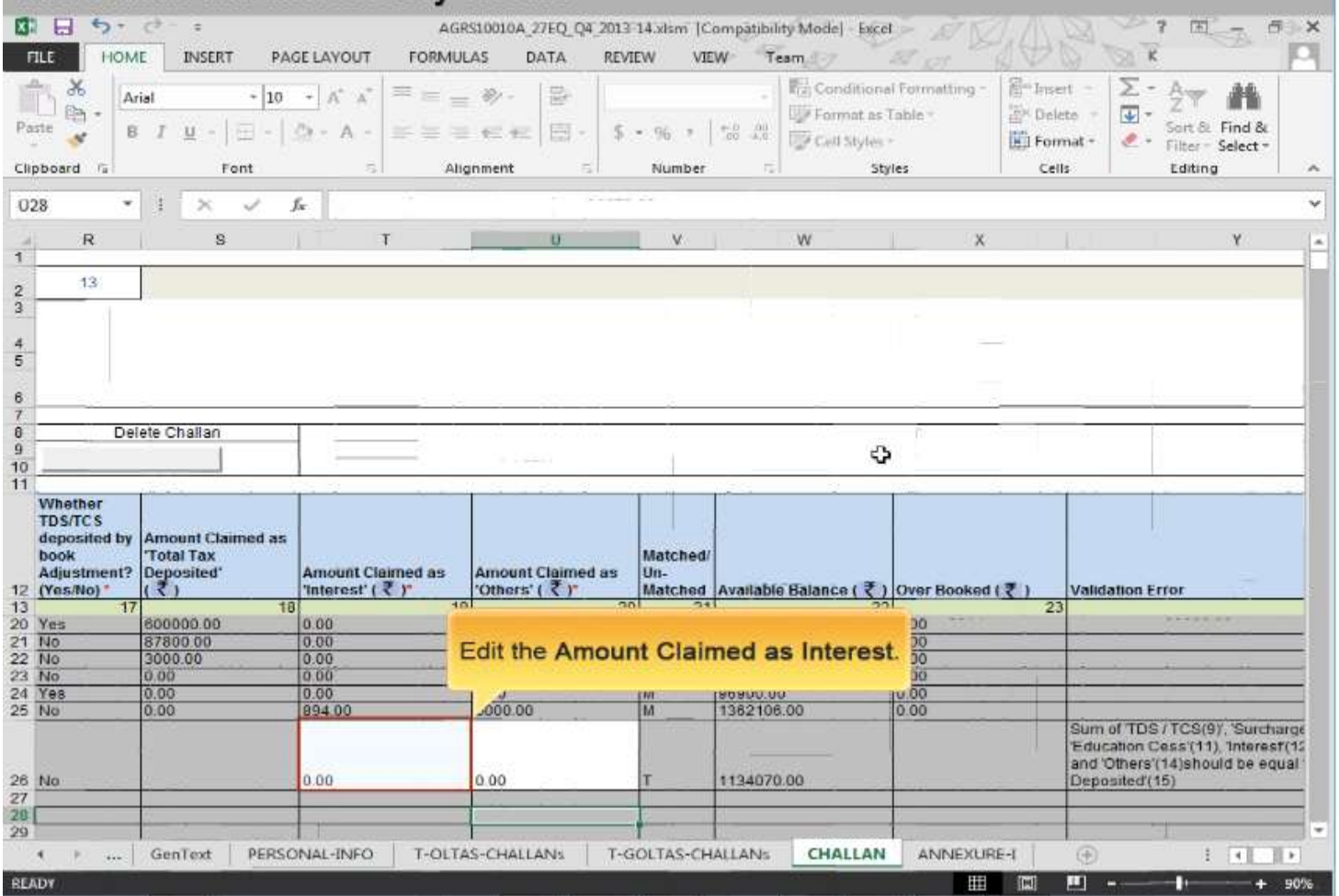

 $\hat{\mathbf{n}}$ 

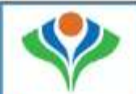

#### Add Challan and Interest/Levy Closure

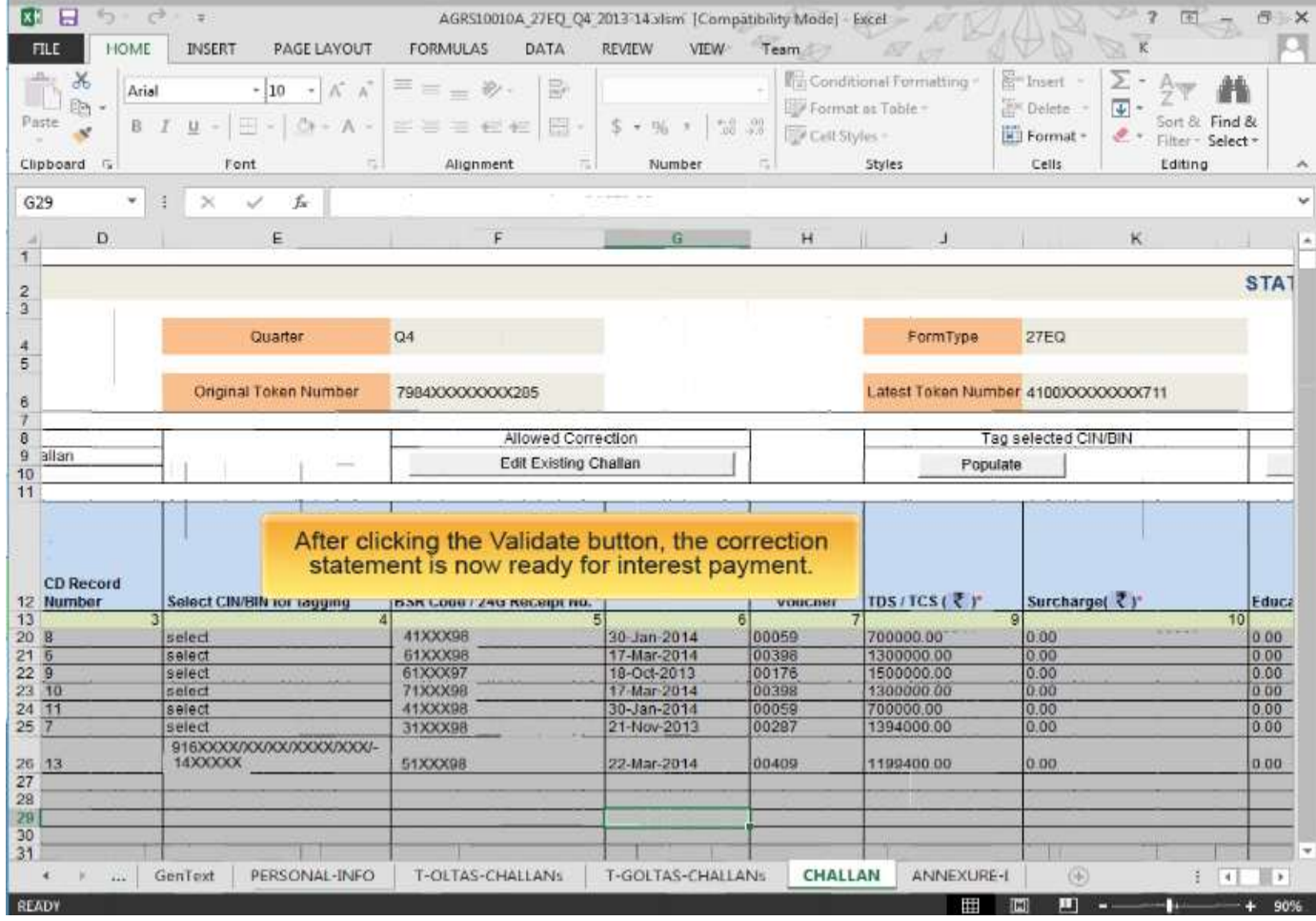

n

# Short Deduction Closure

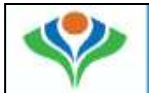

#### **Short Deduction Closure**

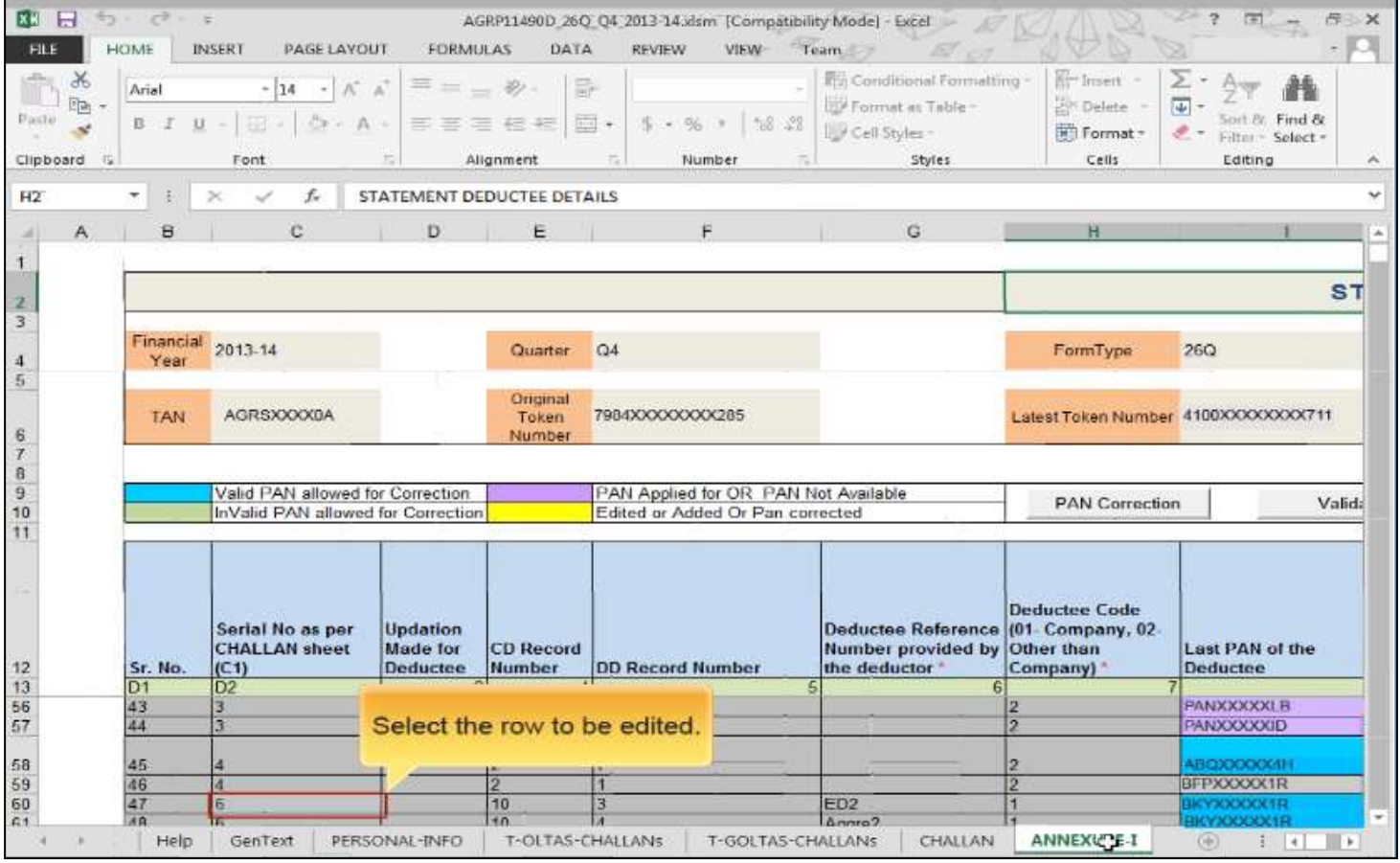

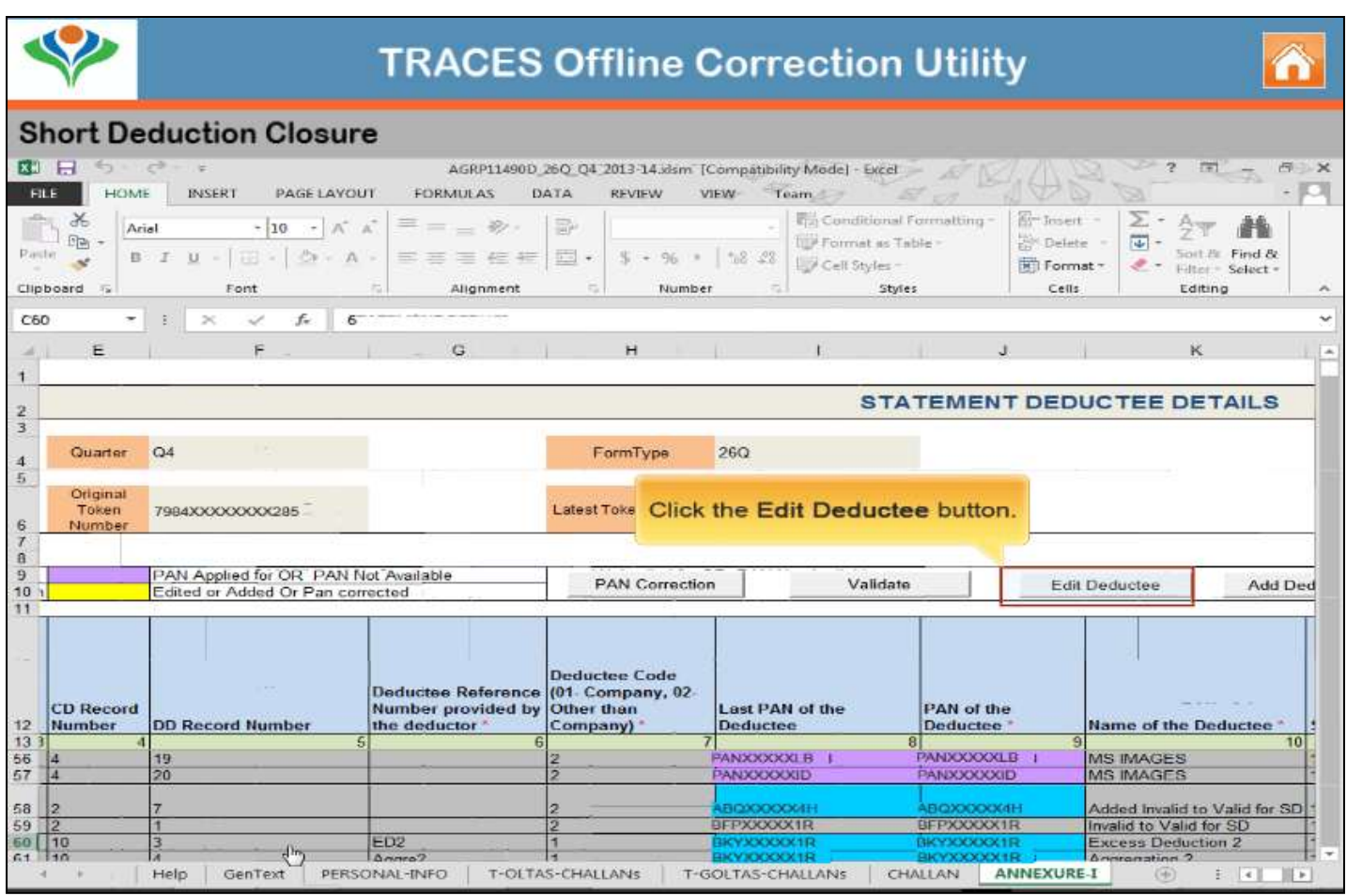

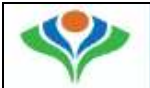

#### **Short Deduction Closure**

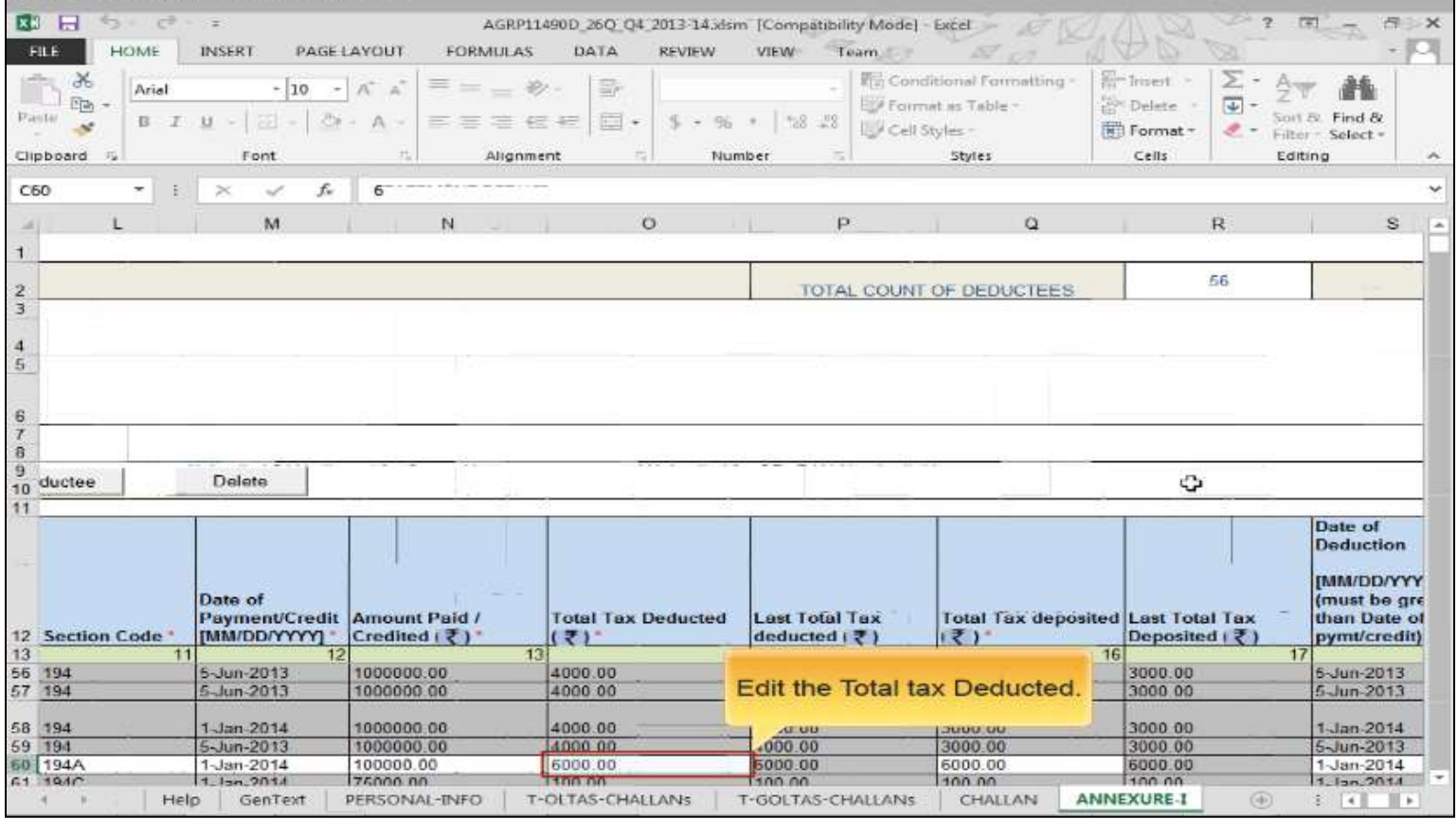

**CO** 

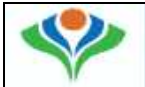

#### **Short Deduction Closure**

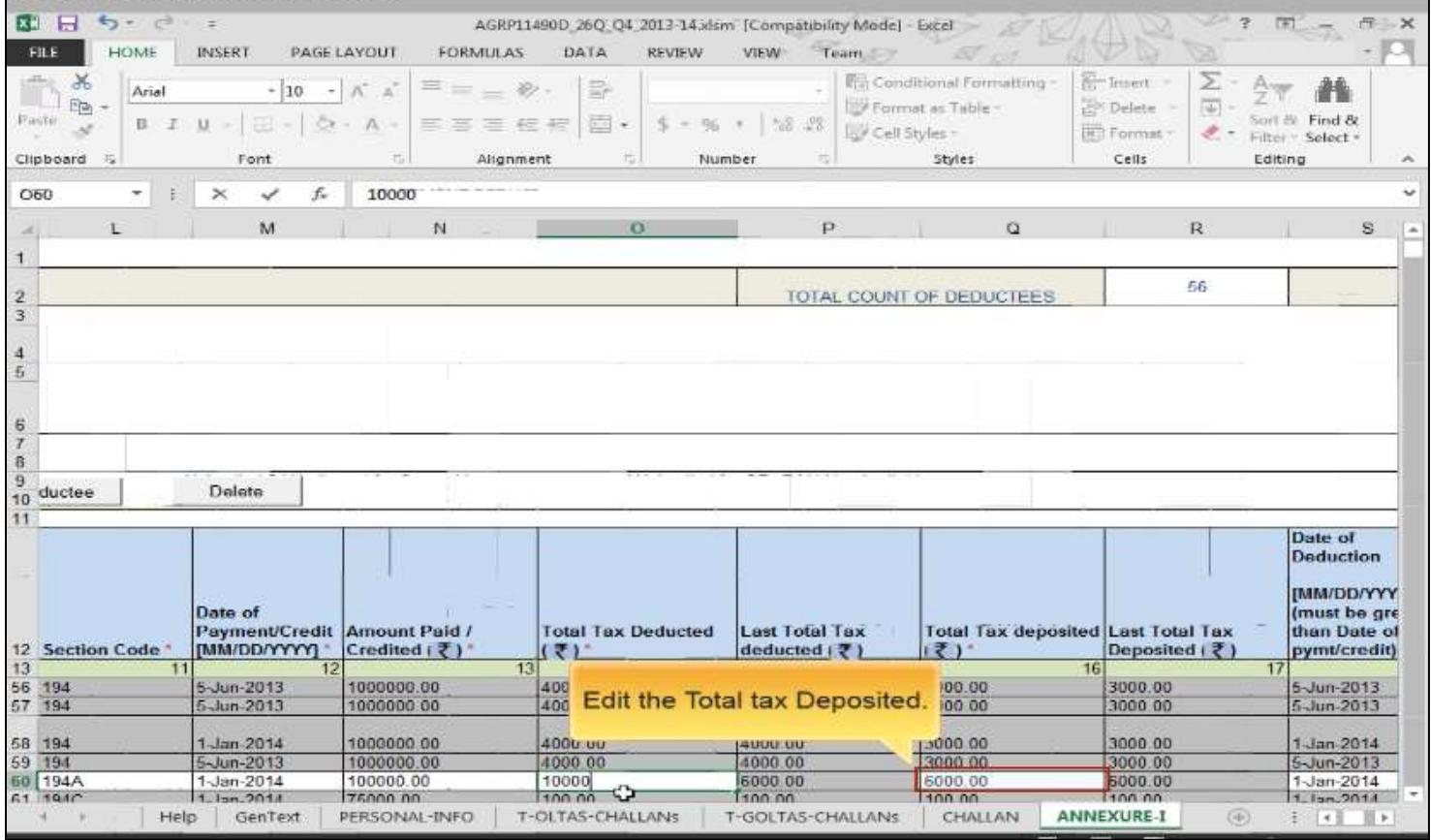

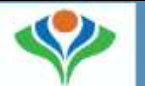

#### **Short Deduction Closure**

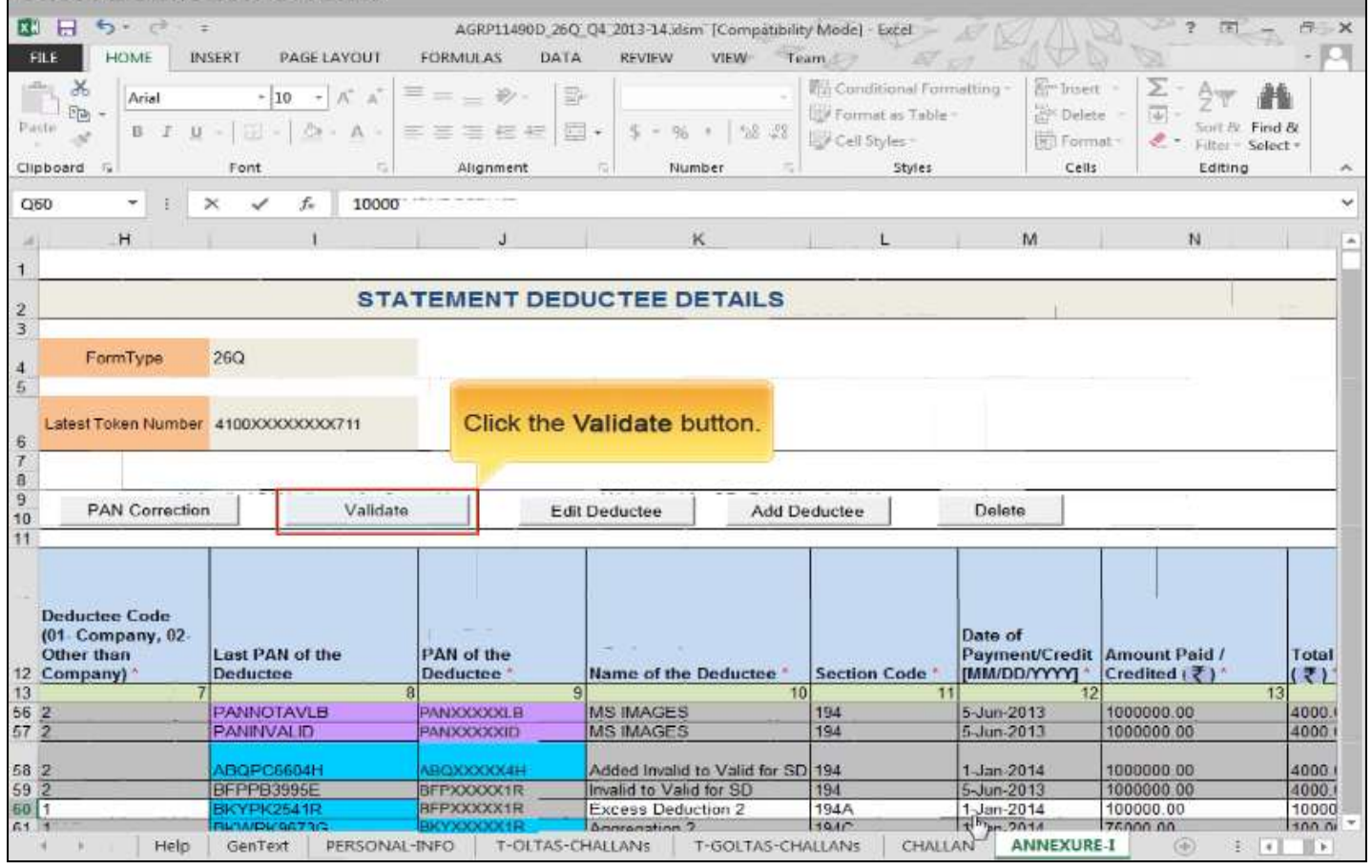

n

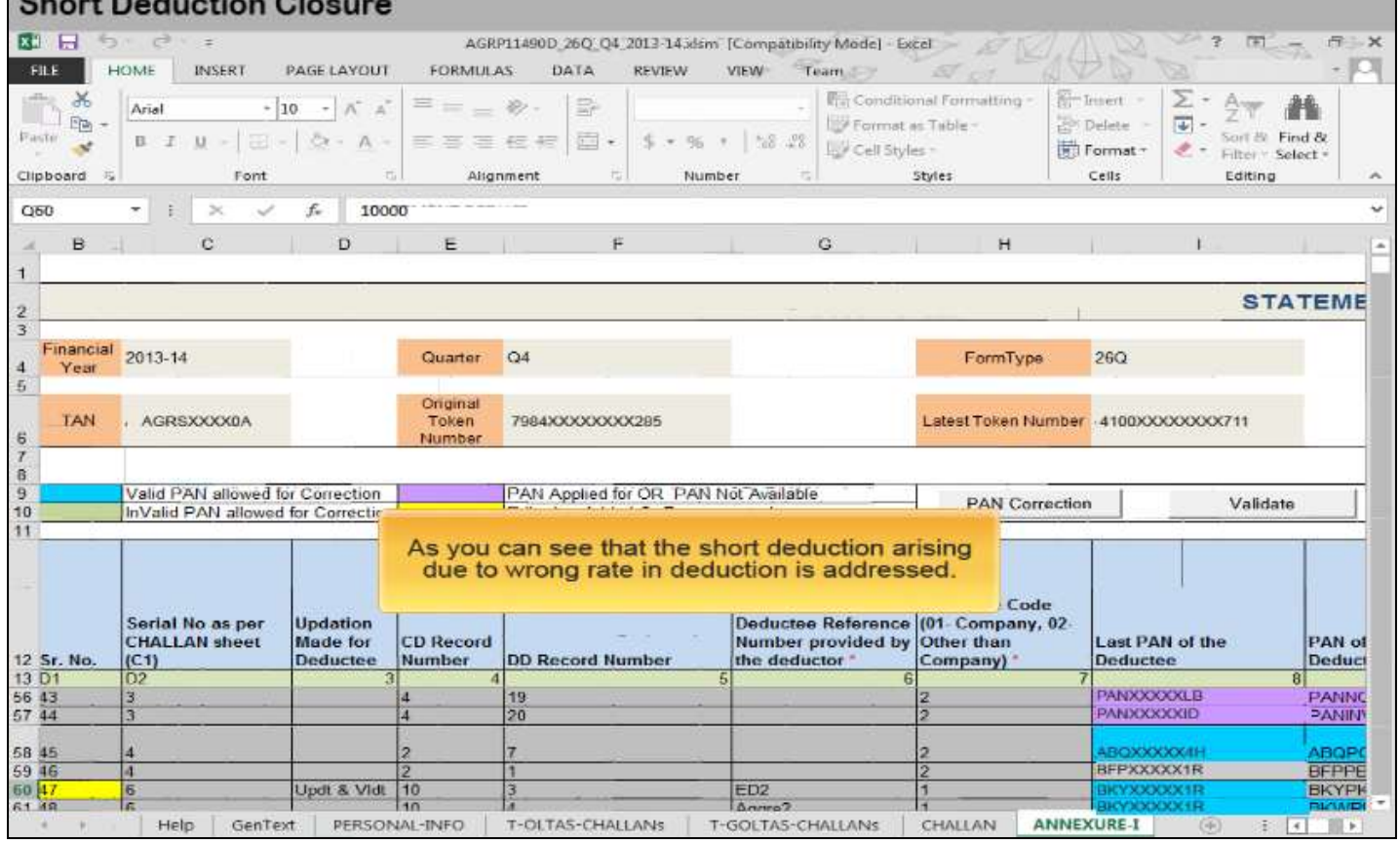